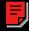

# OWNER'S MANUAL

Ι

# TONE GENERATOR

**YAMAHA** 

# SPECIAL MESSAGE SECTION

This product utilizes batteries or an external power supply (adapter). DO NOT connect this product to any power supply or adapter other than one described in the manual, on the name plate, or specifically recommended by Yamaha.

**WARNING:** Do not place this product in a position where anyone could walk on, trip over, or roll anything over power or connecting cords of any kind. The use of an extension cord is not recommended! If you must use an extension cord, the minimum wire size for a 25' cord (or less) is 18 AWG. NOTE: The smaller the AWG number, the larger the current handling capacity. For longer extension cords, consult a local electrician.

This product should be used only with the components supplied or; a cart, rack, or stand that is recommended by Yamaha. If a cart, etc., is used, please observe all safety markings and instructions that accompany the accessory product.

#### SPECIFICATIONS SUBJECT TO CHANGE:

The information contained in this manual is believed to be correct at the time of printing. However, Yamaha reserves the right to change or modify any of the specifications without notice or obligation to update existing units.

This product, either alone or in combination with an amplifier and headphones or speaker/s, may be capable of producing sound levels that could cause permanent hearing loss. DO NOT operate for long periods of time at a high volume level or at a level that is uncomfortable. If you experience any hearing loss or ringing in the ears, you should consult an audiologist.

**IMPORTANT:** The louder the sound, the shorter the time period before damage occurs.

Some Yamaha products may have benches and / or accessory mounting fixtures that are either supplied with the product or as optional accessories. Some of these items are designed to be dealer assembled or installed. Please make sure that benches are stable and any optional fixtures (where applicable) are well secured BEFORE using.

Benches supplied by Yamaha are designed for seating only. No other uses are recommended.

#### NOTICE:

Service charges incurred due to a lack of knowledge relating to how a function or effect works (when the unit is operating as designed) are not covered by the manufacturer's warranty, and are therefore the owners responsibility. Please study this manual carefully and consult your dealer before requesting service.

#### **ENVIRONMENTAL ISSUES:**

Yamaha strives to produce products that are both user safe and environmentally friendly. We sincerely believe that our products and the production methods used to produce them, meet these goals. In keeping with both the letter and the spirit of the law, we want you to be aware of the following:

#### **Battery Notice:**

This product MAY contain a small non-rechargeable battery which (if applicable) is soldered in place. The average life span of this type of battery is approximately five years. When replacement becomes necessary, contact a qualified service representative to perform the replacement.

This product may also use "household" type batteries. Some of these may be rechargeable. Make sure that the battery being charged is a rechargeable type and that the charger is intended for the battery being charged.

When installing batteries, do not mix batteries with new, or with batteries of a different type. Batteries MUST be installed correctly. Mismatches or incorrect installation may result in overheating and battery case rupture.

#### Warning:

Do not attempt to disassemble, or incinerate any battery. Keep all batteries away from children. Dispose of used batteries promptly and as regulated by the laws in your area. Note: Check with any retailer of household type batteries in your area for battery disposal information.

#### **Disposal Notice:**

Should this product become damaged beyond repair, or for some reason its useful life is considered to be at an end, please observe all local, state, and federal regulations that relate to the disposal of products that contain lead, batteries, plastics, etc. If your dealer is unable to assist you, please contact Yamaha directly.

#### NAME PLATE LOCATION:

The name plate is located on the rear of the product. The model number, serial number, power requirements, etc., are located on this plate. You should record the model number, serial number, and the date of purchase in the spaces provided below and retain this manual as a permanent record of your purchase.

Model

Serial No.

**Purchase Date** 

92-BP (rear)

# PLEASE KEEP THIS MANUAL

# FCC INFORMATION (U.S.A.)

#### 1. IMPORTANT NOTICE: DO NOT MODIFY THIS UNIT!

- This product, when installed as indicated in the instructions contained in this manual, meets FCC requirements. Modifications not expressly approved by Yamaha may void your authority, granted by the FCC, to use the product.
- IMPORTANT: When connecting this product to accessories and/or another product use only high quality shielded cables. Cable/s supplied with this product MUST be used. Follow all installation instructions. Failure to follow instructions could void your FCC authorization to use this product in the USA
- 3. NOTE: This product has been tested and found to comply with the requirements listed in FCC Regulations, Part 15 for Class "B" digital devices. Compliance with these requirements provides a reasonable level of assurance that your use of this product in a residential environment will not result in harmful interference with other electronic devices. This equipment generates/uses radio frequencies and, if not installed and used according to the operation of other electronic devices. Compliance with FCC regulations does not guarantee that interference will not occur in all installations. If this product is found to be the source of interference, which

\* This applies only to products distributed by YAMAHA CORPORATION OF AMERICA.

can be determined by turning the unit "OFF" and "ON", please try to eliminate the problem by using one of the following measures:

Relocate either this product or the device that is being affected by the interference.

Utilize power outlets that are on different branch (circuit breaker or fuse) circuits or install AC line filter/s.

In the case of radio or TV interference, relocate/reorient the antenna. If the antenna lead-in is 300 ohm ribbon lead, change the lead-in to co-axial type cable.

If these corrective measures do not produce satisfactory results, please contact the local retailer authorized to distribute this type of product. If you can not locate the appropriate retailer, please contact Yamaha Corporation of America, Electronic Service Division, 6600 Orangethorpe Ave, Buena Park, CA90620

The above statements apply ONLY to those products distributed by Yamaha Corporation of America or its subsidiaries.

(class B)

# PRECAUTIONS

## PLEASE READ CAREFULLY BEFORE PROCEEDING

\* Please keep this manual in a safe place for future reference.

# A WARNING

Always follow the basic precautions listed below to avoid the possibility of serious injury or even death from electrical shock, short-circuiting, damages, fire or other hazards. These precautions include, but are not limited to, the following:

#### Power supply/AC power adaptor

- Only use the voltage specified as correct for the instrument. The required voltage is printed on the name plate of the instrument.
- Use the specified adaptor (PA-300 or an equivalent recommended by Yamaha) only. Using the wrong adaptor can result in damage to the instrument or overheating.
- Check the electric plug periodically and remove any dirt or dust which may have accumulated on it.
- Do not place the AC adaptor cord near heat sources such as heaters or radiators, and do not excessively bend or otherwise damage the cord, place heavy objects on it, or place it in a position where anyone could walk on, trip over, or roll anything over it.

#### Do not open

• Do not open the instrument or attempt to disassemble the internal parts or modify them in any way. The instrument contains no user-serviceable parts. If it should appear to be malfunctioning, discontinue use immediately and have it inspected by qualified Yamaha service personnel.

#### Water warning

- Do not expose the instrument to rain, use it near water or in damp or wet conditions, or place containers on it containing liquids which might spill into any openings.
- Never insert or remove an electric plug with wet hands.

#### Fire warning

• Do not put burning items, such as candles, on the unit. A burning item may fall over and cause a fire.

#### If you notice any abnormality

 If the AC adaptor cord or plug becomes frayed or damaged, or if there is a sudden loss of sound during use of the instrument, or if any unusual smells or smoke should appear to be caused by it, immediately turn off the power switch, disconnect the adaptor plug from the outlet, and have the instrument inspected by qualified Yamaha service personnel.

# 

Always follow the basic precautions listed below to avoid the possibility of physical injury to you or others, or damage to the instrument or other property. These precautions include, but are not limited to, the following:

#### Power supply/AC power adaptor

- When removing the electric plug from the instrument or an outlet, always hold the plug itself and not the cord.
- Unplug the AC power adaptor when not using the instrument, or during electrical storms.
- Do not connect the instrument to an electrical outlet using a multiple-connector. Doing so can result in lower sound quality, or possibly cause overheating in the outlet.

### Location

- Do not expose the instrument to excessive dust or vibrations, or extreme cold or heat (such as in direct sunlight, near a heater, or in a car during the day) to prevent the possibility of panel disfiguration or damage to the internal components.
- Do not use the instrument in the vicinity of a TV, radio, stereo equipment, mobile phone, or other electric devices. Otherwise, the instrument, TV, or radio may generate noise.
- Do not place the instrument in an unstable position where it might accidentally fall over.
- Before moving the instrument, remove all connected adaptor and other cables.
- Use only the rack specified for the instrument. When attaching the rack, use the provided screws only. Failure to do so could cause damage to the internal components or result in the instrument falling over.

#### Connections

 Before connecting the instrument to other electronic components, turn off the power for all components. Before turning the power on or off for all components, set all volume levels to minimum. Also, be sure to set the volumes of all components at their minimum levels and gradually raise the volume controls while playing the instrument to set the desired listening level.

### Maintenance

• When cleaning the instrument, use a soft, dry cloth. Do not use paint thinners, solvents, cleaning fluids, or chemical-impregnated wiping cloths.

#### Handling caution

- Do not insert a finger or hand in any gaps on the instrument.
- Never insert or drop paper, metallic, or other objects into the gaps on the panel. If this happens, turn off the power immediately and unplug the power cord from the AC outlet. Then have the instrument inspected by qualified Yamaha service personnel.
- Do not place vinyl, plastic or rubber objects on the instrument, since this might discolor the panel.
- Do not rest your weight on, or place heavy objects on the instrument, and do not use excessive force on the buttons, switches or connectors.
- Do not operate the instrument for a long period of time at a high or uncomfortable volume level, since this can cause permanent hearing loss. If you experience any hearing loss or ringing in the ears, consult a physician.

#### Saving data

#### Saving and backing up your data

 Voice/Multi parameter settings are lost when you turn off the power to the instrument without saving. Make sure to save important data to internal (User) memory (see page 57).

Saved data may be lost due to malfunction or incorrect operation. Save important data to external media such as the Yamaha MDF3 MIDI data filer.

Never attempt to turn off the power while data is being written to internal memory (while an "Executing..." or "Please keep power on" message is shown). Turning the power off in this state results in loss of all user data.

When you exit from the Utility mode, Effect Bypass mode, or Favorite Category function, the parameter you changed in the display is automatically stored. However, this edited data is lost if you turn off the power without properly exiting from the display.

#### Backing up the external media

• To protect against data loss through media damage, we recommend that you save your important data onto two external media.

Yamaha cannot be held responsible for damage caused by improper use or modifications to the instrument, or data that is lost or destroyed.

Always turn the power off when the instrument is not in use.

Even when the power switch is in the "STANDBY" position, electricity is still flowing to the instrument at the minimum level. When you are not using the instrument for a long time, make sure you unplug the AC power adaptor from the wall AC outlet.

# Introduction

Thank you for purchasing the Yamaha MOTIF-RACK Tone Generator. In order to get the most out of your new MOTIF-RACK and its sophisticated functions, we suggest you read through this manual thoroughly. Also keep it in a safe, convenient place so that you can regularly refer to it when necessary.

# **Package Contents**

AC Adaptor\*
 Owner's Manual

□ CD-ROM □ Data List □ Installation Guide

\*May not be included in your area. Please check with your Yamaha dealer.

### About the Included CD-ROM

Application software for your MOTIF-RACK is included on this CD-ROM. The Voice Editor lets you edit the Voices of the MOTIF-RACK with a highly intuitive graphical interface. With the included sequencing software (Windows only), you can easily create and edit your own original songs on your computer. For details, refer to the separate Installation Guide or the on-line manual included with the software.

# **Main Features**

### ■ Wide range of dynamic and authentic voices — in a 1U rack-mounted tone generator

- A huge total of 896 normal voices and 59 drum kits including most of the sounds from Yamaha's top-of-the-line Synthesizer MOTIF give you whatever sound you need, for any musical style.
- Comprehensive effect processing, including Insertion effects for up to four parts, independent three-band Part Equalizers for each Part and high-quality Reverb effects, provides pro-level sound enhancement for your music creation and performance.

### ■ Easy, wide-ranging sound expansion — Plug-in Boards

• Thanks to the two Modular Synthesis Plug-in System connectors and the optional Plug-in Boards, you can upgrade the MOTIF-RACK with completely new sound-processing engines. These Plug-in Boards give you more voices, more effects, more polyphony and more instrument parts. Plus, special Plug-in voices have already been programmed and stored to the MOTIF-RACK, ready to be played as soon as you install the proper board.

### Simple, intuitive panel layout

• A detailed 160x64 dot graphic display provides comprehensive and easy-to understand control over virtually all operations. Use the PAGE buttons, cursor buttons, and the data dial to quickly and easily edit any of the parameters.

### ■ Large selection of versatile Voice sets for instant setups — Multi Library

• The MOTIF-RACK also features a library of 124 different Multis, each specially programmed with its own effect, equalizer and other settings, and each designed particularly for a specific style of music or application. Since they are categorized according to music type, you can quickly and easily call up the settings you need. They also serve as convenient templates to create new, original Multis - just select a Multi, then tweak it and customize it as needed.

### Wide variety of output terminals

- Four ASSIGNABLE OUTPUT jacks let you output different Parts of the MOTIF-RACK to external devices and processors. Moreover, two digital output jacks (DIGITAL and OPTICAL) ensure completely noise-free, distortion-free sound output.
- Use the USB terminal to easily and directly connect the MOTIF-RACK to your computer. You can also conveniently edit the MOTIF-RACK's voices from your computer with the Voice Editor software for the MOTIF-RACK (included in the CD-ROM).

# **About This Manual**

This manual consists of the following sections.

### Before Using (page 12)

This section explains how to set up the MOTIF-RACK and connect external equipment.

### Basics Section (page 18)

This section provides an overview of the main functions and features of the MOTIF-RACK and introduces you to the basic operating conventions.

### Quick Guide (page 34)

This section explains how to use the basic functions.

### ■ Reference (page 59)

The MOTIF-RACK encyclopedia. This section explains all functions and parameters.

### ■ Appendix (page 76)

This section contains detailed information on the MOTIF-RACK such as MIDI, instructions for installing optional Plug-in board, Display Messages, Troubleshooting and Specifications.

### Installation Guide (separate booklet)

Refer to this for instructions on installing the included software programs (on the CD-ROM) to your computer.

### Data List (separate booklet)

This contains various important lists such as the Voice List, Wave List, Multi List, and MIDI Implementation Chart.

### **About the Reference Numbers**

In addition to the regular page references, this manual also includes special Reference Numbers (e.g., Ref. #15). These let you easily and quickly cross-reference the corresponding parameters in the Function List on page 63.

- Copying of commercially available music sequence data and/or digital audio files for any purpose other than your own personal use, is strictly prohibited.
- This product incorporates and bundles computer programs and contents in which Yamaha owns copyrights or with respect to which it has license to use others' copyrights. Such copyrighted materials include, without limitation, all computer software, styles files, MIDI files, WAVE data and sound recordings. Any unauthorized use of such programs and contents outside of personal use is not permitted under relevant laws. Any violation of copyright has legal consequences. DON'T MAKE, DISTRIBUTE OR USE ILLEGAL COPIES.
- The illustrations and LCD screens as shown in this owner's manual are for instructional purposes only, and may appear somewhat different from those on your instrument.
- The company names and product names in this Owner's Manual are the trademarks or registered trademarks of their respective companies.

# **Application index**

This convenient, easy-to use index is divided into general categories to help you when you want to find information on a specific topic or function.

The number entries ("No.") in this index correspond to the Reference Numbers in the Reference section (page 63).

### Listening/Playing

| • Listening to Demo songs                                                |              | Page 34 |
|--------------------------------------------------------------------------|--------------|---------|
| • Playing the Voices                                                     |              |         |
| • Listening the selected Voice (Audition function)                       |              | Page 36 |
| • Playing back songs from an external sequencer                          |              | Page 43 |
| • Splitting the keyboard — setting upper and lower ranges for the Voices | No.22        | Page 64 |
| • Layering two Voices (Parts) together                                   | No.32        | Page 64 |
| • Changing the volume response to your playing strength (velocity)       | No.29, No.30 | Page 64 |
| Playing Arpeggios                                                        |              | Page 53 |
| • Making MIDI OUT setting for Arpeggio                                   | No.71        | Page 52 |
| • Changing the Arpeggio tempo                                            | No.61        | Page 54 |

### Copying

| • Copying Multi data in the Multi Library to the edit buffer                 | Page 47 |
|------------------------------------------------------------------------------|---------|
| • Copying Element/key parameter settings of the Voice to another Element/key | -       |
| • Copying Part parameter settings of the Multi to another Part               | -       |
| • Copying an entire Voice/Multi to another memory location (Store function)  | Page 57 |

## Changing the sound

| Voice Edit structure                                                    | Page 26                        |
|-------------------------------------------------------------------------|--------------------------------|
| • Editing a Voice                                                       | Page 37                        |
| • Effect structure and signal flow                                      | Page 23                        |
| • Editing Voices using a computer                                       | Page 16                        |
| • Editing the Voice effect settings                                     |                                |
| • Editing the Multi effect settings                                     | Page 47                        |
| • Adjusting the Voice sustain                                           | No.119Page 68                  |
| • Getting a brighter sound                                              | No.76Page 66                   |
| • Getting a more pronounced effect                                      | No.77Page 66                   |
| Simulating monophonic instruments                                       | No.3Page 63                    |
| • Using velocity to switch between different Elements/Parts             | No.23Page 64                   |
| • Getting smooth transition in pitch from one note to the next          | No.7, No.8Page 63              |
| • Synchronizing the LFO to the tempo of the Arpeggio                    | No.136Page 68                  |
| • Modulating the Resonance with the LFO                                 | No.146Page 69                  |
| • Setting the User LFO The separate Installation Guide and Voice Editor | for MOTIF-RACK Owner's manual. |

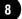

### Changing the pan position

| • Setting the stereo pan position                               | No.34 | Page 64 |
|-----------------------------------------------------------------|-------|---------|
| • Moving the pan position alternately each time a key is played |       |         |
| • Moving the pan position randomly each time a key is played    |       | -       |
| • Moving the pan position according to the key position         |       | -       |
| <ul> <li>Modulating the pan position with the LFO</li></ul>     |       |         |

### Changing the pitch

| • Transposing the sound/adjusting the pitch  |  |
|----------------------------------------------|--|
| • Voice (Element) settings                   |  |
| • Plug-in Voice, Multi (Part) settings       |  |
| • Response — enabling to other instruments   |  |
| • Setting all notes (keys) to the same pitch |  |
| • Making microtuning settings for the Voice  |  |

\_\_\_\_\_

### Setting the volume/level

| Adjusting the total volume                          | No.33        | Pages 14, 64 |
|-----------------------------------------------------|--------------|--------------|
| • Adjusting the Multi volume (affects all parts)    |              |              |
| Adjusting each Part's volume                        |              |              |
| • Adjusting the Voice volume (affects all elements) | No.33        | Page 64      |
| Adjusting each Element/key's volume                 |              |              |
| Adjusting the output gain of OUTPUT jacks           | No.42, No.43 | Page 65      |

### Setting the sound of a drum voice

| • Setting the drum keys for independent open and closed hi-hat sounds         | No.28 | Page 64 |
|-------------------------------------------------------------------------------|-------|---------|
| • Setting the key release response — enabling a sound to decay naturally      |       | -       |
| even when a key is released, or having the sound cut off when key is released | No.27 | Page 64 |

### Selectively disabling sounds

| • Keeping certain Elements/Parts from sounding temporarily during editing (Mute function) |       | Page 38 |
|-------------------------------------------------------------------------------------------|-------|---------|
| • Disabling the sound of specific Elements/parts                                          | No.19 | Page 64 |
| • Disabling the sound of specific Parts in a Multi                                        | No.32 | Page 64 |

### **Convenient editing functions**

| • Creating a completely new Voice/Multi from scratch (Initialize)                           | Page 55 |
|---------------------------------------------------------------------------------------------|---------|
| • Comparing the sound of an edited Voice/Multi with that of the original (Compare function) | Page 38 |
| • Isolating the sound of a single Element/Part for editing (Mute function)                  | Page 38 |

### Entering data

| • Entering characters (Voice/Multi name settings) | .No.1 | , No.2 | Page 58 |
|---------------------------------------------------|-------|--------|---------|
|---------------------------------------------------|-------|--------|---------|

### Saving data

- Storing the edited data to the MOTIF-RACK's internal (USER) memory ......Page 57

### **Resetting parameters (Initializing)**

| • Initializing Voice/Multi parametersPag                            | je 55 |
|---------------------------------------------------------------------|-------|
| • Resetting the MOTIF-RACK to its default settings (Factory set)Pag | e 56  |

### Connecting the MOTIF-RACK to other devices

| • Connecting a computer                                                                      | Page 16                      |
|----------------------------------------------------------------------------------------------|------------------------------|
| • Recording the MOTIF-RACK's performance to external media (e.g., MD recorder)               | Page 15                      |
| • Using the MOTIF-RACK as a multitimbral tone generator                                      | Page 43                      |
| • Using the included sequencing software (Windows only)                                      |                              |
| The separate Installation Guide and the                                                      | e application's online help. |
| • Setting the MOTIF-RACK to either receive or ignore program changes from an external device | No.156Page 69                |
| • Setting the Arpeggio tempo to synchronize with an external sequencer                       | No.159Page 69                |
| • Using MOTIF6/MOTIF7/MOTIF8 voices on the MOTIF-RACK                                        | Page 58                      |
| • Independently outputting each part of a Multi via the ASSIGNABLE OUTPUT jacks              | No.96Page 67                 |
| • Independently outputting each key of a Drum Voice via the ASSIGNABLE OUTPUT jacks          | sNo.96Page 67                |

### Using the optional Plug-in Boards

| • Plug-in board line-up                                                                 |       | Page 19 |
|-----------------------------------------------------------------------------------------|-------|---------|
| • Installing the Plug-in Board                                                          |       | Page 82 |
| • Using two identical Plug-in Boards as one board to increase polyphony                 |       |         |
| • Editing the Native Part parameters                                                    | ••••• | Page 39 |
| • Selecting a Plug-in Voice in the Voice mode                                           |       | Page 35 |
| • Playing a Plug-in Voice in the Multi mode                                             | ••••• | Page 45 |
| • Saving the Plug-in board parameter settings edited on the computer to internal memory |       | -       |

### **Using controllers**

| • Using the external controllers to control the MOT | TIF-RACK's parametersPage | 240 |
|-----------------------------------------------------|---------------------------|-----|
|-----------------------------------------------------|---------------------------|-----|

### **Reference materials**

| Parameter structure and display structure                        | Page 59                |
|------------------------------------------------------------------|------------------------|
| Display indications                                              |                        |
| Parameter index                                                  | Page 62                |
| • [MUTE/SEL] button functions                                    | Page 38                |
| Memory structure of the Voice                                    | Page 24                |
| Voice/Multi structure                                            | Page 30                |
| • Filter Types                                                   | Page 27                |
| General information on MIDI                                      | Page 77                |
| • Lists of the Voices, Multis, Arpeggio types, Effect types, etc | The separate Data List |

### **Quick solutions**

| Meaning of the display messages | Page 76 |
|---------------------------------|---------|
| • Troubleshooting               |         |

# **Table of Contents**

|                   | ••••••••••••••••••••••••••••••••••••••• |
|-------------------|-----------------------------------------|
| Application index | 8                                       |
| About This Manual | 7                                       |
| Main Features     | 6                                       |
| Package Contents  | 6                                       |
| Introduction      |                                         |

# Before Using the MOTIF-RACK..... 12

| The Controls & Connectors | 12 |
|---------------------------|----|
| Front Panel               | 12 |
| Rear Panel                | 13 |
| Setting Up                | 14 |
| Power Supply              | 14 |
| Power-on Procedure        | 14 |
| Turning on the MOTIF-RACK | 14 |
| Connections               | 15 |

# Basics Section ...... 18

.

. .

| Tone Generator<br>Effects<br>Voices & Multis<br>Voice Structure | 18  |
|-----------------------------------------------------------------|-----|
| Voices & Multis                                                 | .18 |
|                                                                 | .22 |
| Voice Structure                                                 | 24  |
|                                                                 | .24 |
| Voice Edit Structure                                            | .26 |
| Multi Structure                                                 | .30 |
| Basic Operations                                                | 31  |
| Modes                                                           | .31 |
| Mode selection and Display indications                          | .32 |

### Quick Guide ...... 34

| Demo playback<br>Playing the voices    |        |
|----------------------------------------|--------|
| Selecting a voice                      | 35     |
| Using the Category Search function     |        |
| Voice Editing                          | 37     |
| Using Voice Effects                    | 41     |
| Using the Multi Mode                   | 43     |
| Playing in the Multi mode              | 43     |
| Simple Mixer functions (Mixing Edit M  | ode)44 |
| Detailed Mixing function (Multi Edit M | ode)45 |
| Multi Library                          | 47     |
| Using Multi Effects                    | 49     |

| Using the Arpeggio function                               | 52                           |
|-----------------------------------------------------------|------------------------------|
| What is the Arpeggio function?                            | 52                           |
| Arpeggio playback                                         |                              |
| Change the Arpeggio settings                              |                              |
| Using the Jobs                                            | 55                           |
| Performing a Job                                          |                              |
| 0.0                                                       |                              |
| Saving the Settings (Store)                               | 5/                           |
|                                                           |                              |
| Saving the Settings (Store)<br>Reference<br>Function Tree | 59                           |
| Reference                                                 | 59<br>59                     |
| Reference                                                 | <b>59</b><br><b>59</b><br>62 |

# Appendix ...... o

| Display Messages                           | 76 |
|--------------------------------------------|----|
| About MIDI                                 | 77 |
| <b>Optional Plug-in Board Installation</b> | 82 |
| Installation Precautions                   | 82 |
| Installing the Plug-in Board               | 83 |
| Troubleshooting                            | 85 |
| Specifications                             | 87 |
| Index                                      |    |

# Before Using the MOTIF-RACK

# **The Controls & Connectors**

**Front Panel** 

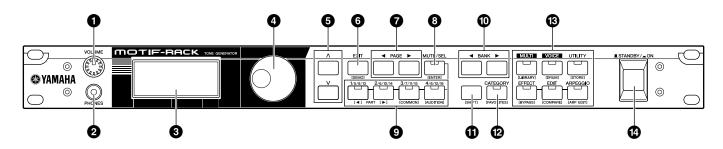

- **1** [VOLUME] knob (page 14)
- **2** PHONES jack (page 15)
- **3** LCD (Liquid Crystal Display) (page 32)
- 4 Data dial (page 33)
- **5** Cursor  $[\land] [\lor]$  buttons (page 33)
- **6** [EXIT] button (page 32)
- ⑦ PAGE [ ◀ ] [ ► ] buttons (page 33)

### Dual-function buttons (Using the [SHIFT] button)

Some of the panel buttons have two functions. The primary one is printed above the button and the secondary one is printed below. Use the [SHIFT] button (①) to select the secondary function — by simultaneously holding down [SHIFT] and pressing the relevant button.

For example, the [EXIT] button (③) has two functions: EXIT and DEMO. To select the Exit function, press the [EXIT] button. To select the Demo function, hold down the [SHIFT] button and press the [EXIT] button.

Throughout this manual, the secondary name of a button is used when describing the secondary function. For example, a description of the Demo function may contain the sentence, "Hold down the [SHIFT] button and press the [DEMO] button."

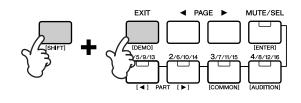

- **③** [MUTE/SEL] button (page 38)
- **9** PART/ELEMENT buttons (pages 38, 44)
- BANK [ ◀ ] [ ▶ ] buttons (page 35)
- **()** [SHIFT] button (see below)
- CATEGORY] button (page 36)
- **1** MODE buttons (page 31)
- (I) [STANDBY/ON] switch (page 14)

### **Dual-function buttons**

- (6) [EXIT] button → [DEMO] button
   (8) [MUTE/SEL] button → [ENTER] button
- **(Particular Section Section**
- ▶ [MULTI] button → [LIBRARY] button
   [VOICE] button → [DRUM] button
   [UTILITY] button → [STORE] button
   [EFFECT] button → [BYPASS] button
   [EDIT] button → [COMPARE] button
   [ARPEGGIO] button → [ARP EDIT] button

# **Rear Panel**

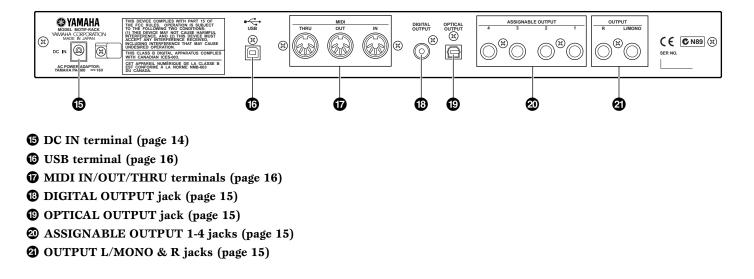

### <del>USD</del>**€**₽

USB is an abbreviation for Universal Serial Bus. It is a serial interface for connecting a computer with peripheral devices, and allows "hot swapping" (connecting peripheral devices while the power to the computer is on).

# Setting Up

# **Power Supply**

Make sure that the MOTIF-RACK's [STANDBY/ON] switch is set to the STANDBY (off) position.

- **1** Connect one end of the AC cable to the PA-300.
- **2** Connect the PA-300's DC plug to the MOTIF-RACK's DC IN terminal on the instrument's rear panel.
- **3** Connect the other end (normal AC plug) to the nearest electrical outlet.

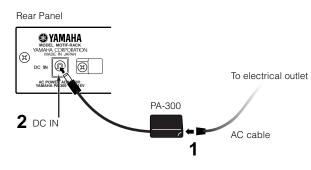

Use only the AC power adaptor supplied with the MOTIF-RACK or an equivalent recommended by Yamaha. The use of an inappropriate replacement can pose a fire and shock hazard!

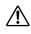

Make sure your MOTIF-RACK is rated for the AC voltage supplied in the area in which it is to be used (as listed on the rear panel). Connecting the unit to the wrong AC supply can cause serious damage to the internal circuitry and may even pose a shock hazard!

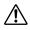

Even when the switch is in the "STANDBY" position, electricity is still flowing to the instrument at the minimum level. When not using the MOTIF-RACK for an extended period of time, be sure to unplug the AC power adaptor from the wall AC outlet.

# **Power-on Procedure**

Once you've made all the necessary connections (page 15) between your MOTIF-RACK and any other devices, make sure that all volume settings are turned down all the way to zero, then turn on the every device in your setup in the order of MIDI masters (senders), MIDI slaves (receivers), then audio equipment (mixers, amplifiers, speakers, etc.). This ensures smooth signal flow from the first device to the last (first MIDI, then audio).

When powering down the setup, first turn down the volume for each audio device, then switch off each

device in the reverse order (audio devices first, then MIDI).

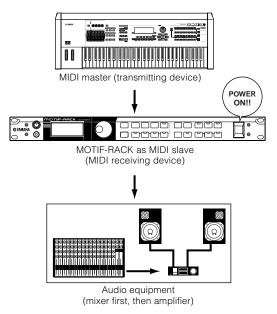

# Turning on the MOTIF-RACK

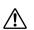

Before you switch your MOTIF-RACK on or off, turn down the volume of any connected audio equipment.

Press the [STANDBY/ON] switch.

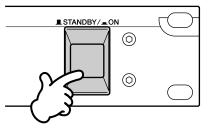

After a while, the default display appears (as set in the Utility parameter, Power On Mode display).

- **DINCE** If the LCD is difficult to read, you may need to adjust the display contrast. To do this, simultaneously hold down the [UTILITY] button and turn the data dial.
- **2** Raise the sound system volume to a reasonable level.
- **3** Turn the MOTIF-RACK's [VOLUME] knob clockwise to set an appropriate volume level.

# Connections

# Connecting to External Audio Equipment

Since the MOTIF-RACK has no built-in speakers, you'll need an external audio system or a set of stereo headphones to properly monitor it. Alternatively, you could use a pair of headphones.

There are several methods of connecting to external audio equipment, as described in the following illustrations. The following illustrations show various connection examples; use the one most similar to your intended setup.

**DIVIE** To use the MOTIF-RACK, you'll also need a proper MIDI controller (such as a keyboard) or other MIDI device (such as a sequencer or computer). For MIDI connections, see the next section.

### **Connecting Stereo Powered Speakers**

A pair of powered speakers can accurately produce the instrument's rich sounds with their own pan and effect settings.

Connect your powered speakers to the OUTPUT L/ MONO and R jacks on the rear panel.

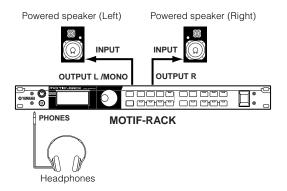

When using just one powered speaker, connect it to the OUTPUT L/MONO jack on the rear panel.

### Connecting to a mixer

There are extra audio outputs in addition to the OUTPUT (L/MONO and R) jacks. Connect these outputs to a mixer for separately controlling the outputs of up to six Parts in the Multi mode (page 31). You can specify the output routing of each Part in the Multi Edit Mode (Ref. #96).

If your mixer or other audio device features digital input connections, we recommend using the DIGITAL OUTPUT (coaxial) terminal or the OPTICAL OUTPUT terminal. These ensure completely noisefree, distortion-free sound output.

- **DIVIT** Using the DIGITAL OUTPUT/OPTICAL OUTPUT, you can record the performance of the MOTIF-RACK to external media (e.g. MD recorder) with exceptionally high-quality sound.
- DIVITE The sounds from the DIGITAL OUTPUT and OPTICAL OUTPUT jacks are the same as those from the OUTPUT L/MONO and R jacks.

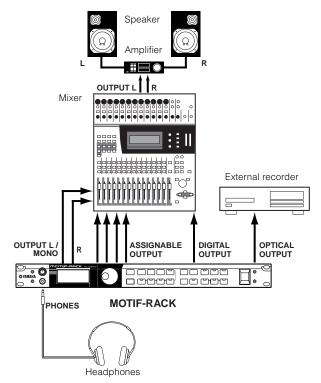

- **Connecting a pair of headphones does not affect audio** output from the OUTPUT (L/MONO and R) jacks. You can monitor the same sounds via headphones and at the OUTPUT jacks. However, you cannot monitor the sounds from the ASSIGNABLE OUTPUT 1-4 with headphones.
- **DINIE** System effects and Master equalizer settings are not applied to the sounds output from the ASSIGNABLE OUTPUT 1-4 jacks.
- **DNOTE** The Volume Knob does not affect the signals at the DIGITAL OUTPUT, OPTICAL OUTPUT and ASSIGNABLE OUTPUT.

# Connecting External MIDI Equipment

Using a standard MIDI cable (available separately), you can use an external MIDI device (such as a keyboard or sequencer) to control the sounds on the MOTIF-RACK. Below are several different MIDI connection examples; use the one most similar to your intended setup.

**ENDIE** The "MIDI IN/OUT" parameter (UTILITY MIDI display) should be set to "MIDI." Otherwise, MIDI data will not be transmitted from the MOTIF-RACK'S MIDI OUT connector.

### Controlling from an External MIDI Keyboard

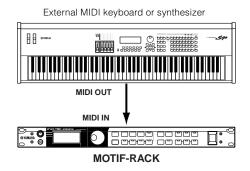

# Controlling another MIDI device via MIDI THRU

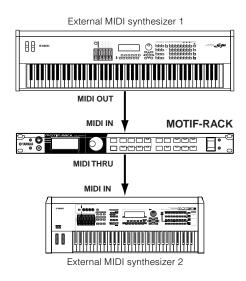

In the above setup, Synthesizer 1 plays Synthesizer 2 (via MIDI THRU).

# Playback using an external MIDI sequencer

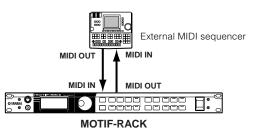

**ENTE** Set "Echo Back" (or "MIDI Echo," etc.) on your sequencer on or off as necessary, depending on your MIDI setup. For details, refer to the owner's manual of your particular sequencer.

### Connecting to a Personal Computer

By connecting a computer, you can transfer data between the MOTIF-RACK and the computer via MIDI, and use the computer to control, edit and organize data on the MOTIF-RACK. For example, you can use the included Voice Editor program to edit the MOTIF-RACK's voices.

There are two ways to connect your MOTIF-RACK to a computer:

- 1. USB connection
- 2. MIDI connection

Depending on your particular computer, the connections may differ. (See below.)

### 1. USB connection

When using the USB terminal on the MOTIF-RACK, set the "MIDI IN/OUT" parameter to "USB" in the Utility mode.

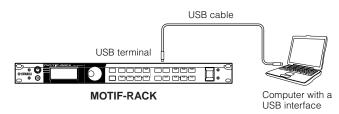

- **DICIT** When connecting the MOTIF-RACK to a computer with a USB cable, make sure that the USB cable is properly connected before turning on the power. Be careful not to turn off the power of the MOTIF-RACK if an application using the USB/MIDI connection is currently running.
- **DNOTE** Once connected via USB, the MOTIF-RACK begins communication after a short time.

**Before Using** 

- **DIVIT** When connecting the MOTIF-RACK and your computer via USB, make sure to connect them directly without routing through a USB hub.
- **DINIT** The USB connection can only be used for transfer of MIDI data. No audio data can be transferred via USB.

### 2. Using a MIDI interface

When using MIDI terminals on the MOTIF-RACK, set the "MIDI IN/OUT" parameter to "MIDI" in the Utility mode.

### Using the computer's MIDI interface

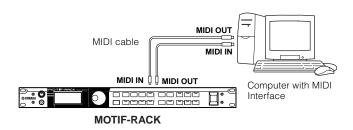

### Using an external MIDI interface

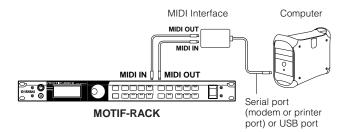

- More Make sure to use the appropriate MIDI interface for your computer.
- **DIVIT** If you are using a computer that has a USB interface, make sure to connect the computer and the MOTIF-RACK by USB. (The data transfer rate is faster than MIDI and you'll have access to multiple MIDI ports.)

# Using with a computer and an external MIDI keyboard

If you are using a computer with sequencing software to control the MOTIF-RACK, you can connect an external MIDI keyboard to record note and other data (and even play back recorded data). Use the setting suggestions below as a guideline; specific instructions may differ depending on your computer and the software used.

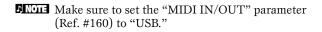

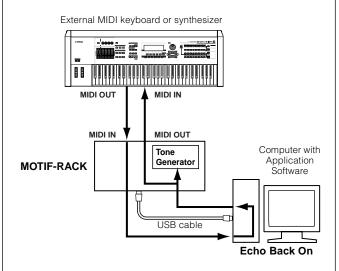

- **DINIT** When using the USB terminal ("MIDI IN/OUT" is set to "USB"), the MOTIF-RACK also receives and relays any data received via the MIDI IN terminal.
- \* MIDI "Echo" is a function on sequencers that takes any data received via the MIDI IN and "echoes" it (or sends it as is) through the MIDI OUT. In some software, this function is also called "MIDI Thru."
- **ENOTE** Refer to the owner's manual of your particular software for specific instructions.

# **Overview of the MOTIF-RACK**

This section gives you an overview of the MOTIF-RACK's features. The following diagram shows the various component sections or "blocks" of the MOTIF-RACK.

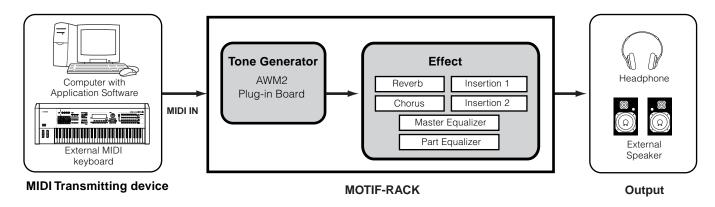

# **Tone Generator**

This block plays back sounds according to MIDI data received from the external keyboard or sequencer. The following example illustrates the path taken by the signal from an Element in the Voice Mode (page 25).

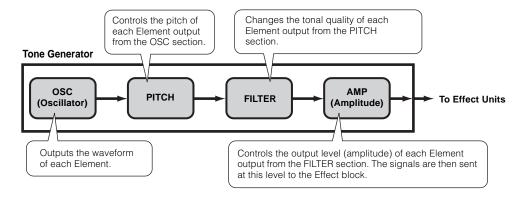

# **Basics Section**

# Internal AWM2 Tone Generator and optional Plug-in board

The tone generator block in the MOTIF-RACK consists of the built-in AWM2 and optional Plug-in units.

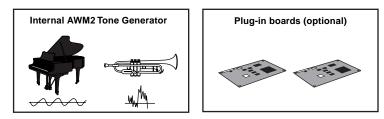

### AWM2 (Advanced Wave Memory 2) & Waveform

AWM2 (Advanced Wave Memory 2) is a synthesis system based on sampled waves (sound material), and is used in many Yamaha synthesizers. For extra realism, each AWM2 Voice uses multiple samples of a real instrument's waveform. Furthermore, a wide variety of envelope generator, filter, modulation, and other parameters can be applied to the basic waveform.

### Plug-in Boards

Plug-in Boards give you an enormous amount of additional sonic flexibility and power. When installed, they work seamlessly and transparently within the system of the MOTIF-RACK – meaning that you can use their sounds and functions just as if they were built right into the MOTIF-RACK at the factory.

Up to two Plug-in Boards can be installed to the MOTIF-RACK (see box below for available boards). These boards are not simply a source of more Voices; they are also tone generators in their own right and extend the system-level specifications such as maximum polyphony. In addition, they allow you to use synthesis systems besides AWM2. You can play Plug-in Voices just like ordinary internal Voices and use them as Parts in a Multi (page 30).

The MOTIF-RACK is compatible with the Modular Synthesis Plug-in System. Two types of Modular Synthesis Plugin System-compatible Plug-in Boards can be installed to the MOTIF-RACK: Single Part and Multi-Part Plug-in Board. Using these, you can build your own system based on the sounds you want or need.

**DINOTE** The Effect Plug-in Board cannot be used with the MOTIF-RACK.

### Plug-in board line-up

#### **Single Part Plug-in Boards**

• Analog Physical Modeling Plug-in Board (PLG150-AN)

Using Analog Physical Modeling (AN) synthesis, the very latest digital technology is used to accurately reproduce the sound of analog synthesizers. With this board installed, you have real-time control over the playback of vintage synthesizer sounds as well as the very latest sounds heard in today's dance and pop music.

#### • Piano Plug-in Board (PLG150-PF)

A massive amount of waveform memory is dedicated to the reproduction of piano sounds. This board offers 136 stereo sounds, including a number of acoustic and electric pianos, and up to 64-note polyphony. You can even install two of these boards to double the polyphony to 128 notes.

#### • Advanced DX/TX Plug-in Board (PLG150-DX)

The sounds of the DX7 are available on this Plug-in Board. Unlike with PCM-based tone generators, this board uses the powerful FM Synthesis system— the same as found on DX-series synthesizers— for extraordinarily versatile and dynamic sound shaping potential. Sounds are compatible with those of the DX7, and the board can even receive DX7 data via MIDI bulk dump.

• Virtual Acoustic Plug-in Board (PLG150-VL)

With Virtual Acoustic (VA) synthesis, the sounds of real instruments are modeled (simulated) in real time, giving a degree of realism that cannot be achieved using conventional PCM-based synthesis techniques. When playing these sounds using an optional MIDI Wind Controller (WX5), you can even capture some of the physical feel of woodwind instruments.

#### • Drums Plug-in Board/Percussion Plug-in Board (PLG150-DR/PLG150-PC)

Incorporates the highly-acclaimed AWM2 engine dedicated to the reproduction of drum/percussion sounds. This board also has its own dedicated effects processing. This means that you can apply Reverb and insertion effect to the voice, letting you use all of the effects on the "mother" device for the other Parts.

19

AWM2 is not just limited to general musical instruments (Normal Voices). It can also be used for setting up percussive instruments (Drum Voices). For details on Normal and Drum Voices, see page 25.

#### **Multi-Part Plug-in Board**

Multi-Part Plug-in Boards let you expand the voice polyphony of the MOTIF-RACK by providing an additional sixteen independent instrument parts. This is an ideal way to play back song data from a sequencer (from the Multi-Part board), yet have full polyphony left over on the MOTIF-RACK for your live performance parts.

#### • XG Plug-in Board (PLG100-XG)

This Plug-in Board is a 16-part XG sound generator. You can play back XG/GM song files using the rich variety of sounds and effects on this board.

#### Modular Synthesis Plug-in System

#### About MODULAR SYNTHESIS PLUG-IN SYSTEM

The Yamaha Modular Synthesis Plug-in System offers powerful expansion and upgrade capabilities for Modular Synthesis-Plug-incompatible synthesizers, tone generators and sound cards. This enables you to easily and effectively take advantage of the latest and most sophisticated synthesizer and effects technology, allowing you to keep pace with the rapid and multi-faceted advances in modern music production.

### **Maximum Polyphony**

The maximum sonic polyphony is 128 for AWM2, plus the polyphony of the Plug-in Board(s) (if installed). The actual note polyphony will vary depending on the type of tone generator unit used, the number of Elements in the Voice, and the note polyphony of the Plug-in Board.

In the case of AWM2 Voices, the polyphony figure of 128 is divided by the number of Elements in the Voice.

### Part structure of the Tone Generator block

The MOTIF-RACK plays its sounds (with the Tone Generator block) in response to MIDI data, received from the external keyboard or sequencer.

MIDI data is assigned to one of sixteen channels, and the MOTIF-RACK is capable of simultaneously playing sixteen separate parts, via the sixteen MIDI channels. However, we can overcome the sixteen-channel limit by using separate MIDI "ports," each supporting sixteen channels.

The multiple sound sources of the MOTIF-RACK (internal tone generator and Plug-in Boards) take advantage of the three MIDI ports included on the instrument.

| $\bigcap$     | То                | ne Generator | bl | lock    |      | )                   |
|---------------|-------------------|--------------|----|---------|------|---------------------|
|               | Part for Voice mo | ode          |    |         |      |                     |
|               | Port 1            | Port 2       | -  | Port 3  | 1    |                     |
| - i 1         | part 1            | part 17      | ]  | part 33 |      |                     |
| i             | part 2            | part 18      | 1  | part 34 |      | Part for Multi mode |
|               |                   |              |    | 1       |      |                     |
|               | part 14           | part 30      | 1  | part 46 |      |                     |
|               | part 15           | part 31      | 1  | part 47 |      |                     |
|               | part 16           | part 32      |    | part 48 |      |                     |
| ( <b>•</b> •• |                   |              |    |         | _ تہ | J                   |

As shown in the above illustration, up to 48 parts can be used in the modes in the Multi mode. However, the number of parts that are actually used a maximum of 33 (as shown in the example on the next page).

**DNOTE** See page 31 for details about the modes.

- **DIVIT** The USB connection supports up to eight separate MIDI ports. The tone generator of the MOTIF-RACK supports three separate MIDI ports, as shown above. However, you can control an external tone generator with a fourth port by using the Thru Port function to relay MIDI data from one of the ports to the MIDI OUT terminal.
- **DINOTE** A single MIDI cable connection cannot handle multiple port data.

### • Voice mode

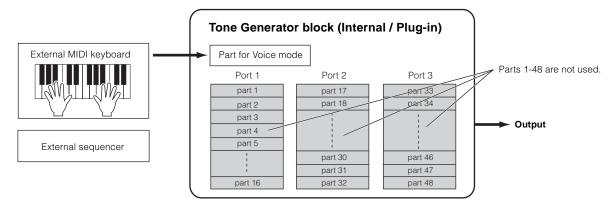

**ENCIE** In the Voice mode, the MIDI port number is 1.

**DIVIT** The Multi-Part Plug-in Board cannot be used in the Voice mode. Only Single-Part Plug-in Boards can be used.

### • Multi mode

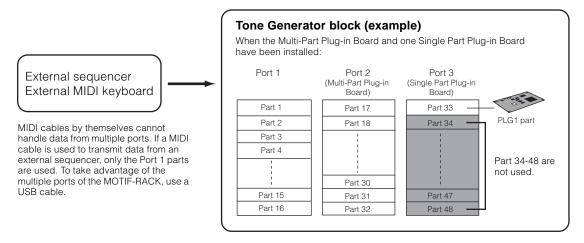

DIVITE The Multi-Part Plug-in Board (PLG100-XG) can be installed only to PLG2.

**DNOTE** The MIDI port number for Parts 1-16 is 1.

SIME You can assign the PLG1/PLG2 part to any of the available ports with the Port Number parameter (Ref. #176).

# Effects

The effects of the MOTIF-RACK employ sophisticated DSP (digital signal processing) technology, letting you enhance or dramatically change the sound. In the final stages of programming, you can set the effects parameters to further change the sound's character.

The MOTIF-RACK's effect processing features the following four effect units: System effects, Insertion effects, Part equalizer, and Master equalizer.

### • System Effects (Reverb, Chorus)

System Effects are applied to the overall sound, whether it be a voice, or an entire multi setup.

With System effects, the sound of each part is sent to the effect according to the effect Send Level for each part. The processed sound (referred to as "wet") is sent back to the mixer, according to the Return Level, and output — after being mixed with the unprocessed "dry" sound. This arrangement lets you prepare an optimum balance of the effect sound and the original sound of the parts.

### Reverb

The Reverb effects add a warm ambience to the sound, simulating the complex reflections of actual performance spaces, such as a concert hall or a small club.

A total of 20 different Reverb types are available.

### Chorus

The Chorus effects provide a wide variety of sound transformations and enhancements. A total of 44 different Chorus types are available.

### • Insertion Effects (1, 2)

Insertion effects can be applied individually to each part.

Insertion effects are mainly used to directly process a single part. The depth of the effect is adjusted by setting the dry/wet balance. Since an Insertion effect can only be applied to one particular part, it should be used for sounds you want to drastically change. You can also set the balance so that only the effect sound is heard, by setting Wet to 100%. The MOTIF-RACK features two Insertion effect systems (Insertion 1 and 2) — each with a total of 107 internal effect types.

### • Part Equalizer

The Part Equalizer is used to correct the tonal balance of Voices assigned to each Part by raising or lowering three frequency bands.

In other words, this lets you fine-tune the sound of each Part to make it "sit better" in the overall mix. For example, you can emphasize an important Part in the mix by making it brighter or boosting the mid range, while making other sounds around it softer. Or if a bass Part and piano Part are competing in the mix, you can make the two sound better by cutting the low range of the piano.

### • Master Equalizer

Usually an equalizer is used to correct the sound output from amps or speakers to match the special character of the room. The sound is divided into several frequency bands, then by raising or lowering the level for each band, the correction is made. The MOTIF-RACK has a high-quality five-band digital equalizer that lets you adjust the overall sound according to the type of music you play — classical music being more refined and soft, pop music more crisp, and rock music more dynamic. This allows you to emphasize the special characteristics of the music and make your performance more enjoyable.

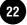

## **Effect connection**

### • In the Voice mode:

Three different Insertion connection types are available, as shown below.

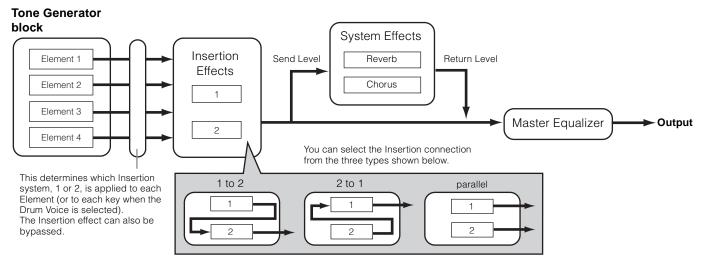

**DINOTE** The parallel connection type is not available for Plug-in voices.

### • In the Multi mode:

The diagram below indicates the connection when the Multi-Part Plug-in Board (PLG100-XG) is installed to PLG2.

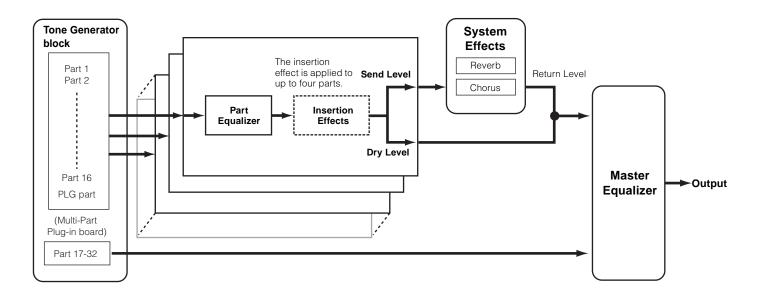

\* Insertion Effect settings differ depending on the particular Voice assigned to the selected part.

**DINOTE** The Part Equalizer in not applied to the Parts of Plug-in board.

**DNOTE** The Insertion effects and System effect are not applied to the Parts of the Multi-part Plug-in board.

23

# Voices & Multis

# **Voice Structure**

### **Memory Structure**

A Voice is a single instrument sound, created by using the Elements and setting various parameters. In the Voice Play mode (page 35), you can select and play any of these Voices.

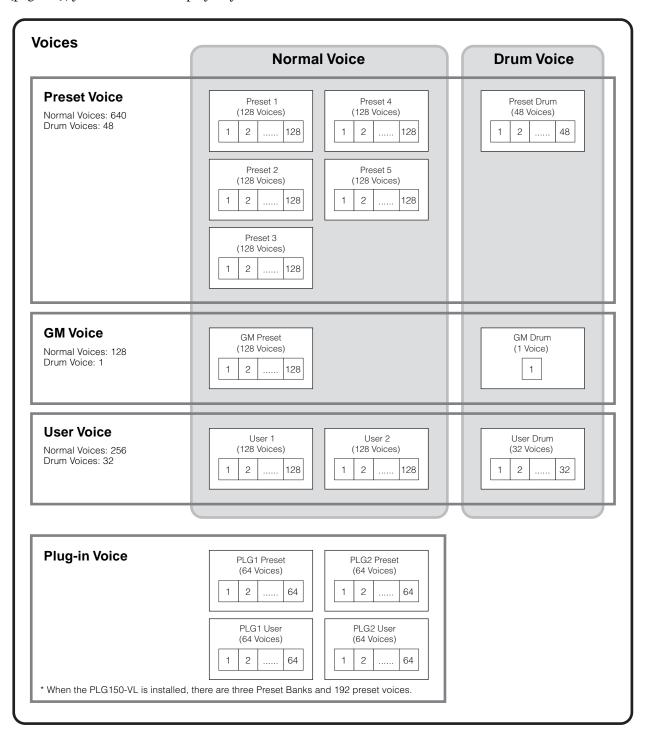

# **Normal Voices & Drum Voices**

Internally, there are two Voice Types: Normal Voices and Drum Voices. Normal Voices are mainly pitched musical instrument-type sounds that can be played over the range of the keyboard. Drum voices are mainly percussion/drum sounds that are assigned to individual notes on the keyboard. A collection of assigned percussion/drum waves or Normal Voices is known as a Drum Kit.

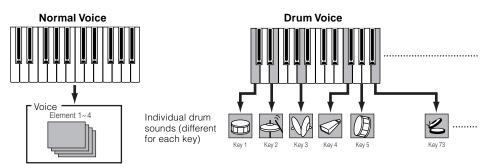

## **GM** voices

GM is a worldwide standard for Voice organization and MIDI functions of synthesizers and tone generators. It was designed primarily to ensure that any song data created with a specific GM device would sound virtually the same on any other GM device — no matter the manufacturer or the model. The GM Voice bank on the MOTIF-RACK is designed to appropriately play back GM song data. However, keep in mind that the sound may not be exactly the same as played by the original tone generator.

## **Normal Voices & Elements**

Each Normal Voice can consist of up to four Elements. Each Element itself is a high-quality waveform or instrument sound. Since you can combine up to four Elements together in a voice, highly expressive and richly textured sounds are possible. You can also split different instrument sounds across the external keyboard to be playable separately with your left and right hands – without having to specially set up a Multi program.

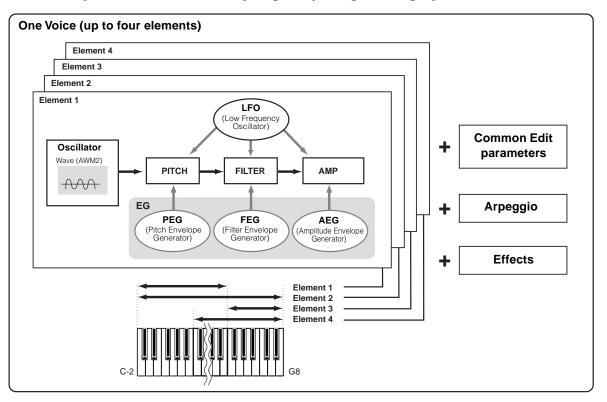

# **Voice Edit Structure**

One voice consists of Oscillator, Pitch, Filter, Amplitude, LFO and various parameters as shown on page 25. You can create the basic voice character by setting these five parameters.

### Oscillator

This unit outputs the wave of each Element. You can set the note range for Element (the range of notes on the keyboard over which the Element will sound) as well as the velocity response (the range of note velocities within which the Element will sound). For example, you could set one Element to sound in an upper range of the keyboard, and another Element to sound in a lower range. Thus, even within the same Voice, you can have two different sounds for different areas of the keyboard or you can make the two Element ranges overlap so that their sounds are layered over a set range. Furthermore, you can set each Element to respond to different velocity ranges so that one Element sounds for lower note velocities, whereas another Element sounds for higher note velocities.

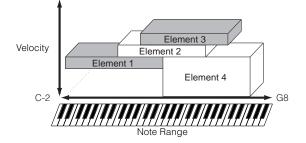

### • PITCH

This unit controls the pitch of each Element output from OSC.

You can detune separate Elements, apply Pitch Scaling and so on. Also, by setting the PEG (Pitch Envelope Generator), you can control how the pitch changes over time.

### **PEG (Pitch Envelope Generator)**

Using the PEG, you can control the transition in pitch from the moment a Note On message is received to the point at which the sound stops. As illustrated below, the Pitch Envelope consists of five Time (transition speed) parameters and five Level (pitch) parameters. This is useful for creating automatic changes in pitch. Furthermore, different PEG parameters can be set for each Element.

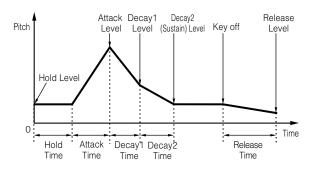

### • Filter

This unit modifies the tone of each Element output from Pitch by cutting the output of a specific frequency portion of the sound.

You can also set the Filter Envelope Generator (FEG), to control how the filter works over time — letting you set up dynamic changes in tone.

### **Cutoff Frequency and Resonance**

Filters work by allowing the portion of the signal lower than a given frequency to pass, and cutting the portion of the signal above that frequency. This frequency is referred to as the cutoff frequency. You can produce a relatively bright or darker sound by setting the cutoff. Resonance is a parameter that boosts the level of the signal in the area of the cutoff frequency. By emphasizing the overtones in this area, this can produce a distinctive "peaky" tone, making the sound brighter and harder.

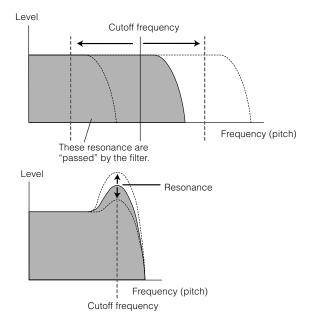

**Basics Section** 

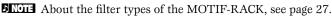

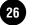

# **Basics Section**

### FEG (Filter Envelope Generator)

Using the FEG, you can control the transition in tone from the moment a Note On message is received to the point at which the sound stops. As illustrated below, the Filter Envelope consists of five Time (transition speed) parameters and five Level parameters (for the amount of filtering). When you press a note on the keyboard, the cutoff frequency will change according to these envelope settings. This is useful for creating automatic wah effects, for example. Furthermore, different FEG parameters can be set for each Element.

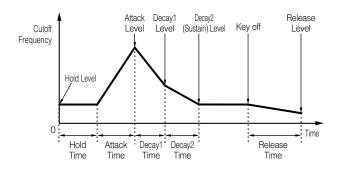

### • Amplitude

This unit controls the output level (amplitude) of each Element output from Filter.

The signals are then sent at this level to the Effect block. Also, by setting the AEG (Amplitude Envelope Generator), you can control how the volume changes over time.

### **AEG (Amplitude Envelope Generator)**

Using the AEG, you can control the transition in volume from the moment a Note On message is received to the point at which the sound stops. As illustrated below, the Amplitude Envelope consists of four Time (transition speed) parameters and three Level parameters (for the amount of filtering). When you press a note on the keyboard, the volume will change according to these envelope settings. Furthermore, different AEG parameters can be set for each Element.

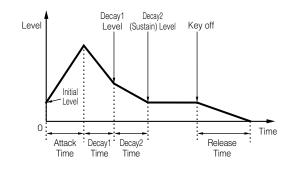

### • LFO (Low Frequency Oscillator)

As its name suggests, the LFO creates waveforms of a low frequency.

These waveforms can be used to vary the pitch, filter or amplitude of each Element to create effects such as vibrato, wah and tremolo. These waveforms can be used to vary the pitch, filter or amplitude of each Element to create effects such as vibrato, wah and tremolo. LFO can be set independently for each Element; it can also be set globally for all Elements.

### About the Filter Type of the MOTIF-RACK

#### **Low Pass Filter**

This only passes signals below the Cutoff frequency. You can then use the Resonance parameter to add further character to the sound. The MOTIF-RACK features six Low Pass filter types as follows.

LPF24D (Low Pass Filter 24dB/oct Digital)

A 4-pole (-24db/oct) dynamic LPF with a strong Resonance.

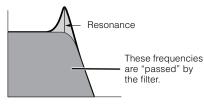

#### LPF24A (Low Pass Filter 24dB/oct Analog)

A 4-pole (-24db/oct) dynamic LPF with a character similar to those found on analog synthesizers.

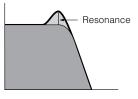

LPF18 (Low Pass Filter18dB/oct) A 3-pole (-18db/oct) dynamic LPF.

LPF18s (Low Pass Filter 18dB/oct Staggered)

A 3-pole (-18db/oct) dynamic LPF, but with a shallower frequency curve.

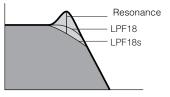

#### LPF12 (Low Pass Filter12dB/oct)

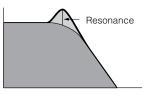

#### LPF6 (Low Pass Filter 6dB/oct)

A 1-pole (-6db/oct) dynamic LPF with no resonance, designed to be used in combination with an HPF (High Pass Filter).

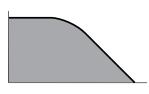

### **High Pass Filter**

This only passes signals above the Cutoff frequency. You can then use the Resonance parameter to add further character to the sound. The MOTIF-RACK features two High Pass filter types as follows.

<u>HPF24D (High Pass Filter 24dB/oct Digital)</u> A 4-pole (-24db/oct) dynamic HPF with a strong Resonance.

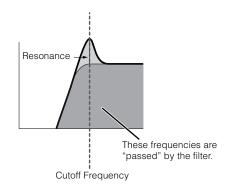

#### <u>HPF12 (High Pass Filter 12dB/oct)</u> A 2-pole (-12db/oct) dynamic HPF.

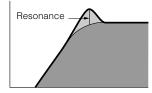

#### **Band Pass Filter**

This only passes a band of signals around the Cutoff frequency. The width of this band can be varied. The MOTIF-RACK features four Band Pass filter types as follows.

#### BPF12D (Band Pass Filter 12dB/oct Digital)

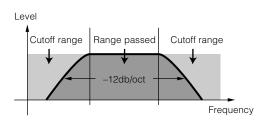

<u>BPF12s (Band Pass Filter 12dB/oct Staggered)</u> Basically same as BPF12D, but with a shallower frequency curve.

#### BPF6 (Band Pass Filter 6dB/oct)

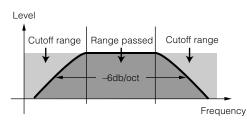

### BPFw (Band Pass Filter Wide)

Also the combination of a –12dB/oct HPF and LPF, but allows a wider frequency band.

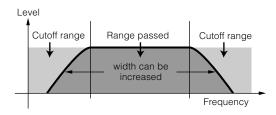

# **Basics Section**

#### **Band Elimination Filter**

This attenuates a band of signals around the Cutoff frequency, but passes everything else. The MOTIF-RACK features two Band Elimination Filter types as follows.

BEF12 (Band Elimination Filter 12dB/oct) BEF6 (Band Elimination Filter 6dB/oct)

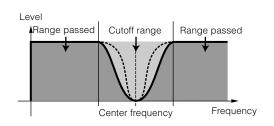

#### Other filter types

MOTIF-RACK also has the filters made combining two filters. If "thru" is selected, the filters are bypassed.

#### Dual LPF

A combination of two sets of -12dB/oct LPF in parallel.

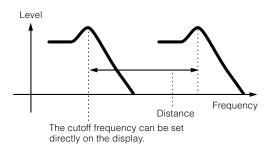

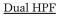

A combination of two sets of -12dB/oct HPF in parallel.

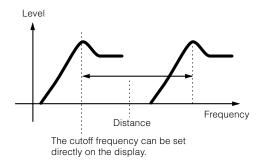

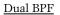

A combination of two sets of -6dB/oct BPF in parallel.

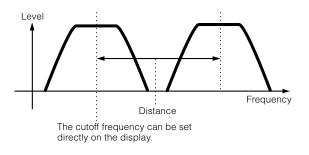

Dual BEF A combination of two sets of -6dB/oct BEF in series. Level Frequency Distance The cutoff frequency can be set directly on the display. LPF12 (Low Pass Filter 12dB/oct) + HPF12 (High Pass Filter) A combination of a LPF and HPF. Level Frequency Distance The cutoff frequency can be set directly on the display. LPF12 (Low Pass Filter 12dB/oct) + BPF6 (Band Pass Filter) A combination of a LPF and BPF. l evel Frequency HPF12 (High Pass Filter 12dB/oct) + BPF6 (Band Pass Filter) A combination of a HPF and BPF. Leve

#### <u>thru</u>

The filters are bypassed and the entire signal is unaffected.

**DNOTE** Filter parameters are also available in Part editing in Multi mode.

Frequency

# **Multi Structure**

A Multi consists of up to 16 Parts, each of which can play a Normal Voice or Drum Voice Part. By assigning different Voices and MIDI channels to each part, and by using a sequencer or computer for song data playback, you can have a complete ensemble of 16 independent instrument sounds. You can also play Multis from the external keyboard. This allows you to set up layers of different Voices, or special key splits in which your right and left hands can play separate Voices.

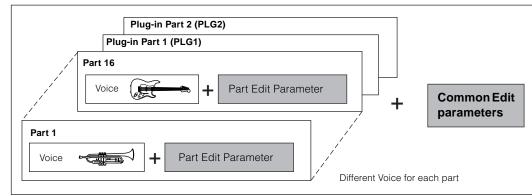

#### One Multi (Up to 16 parts and Plug-in Part 1, 2)

# Plug-in part (PLG 1, PLG 2)

PLG 1 Part and PLG 2 Part are the parts to which the Plug-in board voices are assigned when a Single part Plug-in Board is installed. For details, refer to page 21.

**ENOTE** For details on assigning a Voice to a Part, see page 44.

### **Plug-in Board Voices**

#### • Plug-in Voices and Board Voices

The Voices built into and used directly from the Plug-in Board are referred to as "Board Voices," while the Plug-in Board Voices that are processed with the parameters (Plug-in voice parameters) of the MOTIF-RACK are referred to as "Plug-in Voices." If the Plug-in Board has been correctly installed, the Voice data appropriate for the installed board is set up automatically as preset Plug-in Voices and you can select the Plug-in bank as well as the built-in Voice bank. You can also edit the Plug-in Board Voices and store them as Plug-in User Voices.

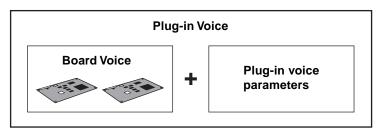

To select a desired Plug-in Voice in the Voice mode, first select the appropriate bank, PLG1 or PLG2. These banks contain the preset Plug-in Voices, Plug-in User Voices, and Board Voices. When you select the Board Voices, the Plug-in voice parameters are reset. For details on selecting Board Voices, see page 35.

In the Multi mode, you can select the Board Voice bank as well as preset Plug-in Voice banks.

**DIVIT** The Board voices can be edited by a computer connected to the MOTIF-RACK, using special editing software included with the Plug-in board. The edited voices can be saved in MOTIF-RACK's internal memory with the Plug-in Save function (page 56).

# **Basic Operations**

In this section, you'll learn about the structure of the modes of the MOTIF-RACK, its panel display indications and its fundamental operations.

# Modes

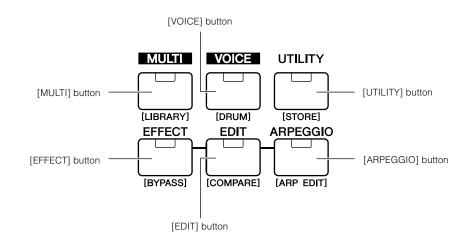

|                                                              | l             | Mode                                  | Selecting a mode           | Display Indications (P.32) |
|--------------------------------------------------------------|---------------|---------------------------------------|----------------------------|----------------------------|
| VOICE Mode         Play         Play a Voice         [VOICE] |               | [VOICE]                               | (A)                        |                            |
|                                                              | Edit          | Edit a Voice                          | [VOICE]→[EDIT]             | (B)                        |
|                                                              | Effect Edit   | Edit the Voice Effect settings        | [VOICE]→[EFFECT]           | (G)                        |
|                                                              | Arpeggio Edit | Edit the Arpeggio settings            | [VOICE]→[SHIFT]+[ARPEGGIO] | (H)                        |
| MULTI Mode                                                   | Play          | Play a Multi                          | [MULTI]                    | (C)                        |
| Multi Library                                                |               | Use the Multi Library                 | [SHIFT]+[MULTI]            | (D)                        |
| Mixing Edit                                                  |               | Edit a Multi (simple mixing)          | [MULTI](→[MULTI])          | (E)                        |
| Edit                                                         |               | Edit a Multi (detailed mixing)        | [MULTI]→[EDIT]             | (F)                        |
|                                                              | Effect Edit   | Edit the Multi Effect settings        | [MULTI]→[EFFECT]           | (G)                        |
|                                                              | Arpeggio Edit | Edit the Arpeggio settings            | [MULTI]→[SHIFT]+[ARPEGGIO] | (H)                        |
| Other modes Utility Global sett                              |               | Global settings for the entire system | [UTILITY]                  | (1)                        |
| Effect Bypass Set the Effect Bypass                          |               | [SHIFT]+[EFFECT]                      | (L)                        |                            |

Parameters are divided into two basic groups: (1) functions that are related to each Voice and Multi, and (2) functions that affect all Voices and Multis. The former are set in the Edit mode and latter in the Utility mode.

**ENOTE** The parameter settings in the Voice/ Multi mode can be saved to User memory with the store function (page 57).

Utility/Effect Bypass mode settings will be saved when exiting from the mode. (Never attempt to turn off the power while an "Executing..." or "Please keep power on" message is shown.) If you turn off the power without exiting from Utility/Effect Bypass mode, your custom settings will be lost.

# **Mode selection and Display indications**

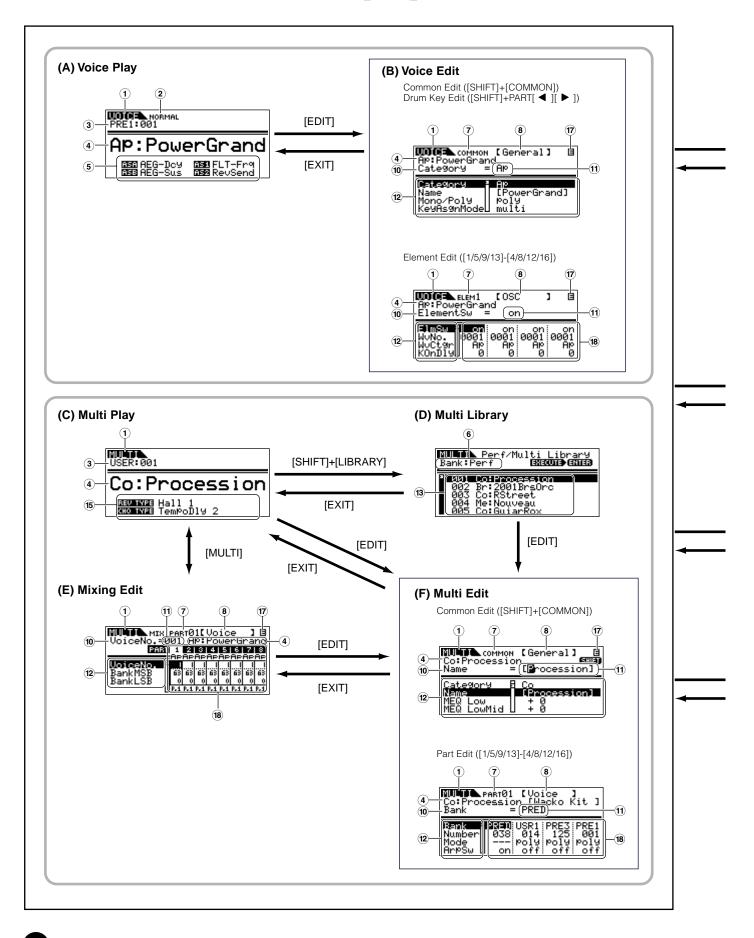

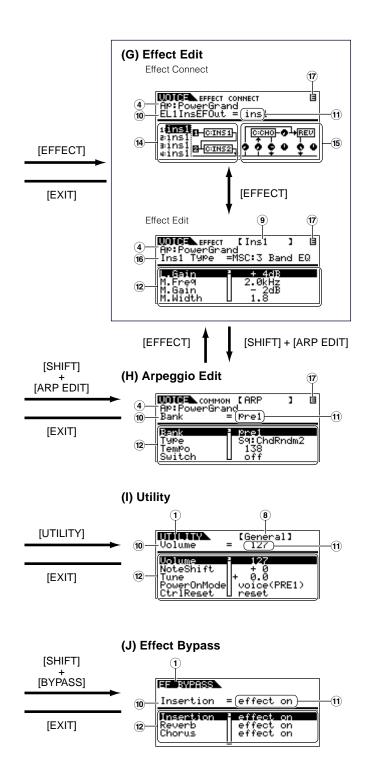

- 1 Mode
- (2) Voice: NORMAL/DRUM
- 3 Bank/Number
- (4) Category/Name
- (5) Functions assigned to the ASSIGN A/B/1/2
- ⑥ Library bank: Perf/Multi (selected via BANK
   [ ◀ ][ ▶ ] buttons)
- 7 Edit type: COMMON/ELEM1-4/KEY/PART01-16
- (8) Edit-display name (selected via PAGE [ ◀ ][ ▶ ] buttons)
- (9) Effect name being edited (selected via PAGE [ ◀ ][ ► ] buttons)
- (10) Parameter name (selected via cursor [∧][∨] buttons)
- (1) Settings (changing values using the data dial)
- (2) Parameter list(scroll using the cursor [∧][∨] buttons)
- (3) Library list (scroll using the cursor  $[\land][\lor]$  buttons)
- (14) Insertion Effect
- (15) System Effect
- (16) Effect type
- Edit indicator (Indicates the current Voice/Multi has been modified but not yet stored. In the Compare condition, the indicator is shown; page 38.)
- (18) Settings of each Element/Part parameter (select the other Element/Part using [1/5/9/13] to [4/8/12/16] buttons)

# Demo playback

The MOTIF-RACK features a variety of demo songs, showcasing its dynamic sound and sophisticated functions. Here's how to play them back.

More Make sure the MOTIF-RACK is ready for playback. Details are given in the section "Setting Up" on page 14.

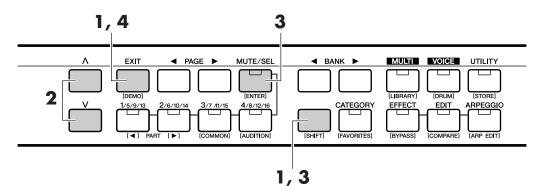

Press the [DEMO] button while holding [SHIFT] button. DEMO screen is shown in the display.

|                       | ™=™®<br>1:Profile                   |  |
|-----------------------|-------------------------------------|--|
| Demonstration songs — | Profile<br>Club Chill<br>Mondo Rack |  |

- **2** Select the song with the cursor  $[\land][\lor]$  buttons.
- **3** Simultaneously hold down the [SHIFT] button and press the [ENTER] button to start playback of the DEMO song.
- **4** To stop playback, press the [EXIT] button. Press it again to exit from the Demo mode.

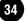

# **Playing the voices**

Here, you'll learn how to select and play Voices (instrument sounds) from the PRESET1-5, GM, USER 1-2 and PLG 1-2 memory groups (Banks).

Details about Voices are given on page 24. For information on the Voice List, see the separate Data List.

Divise Up to 256 Normal Voices and 32 Drum Voices can be stored to User memory (page 57). The Voice settings can be changed in the Voice Edit mode (page 37).

Let's play some Voices. The example below assumes that you have connected an external MIDI keyboard to the MOTIF-RACK.

# **Selecting a voice**

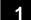

### Enter the Voice Play mode.

Press the [VOICE] button to enter the Voice Play mode. The [VOICE] button LED will light in green, indicating that the Voice Play Mode (Normal voice) is selected. When you select a Drum voice, simultaneously hold down the [SHIFT] button and press the [DRUM] button. The LED will light in orange, indicating that the Voice Play Mode (Drum voice) is selected.

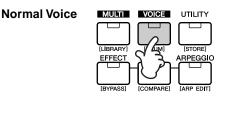

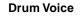

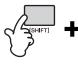

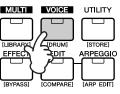

### Select a Voice Bank.

Select a Voice Bank with the BANK [ $\triangleleft$ ][ $\blacktriangleright$ ] buttons.

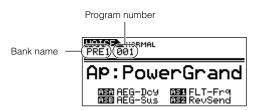

There are eight different memory sections for the Normal Voices (page 24): PRE 1-5, GM and USR 1-2. For the Drum Voices, you can select from three different memory sections: PRE, GM and USER. If the Plug-in Board(s) are installed, PLG1 and PLG2 bank can be selected.

You can also select a Board Voice Bank simultaneously holding the [SHIFT] button and using the BANK
[◀] [▶] buttons. The Bank Select MSB/LSB of the Board voice is shown in the display. For details about the Bank Select MSB/LSB, refer to the Owner's manual that came with your Plug-in Board.

# 3 Select a program number with the data dial.

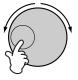

**DITT** You can also select numbers with the cursor  $[\land][\lor]$  buttons.

### Play the connected keyboard.

The selected Voice is played according as the received MIDI message.

**ENDE** There is an Audition function (page 36) that lets you listen to and audition each Voice as you select it.

# Using the Category Search function

The MOTIF-RACK features a powerful Category search function that gives you quick access to the sounds you want, irrespective of their bank locations. Simply search a voice category, such as A. PIANO or SYN LEAD, and you can browse through all related voices one by one.

### Turn the Category Search function on by pressing the [CATEGORY] button.

The LED will light, indicating that the Category search function is on.

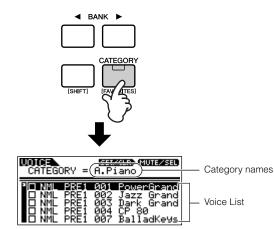

**ENDIE** To exit from the Category function, press the [CATEGORY] button again, or press the [EXIT] button.

# 2 Select a Category with the BANK [ ◀ ][ ► ] buttons.

# Select a voice with the cursor $[\land][\lor]$ buttons.

### **Favorite Category**

Use this convenient function to store all your favorite, often-used voices in a single, easy-to-access location — and call them up by simultaneously holding the [SHIFT] button and pressing the [FAVORITES] button. Select any voice you want, from any desired category, and enter each to the Favorites Category. In this way, you can go directly to all the voices you use the most, without having to jump around to other Categories — a great aid when playing live.

Select the desired voice in the Voice list, and press the [MUTE/SEL] button to checkmark the box next to the voice name. (You can un-checkmark it by pressing the [MUTE/SEL] button again.) Go on to other Categories and continue registering your favorites.

| FAVORITE SELECT     |      |     |            |  |
|---------------------|------|-----|------------|--|
| <sup>®</sup> I⊗ NML | PRE1 | 001 | PowenGrand |  |
| ⊗ NML               | PRE1 | 002 | Jazz Grand |  |
| ⊗ NML               | PRE1 | 005 | CP80&EP    |  |

After you've checkmarked all the voice you want, simultaneously hold the [SHIFT] button and press the [FAVORITES] button to store them to the Favorites Category. All the voices you've checkmarked – and only those voices – will be shown in the list. To exit from the Favorites Category, simply press the [CATEGORY] button. Press the [EXIT] button to return the Voice Play mode.

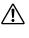

When you exit from the Favorite Category function, the parameter you changed in the display is automatically stored. However, this edited data is lost if you turn off the power without properly exiting from the display.

## Audition function

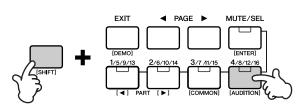

You can hear Audition phrase played with the selected voice by pressing the [AUDITION] button while holding the [SHIFT] button.

### **Editing an Audition Phrase**

The phrase type and pitch can be changed in the Voice Edit mode. There is two parameters concerning with the audition phrase in the "General" display in the Voice Common Edit.

- **A.PhraseNo. (Audition phrase number)** Selects the type of the Audition phrase.
- **A.PhraseSft (Audition phrase shift)** Determines the pitch settings of the Audition phrase in semitones.
- **DIVIE** Audition Phrase data can be transmitted via MIDI OUT (page 66, Ref. #71), and the transmit channel can also be set (page 66, Ref. #72).

## Voice Editing

The following procedure shows you the fundamentals in creating and editing Voices. All Voice creation and editing is carried out in the Voice Edit Mode. Each Normal Voice consists of up to four Elements. To edit the common parameters (common to all Elements), enter the Common Edit Mode. To edit parameters of individual Elements, enter the Element Edit Mode.

**DINITE** When you select a Drum Voice, enter the Key Edit Mode and edit parameters of individual Keys of the Drum Voice.

Of course, this is just one example; you are free to set any parameters in any way you like. Details about each parameter are given in the Reference section of this manual (page 59).

All parameter settings are stored along with the Voice itself.

## In the Voice Play Mode, select the Voice you wish to edit.

Enter the Voice Play mode by pressing the [VOICE] button. Select the Voice Number of the Voice you wish to edit (page 35).

**DIVIT** When you're creating a Voice by editing an existing one, it helps to select a Voice with a sound that's relatively similar to the one you intend to create. In this way, you can avoid having to make large changes and many parameter edits — allowing you to create a Voice quickly and easily. If you are creating a Voice from scratch, use the convenient Initialize function (in the Utility Job mode) to initialize a Voice in the internal user memory. For details, see page 55.

## 2 Enter the Voice Edit Mode.

To enter the Voice Edit mode, press the [EDIT] button while in the Voice Play mode. The LED will light, indicating that the Voice Edit Mode is selected.

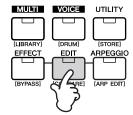

## **3** Set the Common Parameters.

Simultaneously hold down the [SHIFT] button and press the [COMMON] button to call up the Common Edit screen.

Indicates that the Common Edit Mode is selected

| <b>WOIR:</b> (common | )[General]   |
|----------------------|--------------|
| AP:Powergran         | Id           |
| Category =           | = Ap         |
| Retegory             | 90           |
| Name                 | [PowerGrand] |
| Mono/Poly            | Poly         |
| KeyAsgnMode          | multi        |

The Common Edit Mode contains the following displays.

**CINCIE** The following displays are examples of a Normal voice. If you select a Drum voice or Plug-in voice, the displays will be different.

### • General

For setting general parameters in Common Edit, such as the Voice Name.

### • Output

For setting the Voice output parameters such as the output level (volume) and pan position.

### • EG/FLT (Envelope Generator/Filter)

For setting the time variance of how the pitch, filter, or level changes. You can also change some filter parameters here.

### • CtrlSet (Controller Set)

For determining how the MOTIF-RACK performs when the MIDI control change data is received.

## • LFO (Low Frequency Oscillator)

For setting the LFO parameters. The LFO uses a low frequency waveform to vary the pitch/filter/ amplitude characteristics, and can be used to create vibrato, wah, tremolo and other effects.

**ENOTE** For more information about the LFO, see page 27.

To change the display page, use the PAGE  $[\triangleleft][\triangleright]$  buttons. Select the desired parameter with the cursor $[\land][\lor]$  buttons and change the settings by using the data dial.

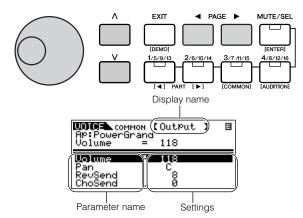

### **Compare Function**

When you're editing a Voice or Multi, this feature lets you quickly and easily hear the effect of the edits you make — allowing you to switch between the original, unedited Voice/Multi and the newly edited settings.

While in the Edit mode, simultaneously hold down the [SHIFT] button and press the [COMPARE] button.

The EDIT LED will flash and the settings prior to editing are temporarily called up for comparing. (The **I** indicator is shown at the top right of the display in place of the **I** indicator.)

- **2** Simultaneously hold down the [SHIFT] button and press the [COMPARE] button to disable the Compare function and restore your recently edited settings.
- ENDIE The Compare function is also available in the Multi Edit mode.

**Quick Guide** 

## 4 Set the Element Parameters.

Select the desired Element with the corresponding Part/Element buttons [1/5/9/13]-[4/8/12/16] (Normal Voice only). For example, press [1/5/9/13] button to select Element 1.

**ENTE** When the [MUTE/SEL] button's status is set to "MUTE" (the LED lights), selecting elements is not available.

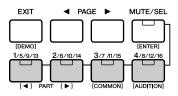

Selected Element

| WOIDE (LEM1) [OSC<br>AP:Powertariand<br>ElementSw = on                            | 1 | ß                    |
|-----------------------------------------------------------------------------------|---|----------------------|
| <b>FINSU - 07</b> on or<br>WyNo. 0001 0001 000<br>WyCtar AR AR A<br>KOnDlyL 0 0 0 | 0 | on<br>001<br>AP<br>0 |

When editing a Drum Voice, simultaneously hold down the [SHIFT] button and use the PART [ $\triangleleft$ ][ $\blacktriangleright$ ] buttons to select the desired key.

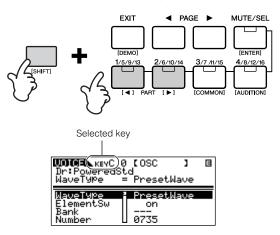

You can also select the desired key by using a connected keyboard (via incoming Note On data). Simultaneously hold down the [SHIFT] button and press the appropriate key on the keyboard.

### Switching Elements (or Keys) On/Off (Mute)

Each time you press the [MUTE/SEL] button, the on/off status of the LED changes. When the respective LEDs light, the corresponding Part/ Element buttons ([1/5/9/13] - [4/8/12/16]) are set to the MUTE function. When the LED is turned off, they have the SELECT function.

When the [MUTE/SEL] button's lamp is lit, you can mute any Element by pressing the corresponding Part/Element button [1/5/9/13] to [4/8/12/16]. For example, you could mute all Elements other than that which you are editing. In this way, you can hear how the edited settings affect just that Element. You can check which Element is muted by checking the lamps of the Part/Element buttons. The LEDs of the muted Element buttons are turned off and the active Element buttons light.

When the [MUTE/SEL] button lamp is off, you can select the desired Element for editing by pressing the corresponding Part/Element button ([1/5/9/13] - [4/8/12/16]).

If you select the muted Element, the LED of the button flashes.

**DNOTE** You can also switch the on/off status of each Part in the Multi mode.

The Element (Key) Edit Mode contains the following displays.

- **ENDIE** If you select a Drum voice or Plug-in voice, the display will be different.
- **DNOTE** For details about the following parameters, refer to the Basics Section (page 26) and the Reference Section (page 59)

### OSC (Oscillator)

For setting the various parameters controlling the waveforms on which the Voice is based. You can select the Wave used for the Element, the volume and note range of each Element and so on.

SNOTE When you select a Drum Voice, you can output each key independently via the ASSIGNABLE OUTPUT jacks by using the OutputSel parameter (No. 96, on page 67).

### • Pitch, PEG (Pitch Envelope Generator)

For setting the basic pitch parameters for each Element. Also, by setting the PEG, you can control how the pitch changes over time.

### • Filter, FEG (Filter Envelope Generator)

For changing the tonal characteristics of each Element, by adjusting overtones included in the waveform of the Element. You can also set the FEG for time variance of how the filter works— in other words, dynamically change the tone and timbre of the sound over time.

### • AMP (Amplitude), AEG (Amplitude Envelope Generator)

For setting the volume of each Element after the OSC (Oscillator), PITCH and FILTER parameters have been applied, as well as the final overall volume of the signal sent to the outputs. Also, by setting the AEG, you can control how the volume changes over time.

### • Native (Native Part Parameters: Plug-in Voice only)

For editing the Native Part Parameters. Refer to the Owner's manual of the Plug-in Board.

### • LFO (Low Frequency Oscillator)

For setting the LFO parameters for the Normal Voices.

### • EQ (Part Equalizer)

For adjusting the tonal qualities of each Element.

To change the display page, use the PAGE  $[ \triangleleft ] [ \triangleright ]$ buttons. Select the desired parameter with the cursor  $[\land][\lor]$  buttons and change the settings by using the data dial.

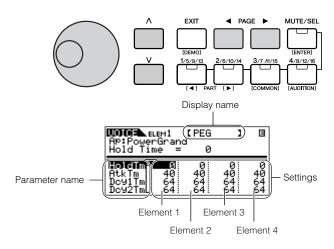

#### Set the Effect Parameters. 5

For an application example showing how to use the effect, see page 41.

#### 6 Storing edited Voice.

Up to 256 new/edited Normal Voices and 32 new/ edited Drum Voices can be stored to internal user memory.

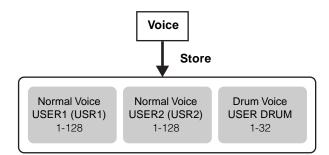

For details about storing Voices, see page 57.

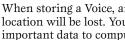

When storing a Voice, any existing data at the storage location will be lost. You should always back up your important data to computer.

## **Control Sets**

The MOTIF-RACK has no physical controller of its own. However, you can use the controllers (keys, wheels, sliders, switches, etc.) on an connected instrument to affect the sound of the MOTIF-RACK. For example, the Modulation wheel could be assigned to control filter resonance, while aftertouch could be used to apply vibrato. This provides enormous flexibility in controlling parameters and setting up the controllers to suit the kind of sound being played.

These controller assignments are known as Control Sets. As the following illustration shows, you can assign up to six different Control Sets per Voice.

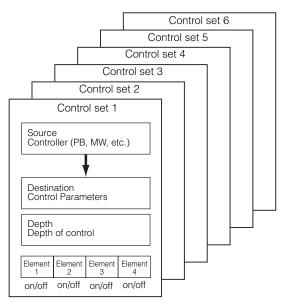

Within each Control Set, the controller is known as the Source and the parameter controlled by the Source is known as the Destination (Dest).

#### • Controlling a Voice

The Voice Common Edit parameters includes a Control Set (CtrlSet) display for setting the Control set parameters.

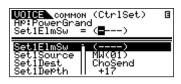

For example, in the instructions below, we'll control panning with an external Modulation wheel.

- Set the "Set1Source" parameter in the CtrlSet display to "MW (Modulation wheel)".
- **DIVIE** The following Source parameters are available: AS1/AS2 (Assignable 1/2), PB (Pitch Bend wheel), MW (Modulation wheel), AT (Aftertouch), FC1/ FC2 (Foot controller 1/2), FS (Foot switch), BC (Breath controller)

- **2** Set the "Set1Dest" parameter to "ELM-Pan (Element Pan)."
- **ENOTE** For details on the available Dest parameter settings, refer to the Control List in the separate Data List booklet.
- **3** Set the depth of control by changing the "Set1Depth" parameter setting.
- **DIVIE** If you are editing a Normal Voice, set the on/off status of the Control Set for each Element with the "Set1ElmSw" parameter.

Repeat Steps 1 and 3 above to assign the remaining Control Sets 2 through 6.

|       | Source | Dest.   | Depth |
|-------|--------|---------|-------|
| Set 1 | MW     | ELM-Pan | +15   |
| Set 2 | PB     | FLT-Rez | +10   |
| :     | :      | :       | :     |

#### Controlling the Common parameters for the MOTIF-RACK

There are two controllers available for controlling parameters common to all Voices and Multis: ASA (Assignable A) and ASB (Assignable B). The relevant Control Set parameters can be set from the Controller Assign (CtrlAsn) display in the Utility mode.

| ASA Asgn  | [CtrlAsn]<br>= 18[General3] |
|-----------|-----------------------------|
| ArPSwitch | 90[ ]                       |
| ArPHold   | 89[ ]                       |
| ASA Asøn  | 18[Canazel61                |
| ASA Dest  | AEG-Dcy                     |
| ASB Asøn  | 19[General4]                |

You can select the Destination of the ASA/ASB controllers with the "ASA Dest" and "ASB Dest" parameters.

#### • Assigning Control Change number

Each controller has a pre-assigned Control Change number. When the MOTIF-RACK receives Control Change messages, the corresponding parameter (as determined in the Control Set) is changed, and the degree of change is determined by the set depth. These assignments can be set in the following display (mode).

- To control a Voice: "Voice" display (Utility)
- To control a Multi: "CtrlAsn" display (Multi Common Edit)
- To control the common parameter for the MOTIF-RACK: "CtrlAsn" display (Utility)

**DIVIT** The Control Change number assignment made to one Voice affects all Voices. For Multis, each Multi can have its own independent Control Change number assignment.

## **Using Voice Effects**

In the final stages of programming, you can set the effects parameters to further change the sound's character. In the Voice Mode, you can set up and store the effects with each Voice.

**ENDE** For details of the effect structure, see page 22.

Here we'll show an example of editing effect settings in the Voice Edit Mode.

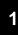

## Select the Voice you wish to edit (page 35).

## 2 Enter the Effect Edit Mode.

Press the [EFFECT] button to enter the Effect Edit mode.

The LED lights and the following display is shown.

#### **Normal Voice**

| MOIGE EFFECT CONNECT<br>AP:PowerGrand<br>EL1InsEFOut = ins1    | ∃      |
|----------------------------------------------------------------|--------|
| tinsi<br>ainsi<br>⊮insi<br>unsi<br>ainsi<br>alc:ns2, ↑ ↑ ↓ ↓ ↓ | ت<br>• |

**Drum Voice** 

| Dr:PoweredStd<br>Key = C 0 | G |
|----------------------------|---|
| Ins2                       |   |

**Plug-in Voice** 

| DITEL EFFECT CONNECT<br>Dr:LiveRoom A [PLG150-DR<br>Ins1Ct9r9 = DST | 1      |
|---------------------------------------------------------------------|--------|
|                                                                     | 9<br>• |

**ENOTE** If this display is not shown, press the [EFFECT] button again.

## **3** Set the Insertion Effect Parameters.

The following parameters are used to edit the Insertion Effect.

Select the desired parameter with the cursor  $[\land][\lor]$  buttons and change the setting by using the data dial.

### • EL1InsEFOut - EL4InsEFOut (Insertion Effect Out)

Determines which effect (1 or 2) is used to process each individual element. The "thru" setting lets you bypass the Insertion effects for the specific element/key.

- **DNOTE** When editing the Drum voice, first select the key with the "Ins EFOutKey" parameter, then determine which effect (1 or 2) is used for the selected key.
- **ENOTE** You can also select the desired key by simultaneously holding down the [SHIFT] button and pressing the appropriate key on the connected keyboard.
- Ins1Ctgry, Ins2Ctgry (Insertion 1/2 Category) Determine the effect type category for Insertion 1 and 2.
- InslType, Ins2Type (Insertion 1/2 Type) Determine the effect type for Insertion 1 and 2.
- InsEFCnct (Insertion Effect Connect Type) Determines the effect routing for Insertion 1 and 2 (page 23).

## 4 Set the System Effect (Reverb, Chorus) Parameters.

Set the System Effect (Reverb, Chorus) Parameters from the same display as in step 3 above.

| HOCE EFFECT CONNECT<br>AP: PowerGrand<br>ChoCt9ry = CH   |  |
|----------------------------------------------------------|--|
| 1:ins1<br>2:ins1<br>3:ins1<br>4:ins1<br>4:ins1<br>4:ins1 |  |

The following parameters are used to edit the System Effect. Select the desired parameter with the cursor  $[\land][\lor]$  buttons and change the setting by using the data dial.

**DNOTE** For information on the Effect Parameters, refer to the separate Data List.

 ReverbType (Reverb Type) RevSend (Reverb Send) ReverbRtn (Reverb Return) ReverbPan (Reverb Pan)

Determines the Reverb Effect settings, such as type, send level, return level, panning.

 ChoCtgry (Chorus Category) ChoType (Chorus Type) ChoSend (Chorus Send) ChoRtn (Chorus Return) ChoPan (Chorus Pan)

Determines the Chorus Effect settings, such as type, send level, return level, panning.

#### • ChoToRev (Chorus to Reverb)

Determines the send level from Chorus to Reverb.

## 5 Edit the detailed Effect parameters.

Press the [EFFECT] button again to call up the following display.

Effect Type (Ins1, Ins2, Rev, Cho)

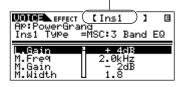

Use the PAGE [  $\triangleleft$  ][  $\triangleright$  ] buttons to select the Effect type that you want to edit.

Select the desired parameter with the cursor  $[\land][\lor]$  buttons and change the setting by using the data dial.

- **DINCE** For information on the Effect Parameters, refer to the separate Data List.
- **DNOTE** If "thru" is selected for the effect type, none of the effect parameters can be edited.

## 6 Storing edited Voice.

If you wish to save the new settings, store the settings with the other Voice parameters as a single Voice before you leave the selected Voice. For details about storing Voices, see page 57.

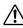

If you call up another Voice or another mode without saving, the edited settings may be lost.

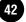

## Using the Multi Mode

The Multi Mode lets you set up the MOTIF-RACK as a multitimbral tone generator for use with computer-based music software or external sequencers. If each track in a song file uses a different MIDI channel, you independently assign each of the Parts in a Multi to those MIDI channels. In this way, you can play back the song data on a sequencer with each track playing a different Voice.

2

## Playing in the Multi mode

In the Multi Play mode, you can select and play any of the Multis.

**ENOTE** For more details about Multis, see page 30.

DIVIE Up to 128 Multis can be stored in the USER (internal) memory. These Multi settings are available in the Mixing Edit mode (page 44) and the Multi Edit mode (page 45).

## 1

### Enter the Multi Play mode.

Press the [MULTI] button. The LED lights, indicating that the Multi Play mode is selected. The following display appears.

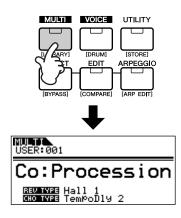

## Select a Multi number using the data dial.

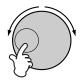

- **ENOTE** You can also select numbers with the cursor  $[\land][\lor]$  buttons.
- DIVIE Up to 128 Multis can be stored to User (internal) memory. Internal memory contains the factory default Multis.
- **DIVIT** The category Search function (page 36) can also be used to select a Multi in the same way as in the Voice play mode. Multi Categories can be edited in the Multi Edit mode (page 45).

## **3** Play the selected Multi.

When a Note On message is received, the corresponding part is played.

For example, when you play a connected external keyboard, the part whose Receive Channel is same as the keyboard's Transmit Channel is played. If the MIDI receive channel parameter is the same for any Parts, those Parts will play in unison.

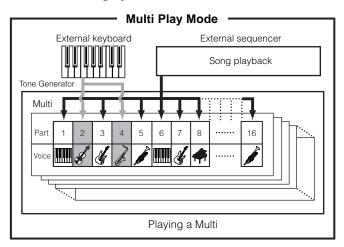

## Simple Mixer functions (Mixing Edit Mode)

The Mixing Edit mode lets you easily edit some basic parameters with a graphic mixer-like layout that allows you to check each part's setting. This mode is useful for changing parameters for each part even while song data is being played back from a connected sequencer. Simple mixing functions and basic parameters are provided in the mode, such as selecting Voices, changing effect settings and so on. If you want to edit a Multi in greater detail, see the Multi Edit mode (page 45).

## **1** Enter the Mixing Edit mode.

Press the [MULTI] button in the Multi Play mode. The [MULTI] button LED changed from green to red, indicating that the Mixing Edit mode is selected.

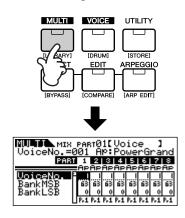

## \_

## 2 Select the desired Part.

Select the desired Part with the Part/Element buttons ([1/5/9/13] - [4/8/12/16]).

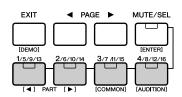

Repeatedly pressing one of the buttons alternates among the Part numbers. For example, pressing the [1/5/9/13] button repeatedly calls up Parts 1, 5, 9 and 13 in order.

You can also step through the Parts in order by simultaneously holding down the [SHIFT] button and using the PART [ $\triangleleft$ ][ $\blacktriangleright$ ] buttons.

## **3** Select the desired display.

Select the desired display by using the PAGE [ $\triangleleft$ ][ $\triangleright$ ] buttons, then edit the parameters in each display. The Mixing Edit mode has three edit displays: Voice, Output, and Effect.

## • Voice

From this display you can select a Voice for each Part. Select a Voice Bank with the "BankMSB/ BankLSB" parameter and select the desired Voice with the "VoiceNo." parameter.

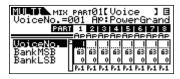

**Divis** By selecting the BankMSB/BankLSB parameter with the cursor  $[\land][\lor]$  buttons and using the data dial, you can call up the Voice Banks listed below.

| Normal Voice               | Drum Voice           | Plug-in Voice                         |
|----------------------------|----------------------|---------------------------------------|
| Pr1-5: Preset<br>Banks     | PD: Preset Drum Bank | Pp (Pp1-3): Plug-in<br>Preset Bank(s) |
| GM: GM Bank                | GD: GM Drum Bank     | Pu1-3: Plug-in User<br>Banks          |
| Us1-2: User Voice<br>Banks | UD: User Drum Bank   | PB: Plug-in Board<br>Voice Bank*      |

\* For details about Plug-in Board Voices, refer to page 30.

## Output

From this display you can set the Pan and Volume for each Part.

| Pan =  | PARTØ1[OutPut ]                            | B        |
|--------|--------------------------------------------|----------|
| PAP    | T 1 2 3 4 5 6 7 3<br>- 8 2 8 2 8 4 5 6 7 3 |          |
| Pan    |                                            | <u>•</u> |
| Volume |                                            | Ē        |

Select "Pan" or "Volume" with the cursor  $[\land][\lor]$  buttons and use the data dial to change the settings.

## • Effect

From this display you can adjust the Reverb/Chorus effect for each Part. You can also select the Parts to which the Insertion Effect is applied.

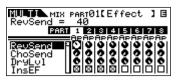

For an application example showing how to use effects, see page 47.

## 4 Save the settings.

You can save up to 128 Multis to internal memory. For details about storing Multis, see page 57.

DINITE Press the [MULTI] button to return to the Multi Play mode.

**ENOTE** Press the [EDIT] button to enter the Multi Edit mode.

#### Playing Plug-in Board Voices in the Multi mode

When playing a Plug-in Voice or Board Voice, be sure to make the following appropriate settings.

- Assign the desired Board Voice or Plug-in Voice to the Plug-in Part. In the Voice display of the Mixing Edit mode or Multi Part Edit mode, select the appropriate bank and desired Voice number (pages 44, 46). For example, when you play a Plug-in board Voice installed to PLG1, select PRE1 (preset Plug-in voice bank 1) or Pp1 (Board voice bank 1) in the Bank parameter.
- ► In the Mixing Edit/ Multi Part Edit mode, you can select Parts in succession by simultaneously holding the [SHIFT] button and using the PART
  [ ▲ ][ ▶ ] buttons. The Plug-in Parts can be selected following Part 16.
- Set the Receive Channel of the Plug-in Part to the same channel as the Transmit Channel of the track of the connected device (such as a sequencer) from which the data is to be played. This setting can be changed from the ReceiveCh parameter (Ref. # 32, page 64) in the Voice display of the Multi Part Edit mode. The default settings are 1 for PLG1 part, and 2 for PLG2.
- **ENDIE** You can assign the Plug-in Part to any of the available ports with the PortNo. parameter in the PLG1Sys/PLG2Sys display of the Utility mode (page 21).

## Detailed Mixing function (Multi Edit Mode)

The Multi Edit mode has a detailed mixing function that lets you change the Multi parameter settings in the same way as the Voice Edit mode.

There are two types of Multi Edit displays: those for Common Edit, and those for editing individual parts (Part Edit). Use Common Edit to edit the settings common to all Parts and Part Edit to edit the settings for individual Parts.

| Co:Procession<br>Name | )[General] 🛛<br>on 🖬<br>= [Procession] |
|-----------------------|----------------------------------------|
| Category              | Co                                     |
| Name                  | Procession]                            |
| MEQ Low               | + 0                                    |
| MEQ LowMid            | + И                                    |

Indicates a Common Edit (all Parts) display.

Indicates a display for editing Part parameters.

| NULTI (PARTØ1)[L | oice ]      |
|------------------|-------------|
| Co:Procession [  | Wacko Kit ] |
| Bank = PR        | ED          |
| Number 038 01    | 1 PRE3 PRE1 |
| Number 038 01    | 4 125 001   |
| Mode Pol         | 9 Poly Poly |
| ArPSw on of      | f off off   |

- **DNOTE** Common Edit operations cannot be performed on the Multi-part Plug-in Parts 17 32.
- **DIVIT** You can hear the difference between the newly edited Multi and the same Multi prior to editing (Compare) (page 38).
- **ENDIT** The particular part(s) can be switched on/off temporarily (Mute) (page 38).

## 1 Enter the Multi Edit mode.

Press the [EDIT] button in the Multi Play mode or the Mixing Edit mode. The LED lights, indicating that the Multi Edit mode is selected.

## Set the Common parameters.

Simultaneously hold down the [SHIFT] button and press the [COMMON] button to call up the Common Edit display.

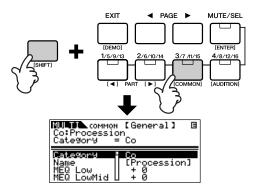

The Common Edit mode contains the following displays, which can be selected by using the PAGE  $[\triangleleft][\triangleright]$  buttons.

### General

For setting general parameters in Common Edit, such as the Multi Name.

## • MEQ (Master Equalizer)

For setting the Master Equalizer parameters for the Multi (page 22). To select the frequency bands you wish to edit, use the PAGE [ $\triangleleft$ ] [ $\blacktriangleright$ ] buttons.

## CtrlAsn (Control Assign)

For determining how the MOTIF-RACK handles control change data.

Select the parameter you wish to edit using the cursor  $[\wedge][\vee]$  buttons and change the settings by using the data dial.

## **3** Set the Part parameters.

Select the desired using the Part/Element buttons ([1/ 5/9/13] - [4/8/12/16]). The Part Edit display of the selected Part appears.

**EXCIT** When the [MUTE/SEL] button's status is set to "MUTE" (the LED lights), selecting parts is not available (page 38).

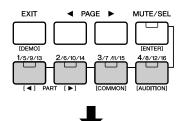

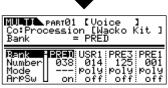

- PNOTE You can select Parts in succession by simultaneously holding the [SHIFT] button and using the PART
  [ ◀ ][ ▶ ] buttons. When a plug-in board is installed, the Plug-in part can be selected following Part 16.
- When the [MUTE/SEL] button is lit, the Part/Element buttons ([1/5/9/13] [4/8/12/16]) have the Mute function for the corresponding Part.

The Part Edit mode contains the following displays that can be selected with the PAGE [  $\triangleleft$  ][  $\blacktriangleright$  ] buttons.

#### • Voice

For setting the Voice parameters to assigned to each Part.

You can also use the Category Search function (page 36) to select the desired Voice for assigning to each Part.

#### Output

For setting the output parameters of the Voice assigned to each Part such as the output level (volume) and pan position.

**ENCIE** You can output each part independently via the ASSIGNABLE OUTPUT jacks by using the OutSel parameter (No. 96, on page 67).

#### Tone

For setting the tonal parameter settings of the Voices assigned to each Part. In this display, you can edit the parameters related to pitch, filter, and the envelope generator.

### • EQ (Equalizer)

For setting the Part Equalizer parameters (three frequency bands).

### • RcvSw (Receive Switch)

For setting whether each Part receives Control Change and Program Change messages or not.

Select the parameter you wish to edit using the cursor  $[\wedge][\vee]$  buttons and change the settings by using the data dial.

## 4 Set the Effect Parameters.

For an application example showing how to use effects, see page 49.

## 5 Storing edited Multis.

You can save up to 128 Multis to internal memory. For details about storing Multis, see page 57.

ENOTE Please note that the Multi-Part plug-in part (17-32) settings cannot be stored.

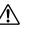

When you perform this, the settings for the destination data will be overwritten. You should always back up important data to computer (page 56).

46

## Multi Library

There are 124 preset multis in the Multi Library divided into two banks. In one bank, Parts of the Multis have the same Receive channel and can be played by layered voices from a connected keyboard. In the other bank, each Part has been set for optimum use as a multi-part, ensemble performance. When you want to create a new Multi, just select a Multi from the Multi Library and customize it as needed.

**ENOTE** For information on the Multi Library, refer to the separate Data List.

Here we'll show how to use the Multi Library.

## Enter the Multi Library.

Simultaneously hold down the [SHIFT] button and press the [LIBRARY] button to enter the Multi Library.

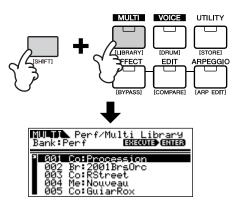

2

# Select the desired Multi with the BANK [ ◀ ][ ► ] buttons in the Multi Library.

The Perf (Performance) bank and Multi bank are available.

## • Perf (Performance) bank

The Multis in this bank are convenient for playing layered voices with a connected keyboard, since all Parts of the Multi (up to four) are assigned the same receive channel.

- MIDI Receive Channel is set with the "BasicRcvCh" parameter (Ref. #152) in the Utility mode.
- **ENDIE** The Receive Channels for Parts 5 to 16 are set to off automatically. If you want to use Parts 5 16, make sure to set appropriate receive channel with the "RcvCh" parameter (Ref. #32) in the Multi Part Edit mode.
- **DIVIE** When you play the Performance with the connected keyboard, the volume is controlled in two ways. Reception of MIDI Main Volume messages (Control #7, page 78) sets the volume of all Parts to the same value, and reception of MIDI Expression messages (Control #11, page 78) independently adjusts the volume of each Part while maintaining the overall Part balance.

## • Multi bank

Multis in this bank are designed for use with an external sequencer in playing back song data. The Parts of the Multi in this bank are assigned to different MIDI Receive Channels.

**DIVOTE** For details about MIDI Channel, refer to page 77.

## 3 Select the desired Multi with the cursor $[\land][\lor]$ buttons.

**DNOTE** If a Note On message is received from a connected keyboard or sequencer, you can hear the selected Multi.

## 4 Copy the selected Multi to the edit buffer.

Simultaneously hold down the [SHIFT] button and press the [ENTER] button. A confirmation message appears, prompting you to execute the copy operation or cancel it.

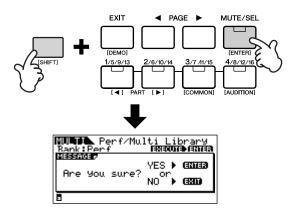

Simultaneously hold down the [SHIFT] button and press the [ENTER] button again to execute the operation. (A "Completed" message appears when finished.)

### 5 Change the settings as desired.

You can change the selected Multi settings in the Multi Edit Mode (press the [EDIT] button to enter the Multi Edit Mode), Effect Edit Mode (press the [EFFECT] button), and Arpeggio Edit Mode (simultaneously hold the [SHIFT] button and press the [ARP EDIT] button).

For example, in the instructions below, you can change the voice assigned to Part 1 to another voice – for example, from Power Grand to Jazz Grand.

- Press the [EDIT] button to enter the Multi Edit Mode.
- Enter the Part Edit Mode and select the desired (Power Grand) Part by using the Part/Element buttons ([1/5/9/13]-[4/8/12/16]).
- Use the PAGE [ < ][ ▶] buttons to select the "Voice" display and select the "Number" parameter with the cursor [^][∨] buttons.</li>
- Press the [CATEGORY] button to set the Category Search function to on (page 36). The Category Search function is convenient when you want to change the voice to another one in the same category (e.g., A.PIANO, GUITAR, ORGAN, etc.).
- Select the desired voice (Jazz Grand) by using the cursor [∧][∨] buttons.

## 6 Store the Multi in User memory.

For details about storing Multis, see page 57.

## Using the Multi Mode **49**

Quick Guide

## **Using Multi Effects**

In the final stages of programming and creating sounds, you can use effects to further enhance and change the character of the sound — such as by applying a deep, ambient reverb, or by using chorus to make certain sounds richer and more animated.

When you edit Multi Effect parameters, keep in mind that there are two different types:

1 Parameters common to all Parts, which include:

- System effect settings edited in the Effect Edit mode (B)
- Master Equalizer settings edited in the Multi Common Edit mode (**D**)

**2** Parameters specific to individual Parts, which include:

- Part Equalizer settings edited in the Multi Part Edit mode ()
- On/off status of Insertion effects and Send Level settings for System effects edited in the Mixing Edit mode (())

## Effect setting flow in the Multi mode

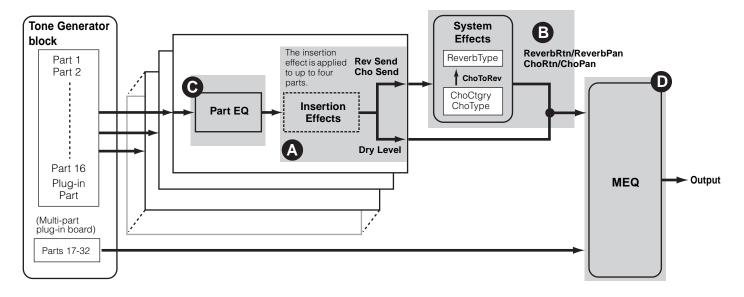

DINOTE The Part Equalizer is not applied to the Parts of Plug-in Board.

**ENDIE** The Insertion effects and System effect are not applied to the Parts of the Multi-part Plug-in board.

## 1

## Select a Multi you wish to edit in the Multi mode (page 43).

## **2** Press the [MULTI] button to enter the Mixing Edit mode (page 44).

The effects applied to each Part are set in the Mixing Edit Mode.

3

# Select the desired Part(s) (up to four) to which the Insertion Effects are to be applied (page 49, <sup>(C)</sup>).

Use the PAGE [  $\triangleleft$  ][  $\blacktriangleright$  ] buttons to select the "Effect" screen and select the "InsEF" parameter using the cursor  $[\land][\lor]$  buttons.

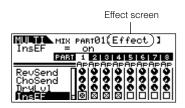

Use the Part/Element buttons ([1/5/9/13]-[4/8/12/ 16]) to select the desired Part for the Insertion Effects and checkmark the box using the data dial.

**ENOTE** The parameter settings of each Insertion Effect is determined in the Voice Effect Edit of the assigned Voice.

## 4

## Set the Reverb/Chorus Effect Level for each Part (page 49, **(a)**).

There are three parameters: RevSend (Reverb Send), ChoSend (Chorus Send), and DryLevel.

| NU ТО м                      | x равт01[Effect ]                                            |
|------------------------------|--------------------------------------------------------------|
| RevSend                      | = 40                                                         |
| ReuSend<br>ChoSend<br>Dr9Lv1 | 131 1 2 3 4 3 5 7 8<br>0 0 0 0 0 0 0 0 0 0 0 0 0 0 0 0 0 0 0 |

Select the desired parameter using the cursor  $[\land][\lor]$  buttons and select the Part you wish to edit by using the Part/Element buttons ([1/5/9/13]-[4/8/12/16]). Then use the data dial to set the Effect Send Level for each Part.

For example, in the instructions below, we'll increase the depth of the Reverb effect for Part 7.

- **1** Select "RevSend" with the cursor  $[\land][\lor]$  buttons.
- **2.** Use the [3/7/11/15] button to select Part 7.
- **3.** Turn the data dial clockwise to increase the Reverb Send Level.
- **DNOTE** The Reverb/Chorus Effect is not applied to any Part for which RevSend or ChoSend is set to 0.

## 5 Enter the Effect Edit mode by pressing the [EFFECT] button.

The [EFFECT] button LED lights and the following display is shown.

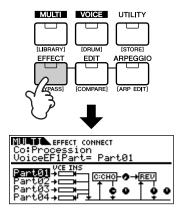

In this display, the System Effect settings can be edited.

**ENOTE** If this display is not shown, press the [EFFECT] button again.

## 6 Set the System Effect parameters (Reverb, Chorus) (page 49, <sup>(a)</sup>).

The following parameters are used to edit the System Effect.

First select the Reverb/Chorus type, then set the return level and panning.

For information on the Reverb/Chorus types, refer to the separate Data List.

 ReverbType (Reverb Type) ReverbRtn (Reverb Return) ReverbPan (Reverb Pan)

For setting the Reverb Effect Parameters.

 ChoCtgry (Chorus Category) ChoType (Chorus Type) ChoRtn (Chorus Return) ChoPan (Chorus Pan) For setting the Chorus Effect Parameters.

#### • ChoToRev (Chorus to Reverb)

For adjusting the Send Level from the Chorus Effect to Reverb Effect.

Select the desired parameter for editing by using the cursor  $[\wedge][\vee]$  buttons and change the settings with the data dial.

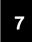

## Set the detailed effect parameters as necessary.

Press the [EFFECT] button to call up the Effect Edit display. You can edit detailed parameters from this display.

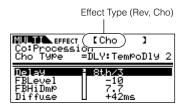

The PAGE [  $\triangleleft$  ][  $\blacktriangleright$  ] buttons can be used to switch between effect types.

Select the desired parameter for editing by using the cursor  $[\wedge][\vee]$  buttons and change the settings with the data dial.

- **ENOTE** For information on the Effect Parameters, refer to the separate Data List.
- **DNOTE** If "thru" or "off" is selected for the effect type, none of the effect parameters can be edited.

## 8

## Set the Equalizer parameters (page 49, $\Theta$ and $\Theta$ ).

The MOTIF-RACK has two types of equalization: independent three-band equalizers for each Part and a five-band equalizer that is applied to all Parts. These are edited in the Multi Edit mode (page 45).

**ENOTE** For details about the equalizers, see page 22.

First, set the Part Equalizer settings in the EQ display in the Multi Part Edit (page 46).

| Co:Procession | [EQ<br>62.5 | 1     |
|---------------|-------------|-------|
| L.Fre9 625    | 62.5 62.5   | 62.5  |
| L.Gain + 0    | + 0 + 0     | + 0   |
| M.Fre9 6751 6 | 75.1 675.1  | 675.1 |
| M.Gain + 0    | + 0 + 0     | + 0   |

Then, set the Master Equalizer settings in the MEQ display in the Multi Common Edit (page 45).

| MULTI<br>Co: Pro | COMMO        | N [ME          | Q           | 3         |
|------------------|--------------|----------------|-------------|-----------|
| LowSha           | aPe<br>LOW L | =shel<br>awmno | vin9<br>MID | HIGHMID   |
| Shape<br>Ereq    | sh10<br>80   | 200            | 500         | 3.2k      |
| Gain<br>Q        | + 0<br>0.7   | + 0<br>0.7     | +0.7        | +0<br>0.7 |

**DNOTE** For details about each parameter, refer to the reference section.

## 9 Store the edited Multi.

If you wish to save the new settings, store the settings with the other Multi parameters as a single Multi before you leave the selected Multi. For details about storing Multis, see page 57.

**ENOTE** If you call up another Multi or another mode without saving, the edited settings may be lost.

## **Using the Arpeggio function**

# What is the Arpeggio function?

This function automatically triggers preset arpeggio phrases, riffs, and rhythmic patterns according to the notes you play. It is particularly useful in playing dance, pop, and techno music styles. You can assign the desired Arpeggio Types to each Voice/Multi, and adjust the tempo. You can also set the Arpeggio playback method, Velocity range and Play Effects to create your own original grooves.

What's more, Arpeggio playback can be transmitted through the MIDI Out, letting you record the Arpeggio data to a sequencer.

- **DIVIE** To transmit the Arpeggio through the MIDI Out, use the following parameters.
  - To transmit Voice Arpeggio: ArpOutSw (set in the Utility mode)
  - To transmit Multi Arpeggio: OutputSw (set in the Arpeggio Edit mode)

## Arpeggio structure

The following illustration shows the Arpeggio structure.

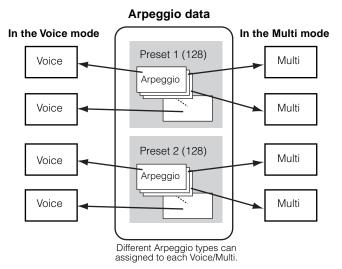

## Arpeggio on/off during Song playback

When a song data is played back with the external sequencer, Arpeggio On/Off can be set individually for each part of a Song.

This inserts Arpeggios in the playback part of song sequence data.

## Four playback categories of Arpeggio

Arpeggio types are divided into the four following categories.

### Sq: Sequence

Creates conventional arpeggio phrases — mainly octave up/down.

### **Ph: Phrase**

Creates phrases that are more musical and rhythmically varied than Sequence. Starting with "Techno," there are phrases for a wide variety of musical genres, and for creating backing tracks for guitar, piano and other instruments.

### **Dr: Drum pattern**

Creates drum pattern phrases. Any note produces the same drum pattern.

This type is ideal for use with drum and percussion sounds.

### **Ct: Control**

Creates dynamic tonal changes and volume changes by using control change data. No note data is created – the tonal variations affect the played notes.

52

## Arpeggio playback

Select a Voice/Multi (pages 35, 43).

## 9

## Turn the Arpeggio on by pressing the [ARPEGGIO] button.

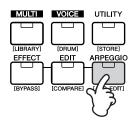

- The LED lights, indicating that Arpeggio is set to on.
- **DIVIE** If Arpeggio is switched on and ready for use, the [ARPEGGIO] button LED will light when you select the Voice or Multi.
- **EXECUTE** The on/off status of the [ARPEGGIO] button can be stored as part of each Voice or Multi setup (page 57).

## **3** Play back the arpeggio.

Hold down a key or keys on the connected keyboard (or use note data from a sequencer) to play back the Arpeggio. The Arpeggio plays back according to the note number, Arpeggio type, tempo, note limit settings, and so on.

- **DIVIT** In the Voice Mode, the Arpeggio is played back via the selected voice.
- **DIVIT** In the Multi Mode, the Arpeggio is played back via the voice assigned to the selected part when the "ArpSwitch" parameter (page 54) of the selected part is set to on.
- **DNOTE** When you play back arpeggios that include control change data, the Voice may be changed and the edit indicator may appear in the top right of the display.

# Change the Arpeggio settings

A variety of Arpeggio types are provided with the MOTIF-RACK. You can change the tempo of the Arpeggio as desired. The Arpeggio function is available in both the Voice and Multi modes. The explanation below applies to the Multi mode.

## 1 Call up the ARP (Arpeggio) screen.

In the Voice/Multi mode, simultaneously hold down the [SHIFT] button and press the [ARP EDIT] button.

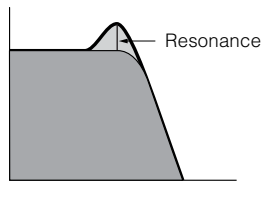

## 2 Select an Arpeggio Bank.

Move the cursor to the "Bank" parameter (use the cursor  $[\wedge][\vee]$  buttons) and select the bank with the data dial. There are two Arpeggio banks: pre1 (preset 1) and pre2 (preset 2).

| Co:Processic<br>Bank            | [ARP<br>on<br>= Pre2         | 1     | ß |
|---------------------------------|------------------------------|-------|---|
| Benk<br>Type<br>Tempo<br>Switch | Pre2<br>Ph:Aci<br>138<br>off | dBs f | Ą |

## **3** Select an Arpeggio Type.

Move the cursor to the "Type" parameter (use the cursor  $[\wedge][\vee]$  buttons) and select the Arpeggio type with the data dial.

| й Соммон                | [ ARP           | 1 |   | Ε |
|-------------------------|-----------------|---|---|---|
| Co:Procession<br>Type = | n<br>Ph∶AcidB   | s | A |   |
| Bank 🛛                  | Pre2            |   |   |   |
| Tupe<br>Tempo           | Ph:ReidB<br>138 | 8 | А |   |
| Świtch 🛛                | ôff             |   |   |   |

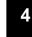

## Set the Tempo for Arpeggio playback.

Move the cursor to the "Tempo" parameter (use the cursor  $[\wedge][\vee]$  buttons) and set the Arpeggio tempo with the data dial.

| Co:Processic<br>TemPo           | (ARP)<br>on<br>= 138        | 1    | B |
|---------------------------------|-----------------------------|------|---|
| Bank<br>Type<br>Nem2o<br>Switch | Pre2<br>Ph:Ac<br>138<br>off | idBs | A |

## – Mak

## 5 Make other settings for the Arpeggio as desired.

Use the cursor  $[\land][\lor]$  buttons to move to the desired parameter (Note limit, Velocity limit, and so on) and set it. For details about each parameter, refer to the Reference section.

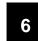

## Set the Arpeggio part switch (Multi only).

You can set Arpeggio playback on or off for each part. This parameter can be set in the Multi Part Edit mode. Enter the Multi Part Edit mode (page 46) and select the "ArpSw" parameter in the "Voice" screen. Use the data dial to turn the desired part on.

| NUT PART01 [Voice<br>Co:Procession<br>ArPSwitch = off | 1    | E   |
|-------------------------------------------------------|------|-----|
| Bank PRE1 PRE1 PRE                                    | 1 PF | RE1 |
| Number 001 001 00                                     | 1 (  | 001 |
| Mode Poly Poly Pol                                    | 9 Pc | 019 |
| POLY off of                                           | f (  | 0ff |

## 7 Store the Arpeggio settings.

The Arpeggio settings can be stored with each Voice/ Multi. For details about storing Voices/Multis, see page 57.

## Using the Jobs

There are six data-related operations (Jobs) in the Utility mode; Initialize, Copy, Bulk Dump, Plug-in Save, Plug-in Load and Factory Set. For example, you can initialize Voices/Multis to their original settings (including those currently being edited) or copy Elements/Parts.

## **Performing a Job**

- In each mode, select the Voice/Multi you wish to perform the Job on.
- **2** Press the [UTILITY] button to enter the Utility mode.
- Use the PAGE [ < ][ ▶] buttons to select the "JobSel" display (the last page), then select the desired Job with the cursor [∧][∨] buttons.</li>
- **4** Simultaneously hold down the [SHIFT] button and press the [ENTER] button. The selected Job will be displayed.
- 5 If "Initialize", "Copy", "Bulk Dump" or "Plug-in Save" is selected, change the settings with the cursor [∧][∨] buttons and the data dial.
- **6** Simultaneously hold down the [SHIFT] button and press the [ENTER] button.
- **7** At the prompt, simultaneously hold down [SHIFT] and press enter again to execute the Job, or press the [EXIT] button to cancel.

A "Completed" Message appears when the Job has been completed.

For Jobs that take longer to process, an "Executing..." message appears during processing. Never attempt to turn off the power while data is being written to internal memory (while an "Executing..." or "Please keep power on" message is shown). Turning the power off in this state results in loss of all user data.

**8** Press the [EXIT] button to return to the Utility Mode.

To exit back to the previous mode, press the [EXIT] button again.

## Initialize (Resetting parameters of a Voice/ Multi to their default settings)

This is useful for setting up a "blank slate" when you want to build a completely new Voice/Multi from scratch. Keep in mind that this does not return the Voice/Multi to its original state prior to editing.

Select the target data (you wish to initialize) with the cursor  $[\wedge][\vee]$  buttons and turn the data dial to checkmark the box next to the data.

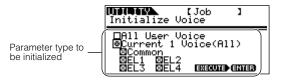

## Parameter Type to be initialized

## Voice Mode

| All User Voice:        | All Voices in the user memory                               |
|------------------------|-------------------------------------------------------------|
| Current 1 Voice (All): | Whole currently selected Voice                              |
| Common:                | Common data for currently selected Voice                    |
| EL 1-4:                | (Normal Voice) Element data<br>for currently selected Voice |
| EL C0-C6:              | (Drum Voice) Key data for<br>currently selected Voice       |

## Multi Mode

| All User Multi:        | All Multis in the user memory                  |
|------------------------|------------------------------------------------|
| Current 1 Multi (All): | Whole currently selected Multi                 |
| Common:                | Common data for currently selected Multi       |
| P1-16:                 | Part data for currently selected<br>Multi      |
| PLG1-2:                | Plug-in Part data for currently selected Multi |
|                        |                                                |

You can also use the Part/Element buttons ([1/5/9/13]-[4/8/12/16]) to select the Part or Element.

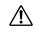

When "All User Voice" or "All User Multi" is checkmarked, executing the initialize operation results in loss of all user Voice/Multi data. Be careful not to initialize any important data.

## Using the Copy function

From this display you can copy the Element/Key/Part parameter settings from any Voice/Multi to Voice/ Multi you are editing. In the Multi mode, you can also copy the effect settings.

**DIVIT** If you wish to copy an entire Voice/Multi, use the Store function (page 57).

Move the cursor to select the parameter (the source Voice/Multi, the data type of source, and destination) and change the settings by using the data dial.

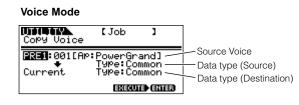

## Data type to be copied

#### Voice Mode

Common Elem1-4 (Normal Voice) Key C0-C6 (Drum Voice)

#### **Multi Mode**

Part01-16, PartP1, PartP2 Arp Effect

**ENOTE** If you choose to copy Common parameters from the source, this display will change to "Common."

## Saving Data to an External Device (Bulk Dump)

You can backup your custom MOTIF-RACK settings by using the Bulk Dump function to transmit the data to your computer or some other external MIDI device. Select the target data (the data to be transmitted) with the cursor  $[\land][\lor]$  buttons and turn the dial to checkmark the box next to the data.

### Data Type to be transmitted

All Bulk Dump: All User Voices, All User Multis, and System data Current 1 Voice (Multi): All currently selected Voices (Multi)

MIDI Device Number (Ref. #154) must be set.

## Saving Board voices (Plug-in Save)

This lets you save the Board voices edited on computer – called Board Custom voices – to MOTIF-RACK's internal memory.

Because the Plug-in boards do not have user memory and the edited voice data will be lost when turning the power off, the edited Board Custom voice data should be saved with this operation.

**ENOTE** For details about Board voices, refer to page 30.

Select the destination (to which you wish to save the settings) with the cursor  $[\land][\lor]$  buttons and turn the dial to checkmark the box next to the data. PLG1 and/ or PLG2 can be selected.

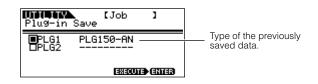

## **Plug-in Load**

This lets you load the Plug-in Board parameter settings saved with the Plug-in Save operation to the installed board. The saved data type is shown in the display.

**ENDIE** This operation is available only when the saved data type matches that of the installed board. If the two do not match, the data type is shown in parentheses.

## Factory Set (Restore Factory Defaults)

This lets you restore the synthesizer's default Internal Voices (User Memory) and Multis, as well as its System and other settings.

Once you edit any settings, the corresponding factory defaults will be overwritten and lost.

Use the Factory Set job to restore the factory default settings.

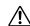

When you restore the factory default settings, all the current settings for the all the Multis and User Voices will be overwritten with the factory defaults. Make sure you are not overwriting any important data. You should back up any important data to your computer beforehand.

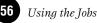

## Saving the Settings (Store)

You can store (save) your original parameter settings to User memory, as shown below.

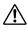

When you perform this, the settings for the destination data will be overwritten. Important data should always be backed up to computer or some other storage device (page 56).

When changing the Voice/Multi name, refer to page 58.

## 1

## Enter the Store mode.

Once you've edited a Voice or Multi, simultaneously hold down the [SHIFT] button and press the [STORE] button.

The Store display appears.

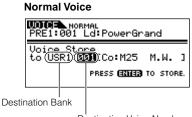

Destination Voice Number

2

Select the destination Bank with the BANK [ ◀ ][ ► ] buttons (Normal Voice only).

3

## Select the destination Voice/Multi number by using the data dial.

## 4 Execute the Store operation.

Simultaneously hold down the [SHIFT] button and press the [ENTER] button. At the prompt, simultaneously hold down [SHIFT] and press enter again to execute the Job, or press the [EXIT] button to cancel.

| PRF1:001 | RMAL<br>Sc:Poi | JerGra        | nd                |
|----------|----------------|---------------|-------------------|
| Are you  | sure?          | YES ►<br>NO ► | 6311633<br>683110 |
|          |                |               |                   |

A "Completed" Message appears when the data has been stored, and operation returns to the original display.

**ENDE** You can press the [EXIT] button to cancel the Store operation and return to the original screen.

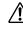

Never attempt to turn off the power while data is being stored (while an "Executing..." or "Please keep power on" message is shown). Turning the power off in this state results in loss of all user data.

### Edit Indicator 🖪

If you alter any parameters, the **I** indicator will appear in the top right of the display. This indicates that the current Voice/Multi has been modified but not yet stored.

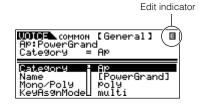

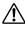

When you select another program number or another mode, the **G** indicator will disappear and all edited data will be lost. You should always save your edited data with the Store function.

### Voice/Multi Name settings (Entering Characters)

In the General display of the Voice/Multi Common Edit mode is a Name parameter that allows you to assign names to your data. In this section you'll see how to enter characters in the Name display (Voice/ Multi Edit mode).

Select the "Name" parameter in the Voice/Multi Common Edit mode (pages 37, 45).

| WOCE соммон  | [General] 3            |
|--------------|------------------------|
| Ap:PowerGran | d <b>SIII</b>          |
| Name =       | :[ <b>]</b> owerGrand] |
| Category     | Ap                     |
| Name         | <b>Comerciaencia</b>   |
| Mono/Poly    | Poly                   |
| KeyAsgnMode  | multi                  |

- 2 Use the BANK [ ◀ ][ ▶ ] buttons to move the cursor to the position of the first character.
- **3** Use the data dial to enter the desired character.
- 4 Use the BANK [ ◀ ][ ▶ ] buttons to move the cursor to the position of the next character.
- **5** Repeat Steps 2 and 4 until the desired name is entered.

### Using the Character list

When entering characters, you can call up a special pop-up Character list by pressing and holding down the [SHIFT] button. To return back to the original display, release the [SHIFT] button.

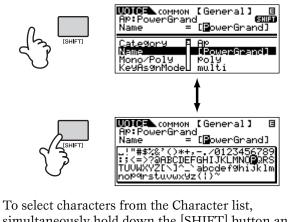

simultaneously hold down the [SHIFT] button and use the BANK  $[\triangleleft]$  buttons or the data dial.

#### Using MOTIF6/MOTIF7/MOTIF8 voices on the MOTIF-RACK

You can transfer data from the MOTIF6/MOTIF7/ MOTIF8 to the MOTIF-RACK via MIDI. The following data can be transmitted.

- User Voices
- User Performances
- Song Mixing Templates

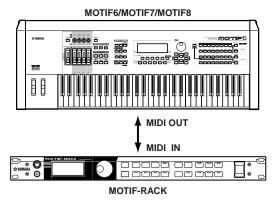

- MOTIF8 is converted to Multi data for the MOTIF-RACK.
- **ENDIE** If you wish to save the received data, execute the store operation (page 57).

The MOTIF-RACK has high-quality Reverb Effect, Insertion Effects for up to four parts and the threeband Part EQ for each Part. You can edit the received MOTIF6/MOTIF7/MOTIF8 Voices or Multis by using these parameters.

**ENOTE** The received voice or multi may not sound the same as on the original instrument.

MOTIF The following data of the MOTIF6/MOTIF7/ MOTIF8 is not compatible with the MOTIF-RACK.

- User waves and User arpeggios in User Voices
- Variation Effects in User Performances and Song Mixing templates

This section clearly and concisely explains the function of every parameter. Find the desired parameter in the Function Tree below and check that function in the Function List.

**DNOTE** For details about the operations, refer to Basic Operations (page 31) and the Quick Guide section (page 34)

## **Function Tree**

The Reference Numbers let you easily and quickly cross-reference the corresponding parameters in the Function List (page 63).

### **VOICE MODE**

| Display name                                                  | Parameter name                                                 | Ref. # | Page | Display name                                                  | Parameter name                                                 | Ref. #   | Page     | Display name                                                  | Parameter name                                                 | Ref. #   | Page     |
|---------------------------------------------------------------|----------------------------------------------------------------|--------|------|---------------------------------------------------------------|----------------------------------------------------------------|----------|----------|---------------------------------------------------------------|----------------------------------------------------------------|----------|----------|
| Select with the Select<br>with the PAGE<br>[ ◀ ][ ▶ ] buttons | Select with the Select with the cursor $[\land][\lor]$ buttons |        |      | Select with the Select<br>with the PAGE<br>[ ◀ ][ ▶ ] buttons | Select with the Select with the cursor $[\land][\lor]$ buttons | _        |          | Select with the Select<br>with the PAGE<br>[ ◀ ][ ▶ ] buttons | Select with the Select with the cursor $[\land][\lor]$ buttons |          |          |
|                                                               |                                                                |        |      | ARP<br>(select with the                                       | Bank                                                           | 59       | 65       |                                                               | LvIVel                                                         | 49       | 65       |
| Voice Play Mo                                                 |                                                                |        |      | (select with the<br>[SHIFT]+[ARP EDIT] buttons)               | Туре                                                           | 60       | 65       |                                                               | CrvVel                                                         | 50       | 65       |
|                                                               | (BANK)                                                         | -      | 35   |                                                               | Tempo                                                          | 61       | 65       |                                                               | FlwSns                                                         | 57       | 65       |
|                                                               | (Program No.)                                                  | -      | 35   |                                                               | Switch<br>Hold                                                 | 62<br>63 | 65       | Filter                                                        | CntrKy                                                         | 58<br>74 | 65<br>66 |
| -                                                             | (Category search)                                              | -      | 36   |                                                               |                                                                |          | 65       | Filter                                                        | Type                                                           | _        |          |
|                                                               |                                                                |        |      |                                                               | KeyMode                                                        | 64       | 65       |                                                               | Gain                                                           | 75       | 66       |
| Voice Edit Mo                                                 | ode (Normal)                                                   |        |      |                                                               | VelMode                                                        | 65       | 65       |                                                               | Cutoff                                                         | 76       | 66       |
| Common                                                        |                                                                |        |      |                                                               | NoteLimit                                                      | 66       | 65       |                                                               | Reso                                                           | 77       | 66       |
| General                                                       | Category                                                       | 1      | 63   |                                                               | VelLimit                                                       | 67       | 65       |                                                               | (Width)                                                        | 78       | 66       |
|                                                               | Name                                                           | 2      | 63   |                                                               | UnitMltPly                                                     | 68       | 66       |                                                               | Dstnce                                                         | 79       | 66       |
|                                                               | Mono/Poly                                                      | 3      | 63   |                                                               | VelocityRt                                                     | 69       | 66       |                                                               | CtofVI                                                         | 85       | 66       |
|                                                               | KeyAsgnMode                                                    | 4      | 63   |                                                               | GateTimeRt                                                     | 70       | 66       |                                                               | ResoVI                                                         | 86       | 66       |
|                                                               | M.TuningNo.                                                    | 5      | 63   | EFFECT CONNECT                                                | EL1-4InsEFOut                                                  | 163      | 69       |                                                               | FlwSns                                                         | 90       | 66       |
|                                                               | MEQ Low                                                        | 6      | 63   | (select with the [EFFECT]<br>button)                          | Ins1Ctgry                                                      | 165      | 70       |                                                               | BP1                                                            | 94       | 67       |
|                                                               | MEQ LowMid                                                     | 6      | 63   |                                                               | Ins1Type                                                       | 165      | 70       |                                                               | BP2                                                            | 94       | 67       |
|                                                               | MEQ HighMid                                                    | 6      | 63   |                                                               | InsEFCnct                                                      | 164      | 70       |                                                               | BP3                                                            | 94       | 67       |
|                                                               | MEQ High                                                       | 6      | 63   |                                                               | Ins2Ctgry                                                      | 166      | 70       |                                                               | BP4                                                            | 94       | 67       |
|                                                               | PortaSwitch                                                    | 7      | 63   |                                                               | Ins2Type                                                       | 166      | 70       |                                                               | Ofst1                                                          | 95       | 67       |
|                                                               | PortaTime                                                      | 8      | 63   |                                                               | ReverbSend                                                     | 168      | 70       |                                                               | Ofst2                                                          | 95       | 67       |
|                                                               |                                                                | 8      |      |                                                               | ChoCtgry                                                       | 173      | 70       |                                                               | Ofst3                                                          | 95       | 67       |
|                                                               | PortaMode                                                      | _      | 63   |                                                               | ChoType                                                        | 173      | 70       |                                                               | Ofst4                                                          | 95       | 67       |
|                                                               | PortaT.Mode                                                    | 10     | 63   |                                                               | ChoSend                                                        | 168      | 70       |                                                               | HPCtof                                                         | 80       | 66       |
|                                                               | PB Upper                                                       | 11     | 63   |                                                               | ChoRtn                                                         | 169      | 70       |                                                               | HP Flw                                                         | 81       | 66       |
|                                                               | PB Lower                                                       | 11     | 63   |                                                               | ChoToRev                                                       | 171      | 70       | FEG                                                           | HoldTm                                                         | 87       | 66       |
|                                                               | A.PhraseNo.                                                    | 12     | 63   |                                                               | ChoPan                                                         | 170      | 70       |                                                               | AtkTm                                                          | 87       | 66       |
|                                                               | A.PhraseSft                                                    | 13     | 63   |                                                               | ReverbType                                                     | 167      | 70       |                                                               | Dcy1Tm                                                         | 87       | 66       |
|                                                               | AssignA                                                        | 14     | 63   |                                                               | ReverbRtn                                                      | 169      | 70       |                                                               | Dcy2Tm                                                         | 87       | 66       |
|                                                               | AssignB                                                        | 14     | 63   |                                                               | ReverbPan                                                      | 170      | 70       |                                                               | RelTm                                                          | 87       | 66       |
|                                                               | Assign1                                                        | 14     | 63   | EFFECT                                                        | (effect parameters)                                            | 174      | 70       |                                                               | HoldLv                                                         | 88       | 66       |
|                                                               | Assign2                                                        | 14     | 63   | (select with the [EFFECT] button)                             | (                                                              |          |          |                                                               | AtkLv                                                          | 88       | 66       |
| Output                                                        | Volume                                                         | 33     | 64   | Element                                                       |                                                                | _        | L        |                                                               | Dcy1Lv                                                         | 88       | 66       |
|                                                               | Pan                                                            | 34     | 64   | OSC                                                           | ElmSw                                                          | 19       | 64       |                                                               | Dcy2Lv                                                         | 88       | 66       |
|                                                               | RevSend                                                        | 36     | 64   | 030                                                           | WvNo.                                                          | 20       | 64       |                                                               | RelLv                                                          | 88       | 66       |
|                                                               | ChoSend                                                        | 37     | 64   |                                                               | WvCtgr                                                         | 20       | 64       |                                                               |                                                                | 89       | 66       |
| EG/FLT                                                        | AEG Attack                                                     | 131    | 68   |                                                               | KOnDly                                                         | 20       |          |                                                               | Depth<br>TmVel                                                 | 89       | 66       |
|                                                               | AEG Decay                                                      | 131    | 68   |                                                               |                                                                |          | 64       |                                                               |                                                                | _        |          |
|                                                               | AEG Sustain                                                    | 132    | 68   |                                                               | InsEF                                                          | 163      | 69       |                                                               | Segmnt                                                         | 83       | 66       |
|                                                               | AEG Release                                                    | 131    | 68   |                                                               | NtLmtL                                                         | 22       | 64       |                                                               | LvIVel                                                         | 84       | 66       |
|                                                               | FEG Attack                                                     | 129    | 68   |                                                               | NtLmtH                                                         | 22       | 64       |                                                               | CrvVel                                                         | 91       | 66       |
|                                                               | FEG Decay                                                      | 129    | 68   |                                                               | VILmtL                                                         | 23       | 64       |                                                               | FlwSns                                                         | 92       | 66       |
|                                                               | FEG Release                                                    | 129    | 68   |                                                               | VILmtH                                                         | 23       | 64       |                                                               | CntrKy                                                         | 93       | 67       |
|                                                               | FEG Depth                                                      | 128    | 68   |                                                               | CrsFd                                                          | 24       | 64       | AMP                                                           | Level                                                          | 111      | 67       |
|                                                               | Cutoff                                                         | 133    | 68   | Pitch                                                         | Coarse                                                         | 44       | 65       |                                                               | Pan                                                            | 34       | 64       |
|                                                               | Resonance                                                      | 133    | 68   |                                                               | Fine                                                           | 45       | 65       |                                                               | AltPan                                                         | 112      | 67       |
| CtrlSet                                                       | Set1-6ElmSw                                                    | 97     | 67   |                                                               | Random                                                         | 46       | 65       |                                                               | RdmPan                                                         | 113      | 67       |
|                                                               | Set1-6Source                                                   | 97     | 67   |                                                               | VelSns                                                         | 51       | 65       |                                                               | ScIPan                                                         | 114      | 67       |
|                                                               | Set1-6Dest                                                     | 99     | 67   |                                                               | FlwSns                                                         | 55       | 65       |                                                               | FlwSns                                                         | 121      | 68       |
|                                                               | Set1-6Depth                                                    | 100    | 67   |                                                               | CntrKy                                                         | 56       | 65       |                                                               | BP1                                                            | 124      | 68       |
| LFO                                                           |                                                                |        | 67   | PEG                                                           | HoldTm                                                         | 52       | 65       |                                                               | BP2                                                            | 124      | 68       |
| LFU                                                           | Wave                                                           | 134    |      |                                                               | AtkTm                                                          | 52       | 65       |                                                               | BP3                                                            | 124      | 68       |
|                                                               | Speed                                                          | 135    | 68   |                                                               | Dcy1Tm                                                         | 52       | 65       |                                                               | BP4                                                            | 124      | 68       |
|                                                               | TempoSync                                                      | 136    | 68   |                                                               | Dcy2Tm                                                         | 52       | 65       |                                                               | Ofst1                                                          | 125      | 68       |
|                                                               | TempoSpeed                                                     | 137    | 68   |                                                               | RelTm                                                          | 52       | 65       |                                                               | Ofst2                                                          | 125      | 68       |
|                                                               | KeyReset                                                       | 138    | 68   |                                                               | HoldLv                                                         | 53       | 65       |                                                               | Ofst3                                                          | 125      | 68       |
|                                                               | Phase                                                          | 139    | 68   |                                                               | AtkLv                                                          | 53       | 65       |                                                               | Ofst4                                                          | 125      | 68       |
|                                                               | Delay                                                          | 141    | 69   |                                                               | Dcy1Lv                                                         | 53       | 65       | AEG                                                           | AtkTm                                                          | 119      | 68       |
|                                                               | Fadeln                                                         | 142    | 69   |                                                               | Dcy2Lv                                                         | 53       | 65       |                                                               | Dcy1Tm                                                         | 119      | 68       |
|                                                               | Hold                                                           | 143    | 69   |                                                               | RelLv                                                          | 53       | 65       |                                                               | Dcy2Tm                                                         | 119      | 68       |
|                                                               | FadeOut                                                        | 144    | 69   |                                                               | Depth                                                          | 53       |          |                                                               | RelTm                                                          | 119      | 68       |
|                                                               | Dest1-3ElmSw                                                   | 145    | 69   |                                                               |                                                                |          | 65       |                                                               | InitLv                                                         | 119      | 68       |
|                                                               |                                                                |        |      |                                                               |                                                                |          |          |                                                               |                                                                |          | 00       |
|                                                               | Dest1-3Dest                                                    | 146    | 69   |                                                               | TmVel<br>Segmnt                                                | 47       | 65<br>65 |                                                               | IIIILV                                                         | 120      |          |

59

| Display name                                                  | Parameter name                                              | Ref. # | Page |
|---------------------------------------------------------------|-------------------------------------------------------------|--------|------|
| Select with the Select<br>with the PAGE<br>[ ◀ ][ ▶ ] buttons | Select with the Select<br>with the cursor [∧][∨]<br>buttons |        |      |
|                                                               | Dcy1Lv                                                      | 120    | 68   |
|                                                               | Dcy2Lv                                                      | 120    | 68   |
|                                                               | TmVel                                                       | 115    | 67   |
|                                                               | Segmnt                                                      | 116    | 67   |
|                                                               | LvIVel                                                      | 117    | 68   |
|                                                               | CrvVel                                                      | 118    | 68   |
|                                                               | FlwSns                                                      | 122    | 68   |
|                                                               | CntrKy                                                      | 123    | 68   |
| LFO                                                           | Wave                                                        | 134    | 68   |
|                                                               | Speed                                                       | 135    | 68   |
|                                                               | KOnSyn                                                      | 140    | 68   |
|                                                               | KOnDly                                                      | 141    | 69   |
|                                                               | PMod                                                        | 148    | 69   |
|                                                               | FMod                                                        | 149    | 69   |
|                                                               | AMod                                                        | 150    | 69   |
| EQ                                                            | Туре                                                        | 178    | 70   |
|                                                               | Freq1                                                       | 179    | 70   |
|                                                               | Gain1                                                       | 179    | 70   |
|                                                               | Q                                                           | 184    | 70   |
|                                                               | Freq2                                                       | 181    | 70   |
|                                                               | Gain2                                                       | 181    | 70   |

#### ■ Voice Edit Mode (Drum)

| Common                                          | Catagon      |     | 000 |
|-------------------------------------------------|--------------|-----|-----|
| General                                         | Category     | 1   | 63  |
|                                                 | Name         | 2   | 63  |
|                                                 | MEQ Low      | 6   | 63  |
|                                                 | MEQ LowMid   | 6   | 63  |
|                                                 | MEQ HighMid  | 6   | 63  |
|                                                 | MEQ High     | 6   | 63  |
|                                                 | PB Upper     | 11  | 63  |
|                                                 | PB Lower     | 11  | 63  |
|                                                 | A.PhraseNo.  | 12  | 63  |
|                                                 | A.PhraseSft  | 13  | 63  |
|                                                 | AssignA      | 14  | 63  |
|                                                 | AssignB      | 14  | 63  |
|                                                 | Assign1      | 14  | 63  |
|                                                 | Assign2      | 14  | 63  |
| Output                                          | Volume       | 33  | 64  |
|                                                 | Pan          | 34  | 64  |
|                                                 | RevSend      | 36  | 64  |
|                                                 | ChoSend      | 37  | 64  |
|                                                 | InsRevSend   | 38  | 64  |
|                                                 | InsChoSend   | 39  | 64  |
| EG/FLT                                          | AEG Attack   | 131 | 68  |
|                                                 | AEG Decay    | 131 | 68  |
|                                                 | Cutoff       | 133 | 68  |
|                                                 | Resonance    | 133 | 68  |
| CtrlSet                                         | Set1-6Source | 98  | 67  |
|                                                 | Set1-6Dest   | 99  | 67  |
|                                                 | Set1-6Depth  | 100 | 67  |
| ARP                                             | Bank         | 59  | 65  |
| (select with the<br>[SHIFT]+[ARP EDIT] buttons) | Туре         | 60  | 65  |
| [SHIFT]+[ARP EDIT] buttons)                     | Tempo        | 61  | 65  |
|                                                 | Switch       | 62  | 65  |
|                                                 | Hold         | 63  | 65  |
|                                                 | KeyMode      | 64  | 65  |
|                                                 | VelMode      | 65  | 65  |
|                                                 | NoteLimit    | 66  | 65  |
|                                                 |              |     |     |
|                                                 | VelLimit     | 67  | 65  |
|                                                 | UnitMltPly   | 68  | 66  |
|                                                 | VelocityRt   | 69  | 66  |
|                                                 | GateTimeRt   | 70  | 66  |
| EFFECT CONNECT                                  | Key          | 162 | 69  |
| (select with the [EFFECT]<br>button)            | InsEFOut     | 163 | 69  |
|                                                 | Ins1Ctgry    | 165 | 70  |
|                                                 | Ins1Type     | 165 | 70  |
|                                                 | InsEFCnct    | 164 | 70  |
|                                                 | Ins2Ctgry    | 166 | 70  |
|                                                 | Ins2Type     | 166 | 70  |
|                                                 | ReverbSend   | 168 | 70  |
|                                                 | ChoCtgry     | 173 | 70  |
|                                                 | ChoType      | 173 | 70  |
|                                                 | ChoSend      | 168 | 70  |
|                                                 | ChoRtn       | 169 | 70  |
|                                                 | ChoToRev     | 171 | 70  |
|                                                 | ChoPan       | 170 | 70  |
|                                                 | ReverbType   | 167 | 70  |
|                                                 | ReverbRtn    | 169 | 70  |
|                                                 | ReverbPan    | 170 | 70  |
|                                                 |              |     |     |

| Display name                                                  | Parameter name                                              | Ref. # | Page |
|---------------------------------------------------------------|-------------------------------------------------------------|--------|------|
| Select with the Select<br>with the PAGE<br>[ ◀ ][ ▶ ] buttons | Select with the Select<br>with the cursor [^][']<br>buttons |        |      |
| Key                                                           | •                                                           |        |      |
| OSC                                                           | WaveType                                                    | 25     | 64   |
|                                                               | ElementSw                                                   | 19     | 64   |
|                                                               | Bank                                                        | 26     | 64   |
|                                                               | Number                                                      | 20     | 64   |
|                                                               | WaveCtgry                                                   | 20     | 64   |
|                                                               | InsEFOut                                                    | 163    | 69   |
|                                                               | RevSend                                                     | 36     | 64   |
|                                                               | ChoSend                                                     | 37     | 64   |
|                                                               | OutputSel                                                   | 96     | 67   |
|                                                               | KeyAsgnMode                                                 | 4      | 63   |
|                                                               | RcvNoteOff                                                  | 27     | 64   |
|                                                               | AltnateGrp                                                  | 28     | 64   |
| Pitch                                                         | CoarseTune                                                  | 44     | 65   |
|                                                               | FineTune                                                    | 45     | 65   |
|                                                               | PitchVelSns                                                 | 51     | 65   |
| Filter                                                        | Cutoff                                                      | 76     | 66   |
|                                                               | Resonance                                                   | 77     | 66   |
|                                                               | CutofVelSns                                                 | 85     | 66   |
|                                                               | HPF Cutoff                                                  | 80     | 66   |
| AMP                                                           | Level                                                       | 111    | 67   |
|                                                               | Pan                                                         | 34     | 64   |
|                                                               | AltnatePan                                                  | 112    | 67   |
|                                                               | RamdomPan                                                   | 113    | 67   |
|                                                               | AttackTime                                                  | 119    | 68   |
|                                                               | Decay1Time                                                  | 119    | 68   |
|                                                               | Decay1Lvl                                                   | 120    | 68   |
|                                                               | Decay2Time                                                  | 119    | 68   |
|                                                               | LvVelSns                                                    | 117    | 68   |
| EQ                                                            | Туре                                                        | 178    | 70   |
|                                                               | L.Freq                                                      | 179    | 70   |
|                                                               | L.Gain                                                      | 179    | 70   |
|                                                               | H.Freq                                                      | 181    | 70   |
|                                                               | H.Gain                                                      | 181    | 70   |
|                                                               | Freq                                                        | 182    | 70   |
|                                                               | Gain                                                        | 183    | 70   |
|                                                               | Q                                                           | 184    | 70   |
| ■ Voice Edit Mo                                               | de (Plug-in)                                                |        |      |
| Common                                                        |                                                             |        |      |
| General                                                       | Category                                                    | 1      | 63   |
|                                                               | Name                                                        | 2      | 63   |
|                                                               |                                                             | -      |      |

| Display name                                                  | Parameter name                                              | Ref. # | Page |
|---------------------------------------------------------------|-------------------------------------------------------------|--------|------|
| Select with the Select<br>with the PAGE<br>[ ◀ ][ ► ] buttons | Select with the Select<br>with the cursor [∧][∨]<br>buttons |        |      |
| ARP                                                           | Bank                                                        | 59     | 65   |
| (select with the<br>[SHIFT]+[ARP EDIT] buttons)               | Туре                                                        | 60     | 65   |
|                                                               | Tempo                                                       | 61     | 65   |
|                                                               | Switch                                                      | 62     | 65   |
|                                                               | Hold                                                        | 63     | 65   |
|                                                               | KeyMode                                                     | 64     | 65   |
|                                                               | VelMode                                                     | 65     | 65   |
|                                                               | NoteLimit                                                   | 66     | 65   |
|                                                               | VelLimit                                                    | 67     | 65   |
|                                                               | UnitMltPly                                                  | 68     | 66   |
|                                                               | VelocityRt                                                  | 69     | 66   |
|                                                               | GateTimeRt                                                  | 70     | 66   |
| EFFECT CONNECT                                                | Ins1Ctgry                                                   | 165    | 70   |
| (select with the [EFFECT]<br>button)                          | Ins1Type                                                    | 165    | 70   |
|                                                               | InsEFCnct                                                   | 164    | 70   |
|                                                               | Ins2Ctgry                                                   | 166    | 70   |
|                                                               | Ins2Type                                                    | 166    | 70   |
|                                                               | ReverbSend                                                  | 168    | 70   |
|                                                               | ChoCtgry                                                    | 173    | 70   |
|                                                               | ChoType                                                     | 173    | 70   |
|                                                               | ChoSend                                                     | 168    | 70   |
|                                                               | ChoRtn                                                      | 169    | 70   |
|                                                               | ChoToRev                                                    | 171    | 70   |
|                                                               | ChoPan                                                      | 170    | 70   |
|                                                               | ReverbType                                                  | 167    | 70   |
|                                                               | ReverbRtn                                                   | 169    | 70   |
|                                                               | ReverbPan                                                   | 170    | 70   |
| EFFECT<br>(select with the [EFFECT]<br>button)                | (Effect parameters)                                         | 174    | 70   |
| Element                                                       |                                                             | T      |      |
| OSC                                                           | Bank                                                        | 26     | 64   |
|                                                               | Number                                                      | 20     | 64   |
|                                                               | VelSensDpt                                                  | 29     | 64   |
|                                                               | VelSensOfs                                                  | 30     | 64   |
|                                                               | NoteShift                                                   | 31     | 64   |
| PEG                                                           | AttackTime                                                  | 52     | 65   |
|                                                               | ReleaseTime                                                 | 52     | 65   |
|                                                               | InitLvI                                                     | 53     | 65   |
|                                                               | ReleaseLvl                                                  | 53     | 65   |
| Filter                                                        | HPF Cuttoff                                                 | 80     | 66   |
| Native                                                        | (native parameters)                                         | 126    | 68   |
| LFO                                                           | Speed                                                       | 135    | 68   |
|                                                               | KeyOnDelay                                                  | 141    | 69   |
|                                                               | PMod                                                        | 148    | 69   |
| EQ                                                            | LowFreq                                                     | 179    | 70   |
|                                                               | LowGain                                                     | 179    | 70   |
|                                                               | HighFreq                                                    | 181    | 70   |
|                                                               | HighGain                                                    | 181    | 70   |

| Common  |              |     |    |
|---------|--------------|-----|----|
| General | Category     | 1   | 63 |
|         | Name         | 2   | 63 |
|         | Mono/Poly    | 3   | 63 |
|         | KeyAsgnMode  | 4   | 63 |
|         | MEQ Low      | 6   | 63 |
|         | MEQ LowMid   | 6   | 63 |
|         | MEQ HighMid  | 6   | 63 |
|         | MEQ High     | 6   | 63 |
|         | PortaSwitch  | 7   | 63 |
|         | Porta Time   | 8   | 63 |
|         | PB Range     | 11  | 63 |
|         | A.PhraseNo.  | 12  | 63 |
|         | A.PhraseSft  | 13  | 63 |
|         | AssignA      | 14  | 63 |
|         | AssignB      | 14  | 63 |
|         | Assign1      | 14  | 63 |
|         | Assign2      | 14  | 63 |
| Output  | Volume       | 33  | 64 |
|         | Pan          | 34  | 64 |
|         | RevSend      | 36  | 64 |
|         | ChoSend      | 37  | 64 |
| EG/FLT  | AEG Attack   | 131 | 68 |
|         | AEG Decay    | 131 | 68 |
|         | AEG Release  | 131 | 68 |
|         | Cutoff       | 133 | 68 |
|         | Resonance    | 133 | 68 |
| CtrISet | Set1-2Source | 98  | 67 |
|         | Set1-2Dest   | 99  | 67 |
|         | Set1-2Depth  | 100 | 67 |
|         | MW Filter    | 101 | 67 |
|         | MW PMod      | 102 | 67 |
|         | MW FMod      | 103 | 67 |
|         | MW AMod      | 104 | 67 |
|         | AT Pitch     | 105 | 67 |
|         | AT Filter    | 101 | 67 |
|         | AT PMod      | 102 | 67 |
|         | AT FMod      | 103 | 67 |
|         | AT AMod      | 104 | 67 |
|         | AC Source    | 106 | 67 |
|         | AC Filter    | 101 | 67 |
|         | AC PMod      | 102 | 67 |
|         | AC FMod      | 103 | 67 |
|         | AC AMod      | 104 | 67 |

### **MULTI MODE**

| Display name                                        | Parameter name                    | Ref. #     | Page     |
|-----------------------------------------------------|-----------------------------------|------------|----------|
| Select with the Select                              | Select with the Select            |            |          |
| with the PAGE<br>[ ◀ ][ ► ] buttons                 | with the cursor [∧][∨]<br>buttons |            |          |
| Malt: Dlaw Ma                                       | de                                |            |          |
| Multi Play Mo                                       | (Multi No.)                       | -          | 43       |
|                                                     | (Category search)                 | -          | 36       |
|                                                     |                                   |            |          |
| Multi Library                                       | (Deels)                           |            | 47       |
|                                                     | (Bank)<br>(ProgramNo.)            | -          | 47<br>47 |
|                                                     |                                   |            |          |
| Mixing Edit M                                       |                                   |            |          |
| Voice                                               | VoiceNo.<br>BankMSB/BankLSB       | -          | 44<br>44 |
| Output                                              | Pan                               | 34         | 64       |
|                                                     | Volume                            | 33         | 64       |
| Effect                                              | RevSend                           | 36         | 64       |
|                                                     | ChoSend<br>DryLvl                 | 37         | 64<br>64 |
|                                                     | InsEF                             | 172        | 70       |
|                                                     | _                                 |            |          |
| Multi Edit Mo<br>Common                             | de                                |            |          |
| Common<br>General                                   | Category                          | 1          | 63       |
|                                                     | Name                              | 2          | 63       |
|                                                     | MEQ Low                           | 6          | 63       |
|                                                     | MEQ LowMid<br>MEQ HighMid         | 6          | 63<br>63 |
|                                                     | MEQ HighMid<br>MEQ High           | 6          | 63       |
|                                                     | AssignA                           | 14         | 63       |
|                                                     | AssignB                           | 14         | 63       |
|                                                     | Assign1                           | 14         | 63       |
| MEQ                                                 | Assign2<br>LowShape               | 14<br>40   | 63<br>64 |
|                                                     | LowFreq                           | 40         | 64       |
|                                                     | LowGain                           | 40         | 64       |
|                                                     | LowQ                              | 40         | 64       |
|                                                     | LowMidFreq                        | 40         | 64       |
|                                                     | LowMidGain                        | 40         | 64<br>64 |
|                                                     | LowMidQ<br>MidFreg                | 40         | 64<br>64 |
|                                                     | MidGain                           | 40         | 64       |
|                                                     | MidQ                              | 40         | 64       |
|                                                     | HighMidFreq                       | 40         | 64       |
|                                                     | HighMidGain                       | 40         | 64       |
|                                                     | HighMidQ<br>HighShape             | 40         | 64<br>64 |
|                                                     | HighFreq                          | 40         | 64       |
|                                                     | HighGain                          | 40         | 64       |
|                                                     | HighQ                             | 40         | 64       |
| CtrlAsn                                             | BC                                | 73         | 66       |
|                                                     | AS1                               | 73         | 66       |
|                                                     | AS2<br>FC1                        | 73<br>73   | 66<br>66 |
|                                                     | FC1<br>FC2                        | 73         | 66       |
| ARP                                                 | Bank                              | 59         | 65       |
| (select with the<br>[SHIFT]+[ARP EDIT] buttons)     | Туре                              | 60         | 65       |
|                                                     | Tempo                             | 61         | 65       |
|                                                     | Switch                            | 62         | 65       |
|                                                     | Hold<br>KeyMode                   | 63<br>64   | 65<br>65 |
|                                                     | VelMode                           | 64         | 65       |
|                                                     | NoteLimit                         | 66         | 65       |
|                                                     | VelLimit                          | 67         | 65       |
|                                                     | UnitMltPly                        | 68         | 66       |
|                                                     | VelocityRt<br>GateTimeRt          | 69<br>70   | 66<br>66 |
|                                                     | OutputSw                          | 70         | 66       |
|                                                     | TransmitCh                        | 72         | 66       |
| EFFECT CONNECT<br>(select with the [EFFECT] button) | VoiceEF1-4Part                    | 172        | 70       |
|                                                     | ChoCtgry                          | 173        | 70       |
|                                                     | СһоТуре                           | 173        | 70       |
|                                                     | ChoRtn                            | 169        | 70       |
|                                                     | ChoPan                            | 170        | 70       |
|                                                     | ChoToRev<br>ReverbType            | 171<br>167 | 70<br>70 |
|                                                     |                                   |            | 70       |
|                                                     | ReverbRtn                         | 169        | 10       |
|                                                     | ReverbRtn<br>ReverbPan            | 169        | 70       |

| Display name                                                  | Parameter name                                              | Ref. # | Page |
|---------------------------------------------------------------|-------------------------------------------------------------|--------|------|
| Select with the Select<br>with the PAGE<br>[ ◀ ][ ▶ ] buttons | Select with the Select<br>with the cursor [^][']<br>buttons |        |      |
| Part                                                          |                                                             |        |      |
| /oice                                                         | Bank                                                        | 26     | 64   |
|                                                               | Number                                                      | 20     | 64   |
|                                                               | Mode                                                        | 3      | 63   |
|                                                               | ArpSw                                                       | 62     | 65   |
|                                                               | RcvCh                                                       | 32     | 64   |
|                                                               | NtLmtL                                                      | 22     | 64   |
|                                                               | NtLmtH                                                      | 22     | 64   |
|                                                               | VILmtL                                                      | 23     | 64   |
|                                                               | VILmtH                                                      | 23     | 64   |
|                                                               | PrtSw                                                       | 7      | 63   |
|                                                               | PrtTm                                                       | 8      | 63   |
|                                                               | PrtMd                                                       | 9      | 63   |
|                                                               | PB Up                                                       | 11     | 63   |
|                                                               | PB Low                                                      | 11     | 63   |
|                                                               | VelDpt                                                      | 29     | 64   |
|                                                               | VelOfs                                                      | 30     | 64   |
| Dutput                                                        | Volume                                                      | 33     | 64   |
|                                                               | Pan                                                         | 34     | 64   |
|                                                               | ELPan                                                       | 35     | 64   |
|                                                               | RevSnd                                                      | 36     | 64   |
|                                                               | ChoSnd                                                      | 37     | 64   |
|                                                               | DryLvl                                                      | 41     | 64   |
|                                                               | OutSel                                                      | 96     | 67   |
| one                                                           | NTShft                                                      | 31     | 64   |
|                                                               | Detune                                                      | 127    | 68   |
|                                                               | Cutoff                                                      | 133    | 68   |
|                                                               | Reso                                                        | 133    | 68   |
|                                                               | FEGDpt                                                      | 128    | 68   |
|                                                               | FEGAtk                                                      | 129    | 68   |
|                                                               | FEGDcy                                                      | 129    | 68   |
|                                                               | FEGSus                                                      | 130    | 68   |
|                                                               | FEGRel                                                      | 129    | 68   |
|                                                               | AEGAtk                                                      | 131    | 68   |
|                                                               | AEGDcy                                                      | 131    | 68   |
|                                                               | AEGSus                                                      | 132    | 68   |
|                                                               | AEGRel                                                      | 131    | 68   |
| Q                                                             | L.Freq                                                      | 179    | 70   |
|                                                               | L.Gain                                                      | 179    | 70   |
|                                                               | M.Freq                                                      | 180    | 70   |
|                                                               | M.Gain                                                      | 180    | 70   |
|                                                               | M.Q                                                         | 184    | 70   |
|                                                               | H.Freq                                                      | 181    | 70   |
|                                                               | H.Gain                                                      | 181    | 70   |
| RcvSw                                                         | BnkSel                                                      | 155    | 69   |
|                                                               | Pgm                                                         | 156    | 69   |
|                                                               | CC                                                          | 157    | 69   |
|                                                               | PB                                                          | 151    | 69   |
|                                                               | MW                                                          | 151    | 69   |
|                                                               | ChAT                                                        | 151    | 69   |
|                                                               | BC                                                          | 151    | 69   |
|                                                               | AS1                                                         | 151    | 69   |
|                                                               | AS2                                                         | 151    | 69   |
|                                                               | FC1                                                         | 151    | 69   |
|                                                               | FC2                                                         | 151    | 69   |
|                                                               | Volume                                                      | 151    | 69   |
|                                                               | Pan                                                         | 151    | 69   |
|                                                               |                                                             | 151    | 69   |
|                                                               | Sus                                                         |        |      |

### **Other Modes**

| Display name | Parameter name                                              | Ref. # | Page |
|--------------|-------------------------------------------------------------|--------|------|
|              | Select with the Select<br>with the cursor [^][']<br>buttons |        |      |

#### Effect Bypass Mode

| EF Bypass | Insertion | 15 | 63 |
|-----------|-----------|----|----|
|           | Reverb    | 15 | 63 |
|           | Chorus    | 15 | 63 |

#### ■ Utility Mode General Volume 33 64 NoteShift 31 64 Tune 185 70 PowerOnMode 16 63 CtrlReset 63 LCD Cntrst 18 64 L&R Gain 42 Output 65 Asn1/2Gain 43 65 Asn3/4Gain 43 65 LowShape 40 64 MEQ (Displayed only when LowFreq 40 64 entering from Voice mode.) LowGain 40 64 LowQ 40 64 LowMidFreq 40 64 LowMidGain 40 64 LowMidQ 40 64 MidFreq 40 64 MidGain 40 64 MidQ 40 64 HighMidFreq 40 64 HighMidGain 40 64 HighMidQ 40 64 HighShape 40 64 HighFreq 40 64 HighGain 40 64 HighQ 40 64 Voice (Displayed only when entering from Voice mode.) ArpOutSw 66 ArpTransCh 72 66 AS1 Assign 73 66 AS2 Assign 73 66 BC Assign 73 66 FC1 Assign 73 66 FC2 Assign 73 66 CtrlAsn 107 67 ArpSwitch ArpHold 107 67 ASA Asgn 108 67 ASA Dest 109 67 ASB Asgn 108 67 ASB Dest 109 67 FS Asgn 110 67 MIDI BasicRcvCh 152 69 TransmitCh 153 69 DeviceNo. 69 BankSelSw 155 69 PgmChangeSw 156 69 CC Mode 157 69 RcvBulkSw 158 69 MIDI Sync 159 69 MIDI IN/OUT 160 69 ThruPort 161 69 PLG1Sys 175 70 PolyExpand PLG1Sys Image: Comparison of the second second 154 69 176 (native parameters) 126 68 PLG2Sys (Displayed only when a Plug-in Board is installed to PLG2.) PortNo. PolyExpand 70 154 69 176 70 RcvGM/XG 70 (native parameters) 126 68 JobSel Initialize 55 56 Сору BulkDump 56 Plug-in Save 56 Plug-in Load 56 Factory Set 56

## **Parameter/Display List**

## Using this list

This list lets you easily and quickly find the display name containing the parameter you wish to edit. The mode names are abbreviated as follows.

MC: Multi Common edit VC: Voice Common edit ME: Mixing edit U: Utility VE: Voice Element/Key edit MP: Multi Part edit Parameter name Display name (mode) Parameter name Display name (mode) Parameter name Display name (mode) A.PhraseNo General (VC) FlwSns (AMP) AMP (VE) PitchVelSns Pitch (VE) Α FEG (VE) PMod (CtrlSet) CtrlSet (VC) A.PhraseSft General (VC) -lwSns (FEG) AC Source CtrlSet (VC) FlwSns (PEG) PEG (VE) PMod (LFO) LFO (VE) AEG Attack/Decay/Release EG/FLT (VC), Tone (MP) FlwSns (Filter) Filter (VE) PolyExpand PLG1Sys (U), PLG2Sys (U) AEG Sustain EG/FLT (VC), Tone (MP) FlwSns (Pitch) Pitch (VE) PortaMode General (VC), Voice (MP) AltnateGrp OSC (VE Mod (CtrlSet) CtrlSet (VC) PortaSwitch General (VC), Voice (MP) AltnatePan AMP (VE) FMod (LFO) LFO (VE) PortaT.Mode General (VC) AMod (CtrlSet) CtrlSet (VC) MEQ (MC/U) General (VC), Voice (MP) Freq (MEQ) PortaTime PLG1Sys (U), PLG2Sys (U) AMod (LFO) LFO (VE) Frea (Type=P.EQ) PortNo. EQ (VE) FS Asan CtrlAsn (U) PowerOnMode ArpHold CtrlAsn (U) General (U) MEQ (MC/U) ArpOutSw G Q Gain (Filter Q (MEQ) Voice (U) Filter (VF) Q (Type=P.EQ) ArpSw Voice (MP) Gain (MEQ) MEQ (MC/U) FQ (VF) ArpSwitch (CtrlAsn) CtrlAsn (U) Gain (Type=P.EQ) FQ (VF) RandomPan AMP (VF) R ArpTransCh Voice (U) GateTimeRt ARP (VC/MC) RandomTune Pitch (VE) ASA/ASB Asgn EQ (VE/MP) MIDI (U) CtrlAsn (U) н H.Freg/Gair RcvBulkSv ASA/ASB Dest CtrlAsn (U) Hold (ARP) ARP (VC/MC) RcvGM/XG PLG2Sys (U) Hold (LFO) LFO (VC) BcvNoteOff OSC (VE) Asn1-4Gain Output (U) AssignA/B/1/2 General (VC/MC) HPF Cutoff Filter (VE) RcvCh Voice (MP) AT Pitch HP Flw Filter (VE) Filter (VE) CtrlSet (VC) Resonance в OSC (VE), Voice (MP) Ins1Ctgry/Type EG/FLT (VC), Tone (MP) Resonance (offset) Bank 1 Effect (VC) Bank (ARP) ARP (VC/MC) Ins2Ctgry/Type Effect (VC) **BesoVI** Filter (VE) BankSelSw MIDI (U) InsChoSend Output (VC) Reverb/ChoPan Effect (VC/MC) BasicRcvCh MIDI (U) InsEF Effect (ME) Reverb/ChoRtn Effect (VC/MC) BC/AS1/AS2/FC1/FC2 Effect (VC) Voice (U) nsEFCnct Effect (VC) Reverb/ChoSend BnkSe RcvSw (MC) InsEFOut Effect (VC), OSC (VE) ReverbType Effect (VC/MC) BP (AMP) AMP (VE) nsRevSenc Output (VC) OSC (VE), Output (VC/MP), RevSend BP (Filter) Filter (VE) Effect (VC) Effect (ME) κ Key S ScalingPan AMP (VE) KeyAsgnMode General (VC), OSC (VE) С General (VC/MC) Category Segmnt (AEG) AEG (VE) CC Mode MIDL(U) ARP (VC/MC) KeyMode Segmnt (FEG) FEG (VE) Effect (VC/MC) ChoCtgry KeyOnDelay OSC (VE) Segmnt (PEG) PEG (VE) OSC (VE), Output (VC/MP), Effect (ME) ChoSend KeyOnDelay (LFO) LEO (VC/VE) Shape (MEQ) MEQ (MC/U) KeyReset LFO (VC) Effect (VC/MC) ChoToRev Source CtrlSet (VC) KOnSvn LFO (VE) Effect (VC/MC) LFO (VC/VE) ChoType Speed L L&R Gain Output (U) CntrKy (AEG) AEG (VE) ARP (VC/MC) Switch EQ (VE/MP) CntrKy (FEG) FEG (VE) т Tempo (ARP) ARP (VC/MC) LCD Cntrst General (U) CntrKy (PEG) PEG (VE) TempoSpeed LFO (VC) LEVEL (AEG) AEG (VE) CntrKy (Pitch) Pitch (VE) TempoSvnc LFO (VC) Level (AMP) AMP (VE) CoarseTune Pitch (VE) ThruPort MIDI (U) EVEL (EEG) FEG (VE) CrsFd OSC (VE) TIME (AEG) AEG (VE), AMP (VE) LEVEL (PEG) PEG (VE) AEG (VE) TIME (FEG) FEG (VE) CrvVel (AEG) I vIVel (AFG) AFG (VF) CrvVel (FEG) FEG (VE) TIME (PEG) PEG (VE) \_vIVel (FEG) FEG (VE) CrvVel (PEG) PEG (VE) TmVel (AEG) AEG (VE), AMP (VE) \_vIVel (PEG) PEG (VE) CtrlReset FEG (VE) General (U) TmVel (FEG) М M.Freg/Gair EQ (MP Filter (VE) TmVel (PEG) PEG (VE) Cutoff M.TuningNo. General (VC) FG/FLT (VC). Tone (MP) Cutoff (offset) TransmitCh MIDL(U) EQ (MP) M.Q TransmitCh (ARP) CutofVelSns Filter (VE) ARP (MC) MEQ (MC) MEQ D Depth (CtrlSet CtrlSet (VC General (U) MEQ OFFSET Tune General (VC/MC) Depth (FEG) FEG (VE) Type (ARP) ARP (VC/MC) MIDI IN/OUT MIDI (U) LFO (VC) EQ (VE) Depth (LFO) Type (EQ) MIDI Sync MIDI (U) Depth (PEG) PEG (VE) Type (Filter) Filter (VE) Mode Voice (MP Dest (CtrlSet) CtrlSet (VC) U UnitMltply ARP (VC/MC) Molo/Poly General (VC) ARP (VC/MC) Dest (LFO) LFO (VC) VelLimit (ARP) WW/AT/AC (CtrlSet) CtrlSet (VC) Tone (MP) VelMode ARP (VC/MC) Detune Ν Name General (VC/MC) MIDI (U), PLG1Svs (U), ARP (VC/MC) DeviceNo VelocitvRt Native Parameters Native (VE), PLG1Sys (U), PLG2Sys (U) VelSns (Pitch) PLG2Sys (U) Pitch (VE) Output (MP), Effect (ME) DryLv NoteLimit (ARP) ARP (VC/MC) VelSensDpt OSC (VE), Voice (MP) Dstnce Filter (VE) NoteShift OSC (VE), Tone (MP), General (U) VelSensOfs OSC (VE), Voice (MP) EfBypass F EF Bypass NtLmt (L/H) OSC (VE), Voice (MP) OSC (VE), Voice (MP) VILmt (L/H) ElementSw OSC (VE) VoiceEF1-4Part Number Voice (MP) Effect (MC) ElmSw (CtrlSet) CtrlSet (VC) General (U), Output (VC/MP/ME) 0 Ofst (AMF AMP (VE) Volume LFO (VC) ElmSw (LFO) LFO (VC/VE Ofst (Filter) Filter (VE) W Wave El Pan Output (MP) OSC (VE), Output (MP) OSC (VE) OutputSe WaveType F Fadeln LFO (VC) OutputSw ARP (MC) Width Filter (VE) FadeOut LFO (VC) AMP (VE), Output (VC/MP/ME) OSC (VE) Р Pan WvCtgr FEG Attack/Decay/Relea EG/FLT (VC), Tone (MP) PartReceive Switch RcvSw (MP) WvNo OSC (VE) FEG Sustair Tone (MP) PB Lower/Upper General (VC), Voice (MP) EF/FLT (VC), Tone (MP) FEGDepth PB Range General (VC) FineTune Pitch (VE) PgmChangeSw MIDI (U) FlwSns (AEG) AEG (VE)

Phase

LFO (VC

## **Function List**

This list clearly and concisely explains the function of every parameter. Following the table are various footnotes, providing further details and explanations for those items marked with an asterisk (\*). The "Related Page" column also provides cross-references for operation examples, other details and relevant parameters. The Reference Numbers in the manual correspond to the relevant items in the Function Tree (page 59). By checking the Reference Numbers, you can quickly and easily find the corresponding function and parameter in the charts.

**DINOTE** For information on the Display Indications and mode selection, see page 32. For information on the Play mode, see pages 35, 43)

| Ref.<br># | Display                     | Parameter Name             | Explanation                                                                                                    | Related<br>Page |          |
|-----------|-----------------------------|----------------------------|----------------------------------------------------------------------------------------------------|-----------------|----------|
| 1         | Category                    | Category                   | Sets the Name (up to 10 characters) and Categories.                                                                                                    | 00.50           | +4       |
| 2         | Name                        | Name                       |                                                                                                    | 36, 58          | *1       |
| 3         | Mono/Poly<br>(Mode)         | Mono/Poly                  | Selects whether a voice/part is played back monophonically (single notes only) or polyphonically (multiple simultaneous notes).                                                                                                    |                 |          |
| 4         | KeyAsgnMode                 | Key Assign Mode            | This setting applies when the same note number (key) is received by the tone generator. When set to "single," the previous sound is cut off to accommodate the next. When set to "multi," the note sounds for its original duration. When the AltnateGrp Parameter is set to a setting other than "off," this parameter is unavailable (Drum Key Edit). |                 |          |
| 5         | M.TuningNo.                 | Micro Tuning Number        | Determines the tuning system for the voice. Normally, this should be set to 00 (Equal temperament); however thirty-one additional tuning systems are available for a variety of tuning applications and effects.                                                                                                    | -               | *2       |
| 6         | (MEQ OFFSET)                | Master EQ Offset           | Adjusts the master (global) EQ settings. The settings made here are applied as offsets to the EQ settings (with the exception of "MID").                                                                                                    | -               | *3       |
| 7         | PortaSwitch<br>(PrtSw)      | Portamento Switch          | Determines whether Portamento (a smooth transition in pitch from one note to the next) is on or off.                                                                                                    |                 | *4       |
| 8         | PortaTime<br>(PrtTm)        | Portamento Time            | Determines the Portamento pitch transition time. Higher values result in longer transition times. The effect is applied according to the "TimeMode" setting.                                                                                                    |                 |          |
| 9         | PortaMode<br>(PrtMd)        | Portamento Mode            | With the "fingered/fingr" setting, Portamento is only applied when you play legato (playing the next note before releasing the previous one). With the "fulltime/full" setting, Portamento is always applied.                                                                                                    | -               | *4<br>*5 |
| 10        | PortaT.Mode                 | Portamento Time Mode       | When "TimeMode" is set to "rate (normal voice)," the transition time will vary<br>in proportion to the interval from one note to next. Setting this to "time" makes<br>the parameter a true time scale setting, specified by the "Time" parameter.                                                                                                    | -               | *4<br>*5 |
| 11        | PB Upper/Lower,<br>PB Range | Pitch Bend Range           | Determines the amount (in semitones; 12: one octave) by which the pitch is varied when the MOTIF-RACK receives a Pitch Bend change message. When selecting a Plug-in Voice, the Upper and Lower ranges cannot be independently set here.                                                                                                    | -               |          |
| 12        | A.PhraseNo.                 | Audition Phrase No.        | Determines the Audition Phrase settings assigned to each voice.                                                                                                    | 20              |          |
| 13        | A.PhraseSft                 | Audition Phrase Note Shift |                                                                                                    | 36              |          |
| 14        | AssignA/B/1/2               | Assign A/B/1/2             | Sets the value for each Assign Controller (A, B, 1, and 2).                                                                                                    | 40              |          |
| 15        | (EF Bypass)                 | Effect Bypass              | Sets the specific effect(s) to be bypassed or not.                                                                                                    | 31              |          |
| 16        | PowerOnMode                 | Power On Mode              | Determines the default power-on mode (and memory bank) — letting you select which condition is automatically called up when you turn the power on. The first program number of the specified bank is selected automatically.                                                                                                    | -               | *6       |
| 17        | CtrlReset                   | Controller Reset           | Determines whether the current condition of the controller (Modulation Wheel,<br>Foot Controller, Aftertouch, etc.) is maintained or reset when you switch<br>between Voices.                                                                                                    | -               |          |

| Ref.<br># | Display                     | Parameter Name                            | Explanation                                                                                                    | Related<br>Page |            |
|-----------|-----------------------------|-------------------------------------------|----------------------------------------------------------------------------------------------------|-----------------|------------|
| 18        | LCD Cntrst                  | LCD Contrast                              | Adjusts the display contrast.                                                                                                    | -               |            |
| 19        | ElementSw<br>(ElmSw)        | Element Switch                            | Determines the method by which each Element/Key/Part is output. In the Drum Key edit mode, this is only available when the "Type" is set to "PresetWave."                                                                                                    | -               |            |
| 20        | WvNo./WvCtgr/<br>Number     | Wave Number/Wave<br>Category/Voice Number | Normal Element EditSelect the desired wave/category (page 39) used for<br>the Element.<br>Drum Key EditSelect a Wave/Normal Voice Number/Category.<br>Multi Part EditSelects the desired voice number used for each Part (see the<br>separate Data List).<br>Plug-in Element EditSelect the desired Board voice number                               | -               | *7         |
| 21        | KOnDly                      | Key On Delay                              | Determines the time (delay) between the moment a note on message is received and the point at which the sound is played.                                                                                                    | -               |            |
| 22        | NtLmt (L/H)                 | Note Limit Low/High                       | Determines the lowest and highest notes of the keyboard range (the note range over which the MOTIF-RACK responds).                                                                                                    | 26              | *8         |
| 23        | VILmt (L/H)                 | Velocity Limit Low/High                   | Determines the minimum and maximum values of the velocity range within which each Element will respond.                                                                                                    | 26              | *9         |
| 24        | CrsFd                       | Velocity Limit Cross Fade                 | Determines how smoothly or abruptly Elements switch between each other in response to velocity. (This only applies to Elements that have been set for velocity splits with Velocity Limit above.) Minimum values create an abrupt change between Elements, while maximum values let you smoothly change Elements depending on your playing strength. |                 |            |
| 25        | WaveType                    | Wave Type                                 | Determines whether a Wave or a Normal voice is to be used for the selected key.                                                                                                    | -               | *10        |
| 26        | Bank                        | Bank                                      | Drum Key EditThis parameter is available when Type (above) is set to<br>"voice." Any of the Normal voice banks can be selected. Plug-in voices<br>cannot be selected.<br>Plug-in Element EditDetermines the Board Voice Bank.<br>Multi Part EditDetermines the Voice Bank (page 24) for each part.                                                   | -               |            |
| 27        | RcvNoteOff                  | Receive Note Off                          | Determines whether Note Off (Key Off) messages are received (on) or not (off).                                                                                                    | -               | *12        |
| 28        | AltnateGrp                  | Alternate Group                           | Assigns the same number to the drum notes you don't want to have sound simultaneously (such as open and closed hi-hats).                                                                                                    | -               | 12         |
| 29        | VelSensDpt<br>(VelDpt)      | Velocity Sensitivity Depth                | Determines the velocity sensitivity, or how much the level of the voice changes in response to the received velocity.                                                                                                    | -               | *14        |
| 30        | VelSensOfs<br>(VelOfs)      | Velocity Sensitivity Offset               | Determines the amount by which received velocities are adjusted for the actual velocity effect.                                                                                                    | -               | 14         |
| 31        | NoteShift<br>(NTShft)       | Note Shift                                | Determines the pitch (key transpose) setting in semitones (12: one octave).<br>This doesn't affect the transmitted MIDI data.                                                                                                    | -               |            |
| 32        | RcvCh                       | Receive Channel                           | Each Part receives MIDI messages according to the channel set here. Select "off" for Parts that you do not want to respond to MIDI.                                                                                                    | 43              |            |
| 33        | Volume                      | Volume                                    | Adjusts the output level.                                                                                                    | -               |            |
| 34        | Pan                         | Pan                                       | Determines the stereo pan position.<br>L63 (hard left) -C (Cener) -R63 (hard right)                                                                                                    | -               | *16        |
| 35        | ELPan                       | Voice Element Pan                         | Determines whether the individual pan settings for each Element (made in the Voice Edit mode) are applied or not.                                                                                                    | -               | *17        |
| 36        | RevSend<br>(RevSnd)         | Reverb Send                               | Determines the Send level of the signal sent from Insertion Effect 1/2 (or the bypassed signal) to the Reverb effect.                                                                                                    | -               | ***        |
| 37        | ChoSend<br>(ChoSnd)         | Chorus Send                               | Determines the Send level of the signal sent from Insertion<br>Effect 1/2 (or the bypassed signal) to the Chorus effect.                                                                                                    | -               | - *11      |
| 38        | InsRevSend                  | Insertion Reverb Send                     | Determines the Send level for the entire Drum voice (all keys), sent from Insertion Effect 1/2 to the Reverb effect.                                                                                                    | -               | *15        |
| 39        | InsChoSend                  | Insertion Chorus Send                     | Determines the Send level for the entire Drum voice (all keys), sent from Insertion Effect 1/2 to the Chorus effect.                                                                                                    | -               | 10         |
| 40        | (MEQ) Shape/<br>Freq/Gain/Q | Master EQ Shape/<br>Frequency/Gain/Q      | Adjusts the tonal qualities of the sound. You can apply five-band equalization to all parts of the selected part or all elements of the selected voice.                                                                                                    | 51              | *18<br>*19 |
| 41        | DryLvl                      | Dry Level                                 | Determines the level of the unprocessed (dry) sound of the selected part, letting you control the overall effect balance among the parts.                                                                                                    | 47              |            |

| Ref.<br># | Display                 | Parameter Name                           | Explanation                                                                                                    | Related<br>Page |                   |
|-----------|-------------------------|------------------------------------------|----------------------------------------------------------------------------------------------------|-----------------|-------------------|
| 42        | L&R Gain                | L&R Gain                                 | Set the output gain of each jack. When this is set to a lower value, you can                                                                                                    |                 |                   |
| 43        | Asn1-4Gain              | Assignable Out 1-4 Gain                  | control the fine volume by using the [VOLUME] Knob.                                                                                                    | -               |                   |
| 44        | Coarse (Tune)           | Coarse Tune                              | Determines the pitch setting in semitones (12: one octave).                                                                                                    | -               | *13               |
| 45        | Fine (Tune)             | Fine Tune                                | Determines the fine tuning.                                                                                                    | -               |                   |
| 46        | Random (Tune)           | Random Tune                              | Randomly varies the pitch of the Element for each Note On message<br>received.<br>127maximum pitch change<br>0no pitch change.                                                                                                    | -               |                   |
| 47        | TmVel                   | PEG Time Velocity<br>Sensitivity         | Determines the degree to which velocity affects the pitch change of the Pitch EG. Positive settings will cause the pitch change to become faster for a large                                                                                                    | -               | *21               |
| 48        | Segmnt                  | PEG Time Segment<br>Velocity Sensitivity | locity value. Negative values will have the opposite effect. This affects only<br>e specified Segments.                                                                                                    |                 | *20               |
| 49        | LvIVel                  | PEG Level Velocity<br>Sensitivity        | Determines the sensitivity of the PEG Level (the width of the PEG change) to elocity. The Curve parameter lets you select from five different preset                                                                                                    |                 | *21               |
| 50        | CrvVel                  | Velocity Sensitivity Curve               | ocity curves (graphically indicated in the display), each determining how ocity affects the Pitch EG.                                                                                                    |                 | *54               |
| 51        | PitchVelSns<br>(VelSns) | Pitch Velocity Sensitivity               | Determines the sensitivity of the PEG Level (the degree of the PEG change) to velocity.                                                                                                    | -               |                   |
| 52        | (PEG) TIME              | PEG Time                                 | Determines the transition in pitch from the moment a Note On message is                                                                                                    |                 |                   |
| 53        | (PEG) LEVEL             | PEG Level                                | eceived to the point at which the sound stops.                                                                                                    |                 |                   |
| 54        | (PEG) Depth             | PEG Depth                                |                                                                                                    |                 |                   |
| 55        | FlwSns                  | Pitch Key Follow Sensitivity             | Determines the sensitivity of the Key Follow effect (the interval of adjacent notes). At +100, adjacent notes are pitched one semitone (100 cents) apart. At 0, all notes are the same pitch (for the percussion sounds, etc.). At +50, one octave is stretched out over twenty-four notes. For negative values, the settings are reversed. | -               | *22               |
| 56        | CntrKy                  | Pitch Key Follow Center<br>Key           | Determines the basic pitch (note number) used by the PitchSens parameter (above). The note number in this setting is the same pitch as normal (100%).                                                                                                    | -               | *22               |
| 57        | FlwSns                  | PEG Time Key Follow<br>Sensitivity       | Determines the sensitivity of the PEG time (the speed of the PEG change) to velocity.                                                                                                    | -               | *22               |
| 58        | CntrKy                  | PEG Time Key Follow<br>Center Key        | Determines the basic pitch (note number) used by the EGTimeSens<br>parameter (above). When the center note is played, the PEG time behaves<br>according to its actual settings. For other notes, the speed varies in<br>proportion to the key played and its interval away from the center key.                                             | -               | *22               |
| 59        | Bank                    | Arpeggio Type Bank                       | Determines the Arpeggio bank.<br>pre1: preset 1, pre2: preset 2                                                                                                    | 53              |                   |
| 60        | Туре                    | Arpeggio Type                            | Determines the Arpeggio type. The two-letter prefix before the name indicates the general Arpeggio category.                                                                                                    | 54              | *27               |
| 61        | Tempo                   | Arpeggio Tempo                           | Determines the Arpeggio Tempo. When MIDI sync set in the Utility mode is turned on, "MIDI" is displayed here and cannot be set.                                                                                                    | 54              |                   |
| 62        | Switch<br>(ArpSwitch)   | Arpeggio Switch                          | Determines whether Arpeggio is on or off.                                                                                                    | 54              | *23               |
| 63        | Hold                    | Arpeggio Hold                            | Determines whether Arpeggio playback is "held" or not. When set to "on," the Arpeggio cycles automatically, even if a Note Off message is received, and it continues to cycle until the next Note On message is received.                                                                                                    | -               | *24               |
| 64        | KeyMode                 | Arpeggio Key Mode                        | Determines how the Arpeggio plays back when receiving a Note On message.                                                                                                    | -               | *25<br>*26<br>*27 |
| 65        | VelMode                 | Arpeggio Velocity Mode                   | Determines the playback velocity of the Arpeggio, or how it responds to the received velocity value.                                                                                                    | -               | *28               |
| 66        | NoteLimit               | Arpeggio Note Limit Low/<br>High         | Determines the lowest and highest notes in the Arpeggio's note range.                                                                                                    | 54              | *29               |
| 67        | VelLimit                | Arpeggio Velocity Limit<br>Low/High      | Determines the lowest and highest velocity in the Arpeggio's velocity range.                                                                                                    | 54              | *9                |

| Ref.<br># | Display Parameter Name Explanation |                                               | Explanation                                                                                                    | Related<br>Page |            |
|-----------|------------------------------------|-----------------------------------------------|----------------------------------------------------------------------------------------------------|-----------------|------------|
| 68        | UnitMltPly                         | Arpeggio Unit Multiply                        | Determines the Arpeggio playback time. For example, if you set a value of 200%, the playback time will be doubled and the tempo halved. If you set a value of 50%, the playback time will be halved and the tempo doubled.                                         | -               |            |
| 69        | VelocityRt                         | Arpeggio Velocity Rate                        | Determines how much the Velocity of the Arpeggio playback is offset from the original value. For example, a setting of 100% means the original values are used.                                                                                                    |                 | *30<br>*31 |
| 70        | GateTimeRt                         | Arpeggio Gate Time Rate                       | Determines how much the Gate Time (length) of the Arpeggio notes is offset from the original value. A setting of 100% means the original values are used.                                                                                                    |                 | *30        |
| 71        | OutputSw<br>(ArpOutSw)             | Arpeggio MIDI Out Switch                      | When set to on, Arpeggio playback and Audition Phrase playback data are output from the MIDI terminal.                                                                                                    |                 |            |
| 72        | TransmitCh<br>(ArpTransCh)         | Arpeggio MIDI Transmit<br>Channel             | Determines the MIDI transmit channel for Arpeggio playback and Audition<br>Phrase playback data.<br>TChArpeggio playback data is transmitted by TransmitCh in the Utility<br>mode.                                                                                 | -               | *32        |
| 73        | BC/AS1/AS2/FC1/<br>FC2             | BC/Assign1/Assign2/FC1/<br>FC2 Control Number | Sets the control number for the Breath Controller (BC), Assign 1/2 controllers (AS1/2), and Foot Controllers 1/2 (FC1/2).                                                                                                    | 40              | *32        |
| 74        | Туре                               | Filter Type                                   | Determines the filter type. The parameters differ depending on the selected type.                                                                                                    | 27              |            |
| 75        | Gain                               | Filter Gain                                   | Determines the Gain (the amount of boost applied to the signal sent to the Filter).                                                                                                    | -               |            |
| 76        | Cutoff                             | Filter Cutoff Frequency                       | Determines the cutoff frequency for the Filter, or the central frequency around which the Filter is applied.                                                                                                    | 26              | *34        |
| 77        | Resonance<br>(Reso)                | Filter Resonance                              | Determines the amount of Resonance (harmonic emphasis) applied to the signal at the cutoff frequency.                                                                                                    |                 | *33        |
| 78        | Reso (Width)                       | Filter width                                  | With the BPFw, this parameter is used to adjust the width of the band of signal frequencies passed by the filter.                                                                                                    |                 | *33        |
| 79        | Dstnce                             | Distance                                      | Determines the distance between the Cutoff frequencies, for the Dual Filter types. (The two filters in combination are connected in parallel fashion.)                                                                                                    |                 |            |
| 80        | HPF Cutoff<br>(HPCtof)             | HPF Cutoff Frequency                          | Determines the central frequency for the Key Follow parameter (below) of the HPF. This parameter is available only when a filter type "LPF12" or "LPF6" is selected (Normal Voice).                                                                                |                 |            |
| 81        | HP Flw                             | HPF Cutoff Frequency Key<br>Follow            |                                                                                                    |                 |            |
| 82        | TmVel                              | FEG Time Velocity<br>Sensitivity              | Determines the degree to which velocity affects the pitch change of the Filter EG. Positive settings cause the pitch change to become faster for a large                                                                                                    | -               | *21        |
| 83        | Segmnt                             | FEG Time Segment                              | Velocity value. Negative values have the opposite effect. This affects only the specified Segments.                                                                                                    | -               | *20        |
| 84        | LvIVel                             | FEG Level Velocity<br>Sensitivity             | Determines the sensitivity of the PEG Level (the width of the FEG change) to velocity. The Curve parameter lets you select from five different preset velocity curves (graphically indicated in the display), each determining how velocity affects the Filter EG. | -               | *21        |
| 85        | CutofVelSns<br>(CtofVl)            | Filter Cutoff Velocity<br>Sensitivity         | Determines the sensitivity of the Cutoff frequency to velocity.                                                                                                    | -               |            |
| 86        | ResoVI                             | Filter Resonance Velocity<br>Sensitivity      | Determines the sensitivity of the Resonance to velocity.                                                                                                    | -               |            |
| 87        | (FEG) TIME                         | FEG Time                                      | Determines the transition in tone (cutoff frequency) from the moment a Note                                                                                                    |                 |            |
| 88        | (FEG) LEVEL                        | FEG Level                                     | On message is received to the point at which the sound stops.                                                                                                    |                 |            |
| 89        | (FEG) Depth                        | FEG Depth                                     | <u> </u>                                                                                                    |                 |            |
| 90        | FlwSns                             | Filter Cutoff Key Follow<br>Sensitivity       | Determines the Filter Key Follow (Filter Scaling) Sensitivity, or how much the level of the cutoff frequency changes in response to the note number.                                                                                                    |                 |            |
| 91        | CrvVel                             | FEG Level Velocity Curve                      | Determines the sensitivity of the FEG Level to velocity. This parameter lets you select from five different preset velocity curves, each determining how velocity affects the Filter EG.                                                                           |                 | *54        |
| 92        | FlwSns                             | FEG Time Key Follow<br>Sensitivity            | Determines the sensitivity of the FEG Rate settings (the speed of the FEG change) to note position.                                                                                                    |                 |            |

| Ref.<br># | Display Parameter Name Explanation |                                                        | Explanation                                                                                                    | Related<br>Page |            |
|-----------|------------------------------------|--------------------------------------------------------|----------------------------------------------------------------------------------------------------|-----------------|------------|
| 93        | CntrKy                             | FEG Time Key Follow<br>Center Key                      | Determines the basic pitch (note number) used by the EGTimeSens<br>parameter (above). When the center note is played, the FEG time behaves<br>according to its actual settings. For other notes, the speed varies in<br>proportion to the note number and its interval away from the center key. | -               | *22        |
| 94        | BP1-4                              | Filter Cutoff Scaling Break<br>Point                   | Determines the Break Points for Filter Scaling (how the filter cutoff frequency esponds to note position) and Offset Levels.                                                                                                    |                 | *35<br>*37 |
| 95        | Ofst1-4                            | Filter Cutoff Scaling Offset                           |                                                                                                    |                 | *35<br>*37 |
| 96        | OutputSel<br>(OutSel)              | Output Select                                          | Determines the specific output(s) for the individual part (Multi Part Edit).<br>Determines the specific output(s) for the individual Drum key signal (Drum<br>Key Edit).                                                                                                    |                 | *11<br>*38 |
| 97        | (Set1-6) ElmSw                     | Controller Set 1-6 Element<br>Switch                   | Determines whether or not the selected controller affects each individual element.<br>"-"disabled.                                                                                                    | 40              | *39        |
| 98        | (Set1-6) Source                    | Controller Set 1-6 Source                              | Determines which controller is to be assigned and used for the selected Set.<br>This controller then is used to control the parameter set in Destination below.                                                                                                    | 40              | *40<br>*41 |
| 99        | (Set1-6) Dest                      | Controller Set 1-6<br>Destination                      | Determines the parameter that is controlled by the Source controller (above).                                                                                                    | 40              | *42        |
| 100       | (Set1-6) Depth                     | Controller Set 1-6 Depth                               | Determines the degree to which the Source controller affects the Destination parameter.                                                                                                    | 40              |            |
| 101       | MW/AT/AC Filter                    | MW/AT(CAT)/AC(AC1)<br>Filter Control                   | Determines the depth of control of the Modulation Wheel/Aftertouch/<br>Assignable Controller over the filter cutoff frequency.                                                                                                    | -               |            |
| 102       | MW/AT/AC PMod                      | MW/AT(CAT)/AC(AC1)LFO<br>Pitch Modulation Depth        | Determines the depth of control of the Modulation Wheel/Aftertouch/<br>Assignable Controller has over pitch modulation (vibrato effect).                                                                                                    |                 |            |
| 103       | MW/AT/AC FMod                      | MW/AT(CAT)/AC(AC1)LFO<br>Filter Modulation Depth       | Determines the depth of control of the Modulation Wheel/Aftertouch/<br>Assignable Controller has over filter cutoff modulation (wah effect).                                                                                                    |                 |            |
| 104       | MW/AT/AC AMod                      | MW/AT(CAT)/AC(AC1)LFO<br>Amplitude Modulation<br>Depth | Determines the depth of control of the Modulation Wheel/Aftertouch/<br>Assignable Controller has over amplitude modulation (tremolo effect).                                                                                                    |                 |            |
| 105       | AT Pitch                           | AT (CAT) Pitch Control                                 | Determines the degree to which aftertouch messages affect pitch, over a range of two octaves (in semitones).                                                                                                    |                 |            |
| 106       | AC Source                          | AC Source<br>(AC1 Control Number)                      | Determines the MIDI Control number used to control the filter, PMod, FMod, and Amod.                                                                                                    |                 |            |
| 107       | ArpSwitch/Hold                     | Arpeggio Switch/Hold<br>Control Number                 | Determines the Control Number that controls the Arpeggio playback on/off and Arpeggio Hold on/off.                                                                                                    |                 |            |
| 108       | ASA/ASB Asgn                       | Assignable A/B Controller<br>Control Number            | Determines the Control number to be controlled by ASSIGN A/B. This is available when controlling an external MIDI device.                                                                                                    | 40              |            |
| 109       | ASA/ASB Dest                       | Assignable A/B Controller<br>Destination               | Determines the function to be controlled by the Control Change number set above. See the separate Data List.                                                                                                    | 40              | *42        |
| 110       | FS Asgn                            | FS Control Number/<br>FS Function Assignment           | Assign a specific function and control number to the Footswitch.                                                                                                    | 40              |            |
| 111       | Level                              | Element Level                                          | Adjusts the output level for the selected Element/drum key, letting you control the level balance among the Elements/keys.                                                                                                    |                 |            |
| 112       | AltnatePan<br>(AltPan)             | Alternate Pan Depth                                    | bth Determines the amount by which the sound of the selected Element is panned alternately left and right for each note played. The Pan setting is used as the basic Pan position.                                                                                                    |                 | *40        |
| 113       | RandomPan<br>(RdmPan)              | Random Pan Depth                                       | Determines the amount by which the sound of the selected Element is panned randomly left and right for each note played. The main Pan setting is used for the basic Pan position.                                                                                                    |                 | - *12      |
| 114       | ScalingPan<br>(SclPan)             | Scaling Pan Depth                                      | Determines the degree to which the notes (specifically, their position or octave range) affect the Pan position, left and right, of the selected Element. At note C3, the main Pan setting is used for the basic Pan position.                                                                   |                 |            |
| 115       | TmVel                              | AEG Time Velocity<br>Sensitivity                       | Determines the degree to which velocity affects the Amplitude EG. Positive settings cause the AEG change to become faster for a large Velocity value.                                                                                                    | -               | *21        |
| 116       | Segmnt                             | AEG Time Segment                                       | <ul> <li>Negative values have the opposite effect. This affects only the specified<br/>Segments.</li> </ul>                                                                                                    |                 | *20        |

| Ref.<br># | Display Parameter Name Explanation |                                             | Explanation                                                                                                    | Related<br>Page |            |
|-----------|------------------------------------|---------------------------------------------|----------------------------------------------------------------------------------------------------|-----------------|------------|
| 117       | LvIVel                             | Level Velocity Sensitivity                  | Determines the sensitivity of the AEG Level (the volume of the AEG change)                                                                                                    | -               | *21        |
| 118       | CrvVel                             | Velocity Sensitivity Curve                  | to velocity. The Curve parameter lets you select from five different preset velocity curves (graphically indicated in the display), each determining how velocity affects the Amplitude EG.                                                                                                    | -               | *54        |
| 119       | (AEG) TIME                         | AEG Time                                    | Determines the transition in volume (Amplitude) from the moment a Note On                                                                                                    | 27              |            |
| 120       | (AEG) LEVEL                        | AEG Level                                   | message is received to the point at which the sound stops. This lets you reproduce many characteristics of natural acoustic instruments — such as the quick attack and decay of percussion sounds, or the long release of a sustained piano tone. Keep in mind that different sounds have varying degrees of natural decay. For example, a piano sound gradually decreases in volume; however, an organ sound stays at the same volume. Also, the larger the value of the AEG Release Time, the longer the sustain. |                 |            |
| 121       | FlwSns                             | Amplitude (Level) Key<br>Follow Sensitivity | Determines the Level Key Follow (Level Scaling) Sensitivity, or how much the volume changes in response to the particular note number.                                                                                                    | -               | *22        |
| 122       | FlwSns                             | AEG Time Key Follow<br>Sensitivity          | Determines the sensitivity of the AEG time (the speed of the AEG change) to velocity.                                                                                                    | -               |            |
| 123       | CntrKy                             | AEG Time Key Follow<br>Center Key           | Determines the basic pitch (note number) used by the EGTimeSens<br>parameter (above). When the center note is played, the AEG time behaves<br>according to its actual settings. For other notes, the speed varies in<br>proportion to the note played and its interval away from the center key.                                                                                                    | -               | *22        |
| 124       | BP1-4                              | Level Scaling Break Point                   | Determines the Break Points for Amplitude Scaling (how the volume responds                                                                                                    | -               | *36<br>*37 |
| 125       | Ofst1-4                            | Level Scaling Offset                        | to note position) and Offset Levels.                                                                                                    | -               | *36<br>*37 |
| 126       | (Native<br>Parameters)             | Plug-in Native Parameters                   | For editing the native parameters (those parameters exclusive to the particular board). Use the [^] v] buttons to scroll through the display. The parameters will vary depending on the Plug-in Board. For details about each parameter and its functions, refer to the Owner's Manual or the on-line help that came with your Plug-in Board. For details on the current lineup of available Plug-in Boards, see page 19.                                                                                           |                 |            |
| 127       | Detune                             | Detune                                      | Determines the fine tuning.                                                                                                    |                 |            |
| 128       | FEGDepth                           | FEG Depth                                   | Determines the Filter Envelope Generator depth (amount of Cutoff frequency) for each part.                                                                                                    |                 | *43        |
| 129       | FEG Attack/<br>Decay/Release       | FEG Attack/Decay/<br>Release Time           | Set the FEG (Filter Envelope Generator)/AEG (Amplitude Envelope Generator) parameters for each part. The parameters offset the same parameters in Voice Element Edit.                                                                                                    |                 | *44        |
| 130       | FEG Sustain                        | FEG Sustain Level                           | Voice Element Edit.                                                                                                    |                 |            |
| 131       | AEG Attack/<br>Decay/Release       | AEG Attack/Decay/<br>Release Time           |                                                                                                    |                 | *45        |
| 132       | AEG Sustain                        | AEG Sustain Level                           |                                                                                                    | -               |            |
| 133       | Cutoff/Resonance                   | Cutoff/Resonance Offset                     | The settings made here are applied as offsets to the filter cutoff frequency/ resonance.                                                                                                    | -               |            |
| 134       | Wave                               | LFO Wave                                    | Determines the LFO waveform used to vary the sound.<br>The "user" setting applies the user wave edited from the Voice Editor (see the<br>separate Installation Guide). For details, see the Voice Editor Owner's Manual<br>(PDF).                                                                                                    | 27              | *46        |
| 135       | Speed                              | LFO Speed                                   | Determines the speed of the LFO waveform. The higher the value, the faster the speed.                                                                                                    |                 | *47        |
| 136       | TempoSync                          | LFO Tempo Sync                              | Determines whether or not the LFO is synchronized to the tempo of the Arpeggio.                                                                                                    |                 |            |
| 137       | TempoSpeed                         | LFO Tempo Speed                             | Allows you to make detailed note value settings that determines how the LFO pulses in sync with the Arpeggio when the TempoSync parameter above is set to on.                                                                                                    |                 | *48        |
| 138       | KeyReset                           | LFO Key On Reset                            | Determines whether or not the LFO is reset each time a Note On message is received. Three settings are available (Voice Edit Common).                                                                                                    |                 | *49        |
| 139       | Phase                              | LFO Phase                                   | Determines the starting phase point for the LFO Wave when a Note On message is received.                                                                                                    |                 | *50        |
| 140       | KOnSyn                             | Key On Sync                                 | When this is set to on, the LFO waveform is reset every time a Note On message is received.                                                                                                    |                 |            |

| Ref.<br># | Display Parameter Name Explanation |                                           | Explanation                                                                                                    | Related<br>Page |     |  |
|-----------|------------------------------------|-------------------------------------------|----------------------------------------------------------------------------------------------------|-----------------|-----|--|
| 141       | KeyOnDelay<br>(KOnDly)             | LFO (Key On) Delay Time                   | Determines the delay time before the LFO comes into effect.                                                                                                    | -               |     |  |
| 142       | FadeIn                             | LFO Fade-in Time                          | Determines the amount of time for the LFO effect to fade in (after the Delay time has elapsed). A higher value results in a slower fade-in.                                                                                                    | -               | *51 |  |
| 143       | Hold                               | LFO Hold Time                             | Determines the length of time during which the LFO is held at its maximum level.                                                                                                    | -               |     |  |
| 144       | FadeOut                            | LFO Fade-out Time                         | Determines the amount of time for the LFO effect to fade out (after the Delay ime has elapsed).                                                                                                    |                 |     |  |
| 145       | Dest1-3ElmSw                       | LFO Destination Element<br>Switch         | Determines whether or not each element is to be affected by the LFO. The element number (1 - 4) is shown when the LFO is enabled; a dash (-) indicates the LFO is disabled for that element.                                                                                                    |                 |     |  |
| 146       | Dest1-3Dest                        | LFO Destination                           | Determines the parameters which are to be controlled (modulated) by the LFO Wave.                                                                                                    | -               |     |  |
| 147       | Dest1-3Depth                       | LFO Depth                                 | Determines the LFO Wave Depth.                                                                                                    | -               |     |  |
| 148       | PMod                               | LFO Pitch Modulation<br>Depth             | Determines the amount (depth) by which the LFO waveform varies (modulates) the pitch of the sound.                                                                                                    | -               |     |  |
| 149       | FMod                               | LFO Filter Modulation<br>Depth            | Determines the amount (depth) by which the LFO waveform varies (modulates) the Filter Cutoff frequency.                                                                                                    | -               |     |  |
| 150       | AMod                               | LFO Amplitude Modulation<br>Depth         | Determines the amount (depth) by which the LFO waveform varies (modulates) the amplitude of the sound.                                                                                                    | -               |     |  |
| 151       | (Part Receive<br>Switch)           | Part Receive Switch                       | Set how each individual part responds to various MIDI messages, such as Control Change and Program Change messages.                                                                                                    | -               | *61 |  |
| 152       | BasicRcvCh                         | Basic Receive Channel                     | Determines the MIDI channel over which the MOTIF-RACK receives MIDI data (from an external MIDI device). When this is set to "omni," the data of any channel can be received. This parameter is available for the Voice mode.                                                                                                    |                 | *62 |  |
| 153       | TransmitCh                         | Transmit Channel                          | Determines the MIDI channel over which the MOTIF-RACK sends MIDI data (to an external MIDI device). This parameter is available for the Voice mode.                                                                                                    |                 |     |  |
| 154       | DeviceNo.                          | Device No.                                | Determines the MIDI Device Number. This number must match the Device<br>Number of the external MIDI device when transmitting/receiving system<br>exclusive messages.                                                                                                    |                 |     |  |
| 155       | BankSelSw<br>(BnkSel)              | Transmit/Receive Bank<br>Select Switch    | This switch enables or disables Bank Select/Program Change messages,<br>both in transmission and reception. When this is set to "on," the MOTIF-RACK<br>responds to incoming Bank Select messages, and it also transmits                                                                                                    |                 |     |  |
| 156       | PgmChangeSw<br>(Pgm)               | Transmit/Receive Program<br>Change Switch | appropriate Bank Select messages (when using the panel).                                                                                                    | -               |     |  |
| 157       | CC Mode (CC)                       | Control Change Switch<br>(AEG Sustain)    | Lets you set the MOTIF-RACK to properly respond to either type of GM<br>System data, Level 1 or Level 2 — particularly regarding AEG Sustain. When<br>using GM Level 2, set this to Mode 1, and the MOTIF-RACK responds to the<br>messages as parameter change data. When using GM Level 1, set this to<br>Mode 2, and the MOTIF-RACK responds to the messages as control change<br>data.                 |                 |     |  |
| 158       | RcvBulkSw                          | Receive Bulk Dump                         | Determines whether or not Bulk Dump data can be received.<br>protectnot received, onreceived                                                                                                    | -               |     |  |
| 159       | MIDI Sync                          | MIDI Sync                                 | Determines whether Arpeggio playback is synchronized to the MOTIF-<br>RACK's internal clock (int) or an external MIDI clock (MIDI).                                                                                                    |                 |     |  |
| 160       | MIDI IN/OUT                        | MIDI IN/OUT                               | Determines which physical output terminal(s) will be used for transmitting/<br>receiving MIDI data: MIDI IN/OUT/THRU or USB.                                                                                                    |                 |     |  |
| 161       | ThruPort                           | Thru Port                                 | Many computer sequencers are capable of transmitting data over several MIDI ports, effectively breaking the 16-channel barrier. When using the USB terminal for MIDI reception, MIDI messages received via the USB connector can be passed through the MIDI OUT connector of the MOTIF-RACK to other connected devices. Set the port number here. This is available when the MIDI IN/OUT is set to "USB." |                 |     |  |
| 162       | Key                                | Insertion Effect Out Key                  | Selects the key to which the Insertion effect is applied.                                                                                                    |                 |     |  |
| 163       | InsEFOut (InsEF)                   | EL 1-4/KEY Insertion Effect<br>Out        | ct Determines which Insertion effect (1 or 2) is used to process each individual element/key. The "thru" setting lets you bypass the Insertion effects for the specific element/key.                                                                                                    |                 |     |  |

| Ref.<br># | Display                                       | Display Parameter Name Explanation  |                                                                                                    | Related<br>Page |     |
|-----------|-----------------------------------------------|-------------------------------------|----------------------------------------------------------------------------------------------------|-----------------|-----|
| 164       | InsEFCnct                                     | Insertion Effect Connection<br>Type | Determines the effect routing for Insertion effects 1 and 2. The setting changes are shown on the diagram in the display, giving you a clear picture of how the signal is routed. paraparallel                                                                                                    | 23              | *52 |
| 165       | Ins1Ctgry/Type                                | Insertion 1 Category/Type           | Determines the effect type for Insertion 1 and 2. Refer to the Effect Types List                                                                                                    |                 |     |
| 166       | Ins2Ctgry/Type                                | Insertion 2 Category/Type           | n the separate Data List.                                                                                                    |                 |     |
| 167       | ReverbType                                    | Reverb Type                         | Determines the effect type for Reverb. Refer to the Effect Types List in the separate Data List.                                                                                                    | 42, 51          |     |
| 168       | Reverb/ChoSend                                | Reverb Send/Chorus Send             | Determines the level of the sound (from Insertion 1 or 2, or the bypassed signal) that is sent to Reverb/Chorus effect. A setting of "0" results in no Reverb/Chorus processing of the sound.                                                                                                    |                 |     |
| 169       | Reverb/ChoRtn                                 | Reverb Return/Chorus<br>Return      | Determines the Return level of the Reverb/Chorus Effect.                                                                                                    | 42, 51          |     |
| 170       | Reverb/ChoPan                                 | Reverb Pan/Chorus Pan               | Determines the pan position setting for the Reverb/Chorus effect.<br>L64 (hard left) ~ c (center) ~ R63 (hard right)                                                                                                    | 42, 51          |     |
| 171       | ChoToRev                                      | Send Chorus to Reverb               | Determines the Send level of the signal sent from the Chorus Effect to the Reverb Effect.                                                                                                    | 42, 51          |     |
| 172       | VoiceEF1-4Part/<br>InsEF                      | Insertion Effect Part<br>(Voice)    | Determines the part to which the Insertion effect is applied. The Insertion connection type (page 23) depends on the voice of the selected part.                                                                                                    | 50              |     |
| 173       | ChoCtgry/Type                                 | Chorus Category/Type                | Determines the Chorus effect type. Refer to the Effect Types List in the separate Data List.                                                                                                    |                 |     |
| 174       | (Effect<br>Parameters)                        | Effect Parameters                   | The number of parameters and values available differs depending on the currently selected effect type. For more information, see the Effect Parameter List in the separate Data List.                                                                                                    |                 |     |
| 175       | PolyExpand                                    | Poly Expand                         | This parameter is accessible only when you have two identical Plug-in boards installed. The "off" setting enables two boards to work separately (you can select them in two different Parts). When this is set to "on," the two boards effectively function together as one board (used in a single part) — giving you double the amount of polyphonic notes you can play at one time. |                 |     |
| 176       | PortNo.                                       | Port No.                            | Determines the MIDI Port number over which the Plug-in board receives MIDI data. One port can be set for the Multi-part Plug-in board and one port can be set for the Single part Plug-in board.                                                                                                    | 21              |     |
| 177       | RcvGM/XG                                      | Receive GM/XG                       | Determines whether "GM on" and "XG on" messages are recognized (on) or<br>not (off). This parameter is available only when the Multi-part Plug-in board<br>has been installed to PLG2.                                                                                                    | -               |     |
| 178       | Туре                                          | EQ Type                             | Determines the Equalizer Type. The MOTIF-RACK features a wide selection of                                                                                                    | -               | *53 |
| 179       | L.Freq/Gain<br>(Freq1/Gain1)<br>(Type=EQ L/H) | EQ Low Frequency/Low<br>Gain        | various equalizer types, which can be used not only to enhance the original<br>sound, but even completely change the character of the sound. The<br>particular parameters and settings available depend on the specific<br>Equalizer Type that is selected.                                                                                                    | -               | *12 |
| 180       | M.Freq/Gain                                   | EQ Mid Frequency/Mid<br>Gain        |                                                                                                    |                 |     |
| 181       | H.Freq/Gain<br>(Freq2/Gain2)<br>(Type=EQ L/H) | EQ High Frequency/High<br>Gain      |                                                                                                    |                 |     |
| 182       | Freq (Type=P.EQ)                              | Frequency                           |                                                                                                    |                 |     |
| 183       | Gain (Type=P.EQ)                              | Gain                                |                                                                                                    |                 |     |
| 184       | Q (Type=P.EQ)/<br>M.Q                         | EQ Resonance/<br>Mid Q              |                                                                                                    |                 |     |
| 185       | Tune                                          | Master Tune                         | Determines the pitch of the MOTIF-RACK in fine one-cent steps (100 cents: one semitone).                                                                                                    |                 |     |

\*1

| LCD | Category           | LCD | Category             |
|-----|--------------------|-----|----------------------|
| -   | Unassigned         | Ld  | Synth Lead           |
| Ap  | Acoustic Piano     | Pd  | Synth Pad            |
| Kb  | Keyboard           | Sc  | Synth Comping        |
| Or  | Organ              | Ср  | Chromatic Percussion |
| Gt  | Guitar             | Dr  | Drums                |
| Ва  | Bass               | Se  | Sound Effects        |
| St  | Strings/Orchestral | Me  | Musical Effects      |
| Br  | Brass              | Co  | Combination          |
| Rp  | Reed/Pipe          |     |                      |

#### \*2 Micro Tuning Type

|       | _                      |      | -                                                                                                    |
|-------|------------------------|------|----------------------------------------------------------------------------------------------------|
| No.   | Туре                   | Key  | Comments                                                                                                    |
| 00    | Equal tempera-<br>ment |      | The "compromise" tuning used for<br>most of the last 200 years of Western<br>music, and found on most electronic<br>keyboards. Each half step is exactly<br>1/12 of an octave, and music can be<br>played in any key with equal ease.<br>However, none of the intervals are<br>perfectly in tune. |
| 01~12 | Pure major             | C~B  | This tuning is designed so that most<br>of the intervals (especially the major<br>third and perfect fifth) in the major<br>scale are pure. This means that other<br>intervals will be correspondingly out<br>of tune. You need to specify the key<br>(C-B) you will be playing in.                |
| 13~24 | Pure minor             | A~G# | The same as Pure Major, but designed for the minor scale.                                                                                                    |
| 25    | Werckmeister           |      | Andreas Werckmeiser, a contempo-<br>rary of Bach, designed this tuning so<br>that keyboard instruments could be<br>played in any key. Each key has a<br>unique character.                                                                                                    |
| 26    | Kirnberger             |      | Johann Philipp Kirnberger was also<br>concerned with tempering the scale<br>to allow performances in any key.                                                                                                    |
| 27    | Vallotti & Young       |      | Francescatonio Vallotti and Thomas<br>Young (both mid-1700s) devised this<br>adjustment to the Pythagorean tuning<br>in which the first six fifths are lowered<br>by the same amount.                                                                                                    |
| 28    | 1/4 shifted            |      | This is the normal equal tempered scale shifted up 50 cents.                                                                                                    |
| 29    | 1/4 tone               |      | Twenty-four equally spaced notes per octave. (Play twenty-four notes to move one octave.)                                                                                                    |
| 30    | 1/8 tone               |      | Forty-eight equally spaced notes per octave. (Play forty-eight notes to move one octave.)                                                                                                    |
| 31    | Indian                 | C~B  | Usually observed in Indian music<br>(white keys [C~B] only).                                                                                                    |

#### \*3

**Voice** ......Offsets to the EQ settings in the Utility mode.

Multi.....Offsets to the Master EQ settings.

## \*4

These Portamento parameters are not available for the part to which the Drum voice is assigned.

#### \*5

\*6

The Mode setting is not available for the Plugin part.

### Power On Mode Settings

| Display      | Mode       | Program   |
|--------------|------------|-----------|
| multi        | Multi Play | USER: 001 |
| voice (USER) | Voice Play | USER: 001 |
| voice (PRE1) | Voice Play | PRE1: 001 |
| GM           | Voice Play | GM: 001   |

### \*7

These settings depend on the particular Plugin board; refer to the relevant owner's manual for details.

### \*8

You can also create a lower and an upper range with a "hole" in the middle, by specifying the highest note first. For example, setting a Note Limit of "C5 - C4" lets you play the element from two separate ranges: C-2 to C4 and C5 to G8. Notes played between C4 and C5 do not play the selected element/part/ zone.

### \*9

You can also create separate low and high ranges, with a velocity "hole" in the middle, by specifying the maximum value first. For example, setting a Velocity Limit of 93 - 34 lets you play the element from two separate velocity ranges: soft (1 - 34) and hard (93 -127). Notes played at middle velocities between 35 and 92 do not play the selected element/part/zone.

### \*10

When you have selected "voice" here, some parameters cannot be set.

#### \*11

In Drum Key edit, this is available only when Insertion Effect Output is set to "thru."

### \*12

This parameter is effective for Waves (pre wav) selected in the Drum Key Oscillator Wave display (Drum Key edit).

### \*13

If a Normal voice has been assigned to the key, this parameter adjusts the position of its note (not its pitch) relative to note C3. For example, let's assume the original Voice consists of a two-Element piano-like sound up to note C3 and a two-Element string-like sound from note C<sup>‡</sup>3 upwards. Adjusting this Coarse setting by + 1 would not change the pitch of the piano-like sound to C<sup>‡</sup>3. Instead, note C<sup>‡</sup>3 of the original Voice (i.e., the stringlike sound) would be used.

### \*14

## Changes to velocity curve according to VelDepth (with Offset set to 64)

#### Velocity Depth

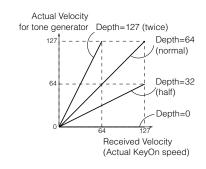

## Changes to velocity curve according to VelOffset (with Depth set to 64)

### Velocity Offset

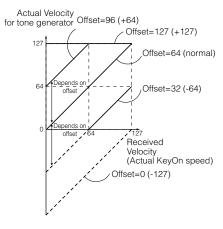

Send level (to Reverb and Chorus) cannot be set independently for each Drum key; the value is fixed at 127 (maximum).

#### \*16

A setting of "C" (center) maintains the individual Pan settings of each Element/Part (Common edit).

#### \*17

This parameter is not available for the Plug-in parts.

## \*18

#### **MEQ (Master Equalizer)**

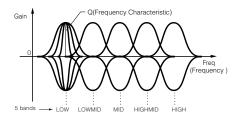

#### Shape

Determines whether the equalizer type used is Shelving (shelv) or Peaking (peak). The Peaking type attenuates/boosts the signal at the specified Frequency setting, whereas the Shelving type attenuates/boosts the signal at frequencies above or below the specified Frequency setting. This parameter is available for LOW, MID, and HIGH.

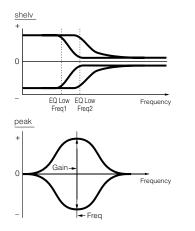

#### Freq (Frequency)

Determines the center frequency. Frequencies around this point are attenuated/ boosted by the Gain setting.

#### Gain

Determines the level gain for the Frequency (set above), or the amount the selected frequency band is attenuated or boosted.

#### Q (Frequency Characteristic)

This varies the signal level at the Frequency setting to create various frequency curve characteristics.

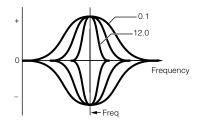

#### \*19

You can set the parameters related Voice only when entering the Utility mode from the Voice mode.

#### \*20

| Settings<br>(Display) | Available Segment for EGTime |
|-----------------------|------------------------------|
| atk                   | attack time                  |
| atk+dcy               | attack time/decay time       |
| dcy                   | decay time                   |
| atk+rls               | attack time/release time     |
| all                   | all time                     |

#### \*21

## Element control according to Velocity (ex. PEG)

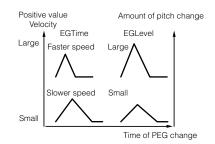

#### \*22

#### Element control according to the note position on the keyboard (ex. PEG Time: Speed of PEG change)

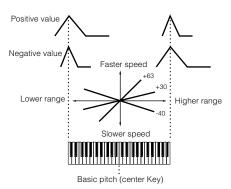

#### \*23

You can also turn Arpeggio on/off from the front panel with the [ARPEGGIO] button (Voice Edit). Arpeggio Switch is not available for the Multi Plug-in Parts 17-32.

#### \*24

#### sync-off

The first time you press a key, the first note of the arpeggiator pattern is played. From the second and subsequent key presses, the arpeggiator note that is played back depends on the arpeggiator tempo and the timing of the arpeggio pattern. For example, in the case of a 1-bar arpeggio pattern, if the second key press falls on the third beat of the bar, the arpeggio pattern plays back from the third beat onward. In other words, the first key press is used to start the arpeggio pattern and thereafter you can use the key to "mute" or "un-mute" the pattern by, respectively, holding it down or releasing it. This is particularly useful when the arpeggiator is being used to generate drum patterns.

#### \*25

#### sort

Plays back notes in ascending order from the lowest Note On message received to the highest.

#### thru

Plays back notes in the order in which the Note On messages are received.

#### direct

Plays back the notes exactly as you play them. If changes to Voice parameters (such as Pan or Cutoff frequency) are included in the Arpeggio sequence data, they will be applied and reproduced whenever the Arpeggio plays back.

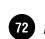

With the "sort" and "thru" settings, the order in which notes are played back will depend on the Arpeggio sequence data.

### \*27

If the Arpeggio Category is set to Ct, you will not hear any sounds unless you select "direct" here.

### \*28

### original

The Arpeggio plays back at the preset velocities.

### thru

The Arpeggio plays back according to the velocity values received. In other words, high velocity values increase the volume of Arpeggio playback.

### \*29

You can also create a lower and an upper trigger range for the Arpeggio, with a "hole" in the middle, by specifying the highest note first. For example, setting a Note Limit of "C5-C4" lets you trigger the Arpeggio by playing notes in the two ranges of C -2 to C4 and C5 to G8; notes played between C4 and C5 have no effect on the Arpeggio.

### \*30

The Velocity/Gate Time cannot be decreased beyond its normal minimum of 1; any values outside that range will automatically be limited to the minimum.

### \*31

The Velocity cannot be decreased or increased beyond its normal range of 1 to 127; any values outside that range will automatically be limited to the minimum or maximum.

## \*32

You can set the parameters related Voice only when entering the Utility mode from the Voice mode.

### \*33

This parameter's function varies according to the selected Filter Type. If the selected filter is an LPF, HPF, BPF (excluding the BPFw), or BEF, this parameter is used to set the Resonance. For the BPFw, it is used to adjust the Width of the band.

### \*34

This parameter is available for the LPF when the filter used by the part is a combination type of LPF and HPF (Multi Part Edit).

### \*35

### **Filter Scaling Settings**

The best way to understand Filter Scaling is by example. For the settings shown in the example table below, the basic Cutoff frequency value is 64, and the various Offset values at the selected Break point settings change that basic value accordingly. The specific changes to the Cutoff frequency are shown in the diagram below. The Cutoff frequency changes in a linear fashion between successive Break Points as shown.

|            | 1   | 2   | 3   | 4  |
|------------|-----|-----|-----|----|
| BREAKPOINT | C#1 | D‡2 | C3  | A4 |
| OFFSET     | -4  | +10 | +17 | +4 |

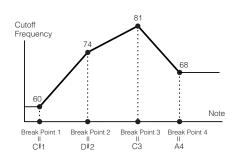

### \*36

### Amplitude Scaling Settings

The best way to understand Amplitude Scaling is by example. For the settings shown in the example table below, the basic Amplitude (volume) value for the selected element is 80, and the various Offset values at the selected Break point settings change that basic value accordingly. The specific changes to the Amplitude are shown in the diagram below. The Amplitude changes in a linear fashion between successive Break Points as shown.

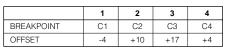

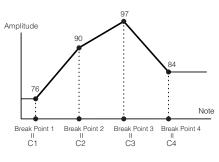

### \*37

BP1 to BP4 will be automatically be arranged in ascending order across the keyboard.

Regardless of the size of these Offsets, the minimum and maximum Cutoff/Volume limits (values of 0 and 127, respectively) cannot be exceeded.

Any note played below the BP1 note results in the BP1 Level setting. Likewise, any note played above the BP4 note results in the BP4 Level setting.

| *38       |                                   |
|-----------|-----------------------------------|
| L&R       | OUTPUT L&R, DIGITAL               |
|           | OUTPUT, and OPTICAL               |
|           | OUTPUT                            |
| as12      | ASSIGNABLE OUTPUT 1&2             |
| as34      | ASSIGNABLE OUTPUT 3&4             |
| as1/2/3/4 | ASSIGNABLE OUTPUT                 |
|           | 1/2/3/4                           |
| drum      | This setting is for Drum voice    |
|           | parts. When this is selected, the |
|           | output destination settings for   |
|           | each Drum key are enabled.        |

### \*39

This parameter is disabled if the Destination parameter below is set to a value from 00 to 33.

### \*40

| PB    | Pitch Bend Wheel    |
|-------|---------------------|
| MW    | Modulation Wheel    |
| AT    | Aftertouch          |
| FC1/2 | Foot Controller 1/2 |
| FS    | Foot Switch         |
| BC    | Breath Controller   |
| AS1/2 | ASSIGN 1/2          |

### \*41

The ASSIGN A and B controls can each be assigned to one common function for the entire Voice mode, and not to different functions for each individual voice. Also see the Utility mode.

### \*42

For a complete list of the available parameters/controls, refer to the separate Data List.

### \*43

This parameter is not available for the Plug-in parts.

### \*44

This parameter is not available for Plug-in parts or parts to which Drum voices have been assigned.

### \*45

The Sustain Level/Release Time setting is not available for Plug-in parts or parts to which Drum voices have been assigned.

### \*46

### **LFO Wave**

tri. ..... triangle wave
saw ..... sawtooth wave
squ ..... square wave
trpzd .... trapezoid wave
S/H ..... sample & hold (random)

In Element Edit, the "trpzd" and "S/H" parameters are not available.

### \*47 LFO Speed

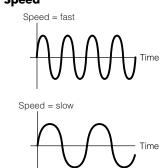

### \*48

### LFO Tempo Speed settings

| 16th    | sixteenth notes                                          |
|---------|----------------------------------------------------------|
| 8th/3   | eighth-note triplets                                     |
| 16th.   | dotted sixteenth notes                                   |
| 8th     | eighth notes                                             |
| 4th/3   | quarter-note triplets                                    |
| 8th.    | dotted eighth notes                                      |
| 4th     | quarter notes                                            |
| 2nd/3   | half-note triplets                                       |
| 4th.    | dotted quarter notes                                     |
| 2nd     | half notes                                               |
| whole/3 | whole-note triplets                                      |
| 2nd.    | dotted half notes                                        |
| 4thx4   | quarter-note quadruplets; four quarter notes to the beat |
| 4thx5   | quarter-note quintuplets; five quarter notes to the beat |
| 4thx6   | quarter-note sextuplets; six quarter notes to the beat   |
| 4thx7   | quarter-note septuplets; seven quarter notes to the beat |
| 4thx8   | quarter-note octuplets; eight quarter notes to the beat  |

The actual length of the note depends on the internal or external MIDI tempo setting.

### \*49 Key On Reset

### off

The LFO cycles freely with no key synchronization. Pressing a key starts the LFO wave at whatever phase the LFO happens to be at that point.

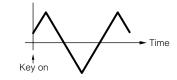

### on (Element Edit) each-on (Common Edit)

The LFO resets with each note you play and starts a waveform at the phase specified by the Phase parameter.

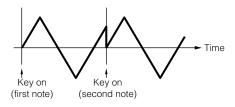

### 1st-on (Common Edit)

The LFO resets with every note you play and starts the waveform at the phase specified by the Phase parameter (below). However, if you play a second note while the first is being held, the LFO continues cycling according to the same phase as triggered by the first note. In other words, the LFO only resets if the first note is released before the second is played.

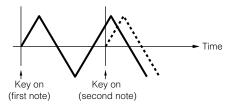

### \*50

### **LFO Phase**

Determines the starting phase point for the LFO Wave when a note is played.

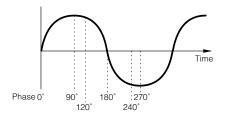

### \*51 LFO Delay

### Delay

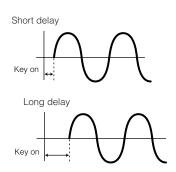

### Fade-in Time

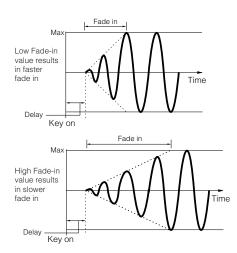

### Hold Time

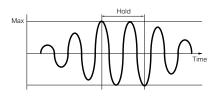

### Fade Out

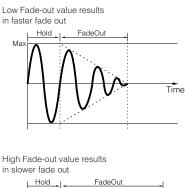

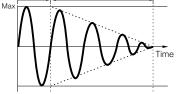

### \*52

The "para (parallel)" parameter is not available for the Plug-in voice.

## \*53 EQ (Equalizer)

### EQ L/H (Low/High), Plug-in Element EQ

This is a "shelving" equalizer, which combines separate high and low frequency bands.

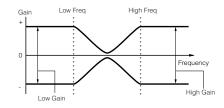

### P.EQ (Parametric EQ)

The Parametric EQ is used to attenuate or boost signal levels (gain) around the Frequency. This type features 32 different "Q" settings, which determine the frequency band width of the equalizer.

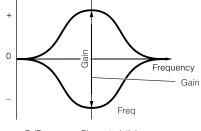

Q (Frequency Characteristic)

### Boost6 (Boost 6dB)/Boost12 (Boost 12dB)/Boost18 (Boost 18dB)

These can be used to boost the level of the entire signal by 6dB, 12dB and 18dB, respectively.

### thru

If you select this, the equalizers are bypassed and the entire signal is unaffected.

\*54

Curve Type

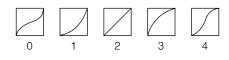

# **Display Messages**

| Messages                         | Information                                                                                                    |
|----------------------------------|----------------------------------------------------------------------------------------------------|
| Are you sure?                    | Confirms whether you want to execute a specified operation or not.                                                                                                    |
| Bulk protected.                  | Bulk data was received when RcvBulkSw was set to "protect." (Utility mode, Ref. #158)                                                                                                    |
| Completed.                       | The specified save, format, or other job has been completed.                                                                                                    |
| Device number is off.            | Bulk data cannot be transmitted/received since the device number is off.                                                                                                    |
| Device number mismatch.          | Bulk data cannot be transmitted/received since the device numbers don't match.                                                                                                    |
| Effect plug-in is not supported. | The Effect Plug-in board cannot be used with the MOTIF-RACK.                                                                                                    |
| Executing                        | Never attempt to turn off the power while data is being written to internal memory. Turning the power off in this state results in loss of all user data and may cause the system to freeze.      |
| MIDI buffer full.                | Failed to process the MIDI data because too much data was received at one time.                                                                                                    |
| MIDI checksum error.             | An error occurred when receiving bulk data.                                                                                                    |
| MIDI data error.                 | An error occurred when receiving MIDI data.                                                                                                    |
| Multi plug-in is not in PLG2.    | The Multi-Part Plug-in board does not work because it has not been installed to PLG2. The Multi-Part Plug-in board should be installed to PLG2.                                                   |
| Now checking plug-in board.      | The MOTIF-RACK is checking the Plug-in board installation status when powering the MOTIF-RACK on.                                                                                                 |
| Please keep power on.            | Never attempt to turn off the power while data is being written to internal memory. Turning the power off in this state results in loss of all user data.                                         |
| Plug-in 1 communication error.   | The Plug-in board that has been installed to PLG1 does not work.                                                                                                    |
| Plug-in 2 communication error.   | The Plug-in board that has been installed to PLG2 does not work.                                                                                                    |
| Receiving MIDI bulk              | The MOTIF-RACK is receiving MIDI bulk data.                                                                                                    |
| System memory crashed.           | Writing data to internal memory has failed because the power was turned off during the operation. User data has been initialized automatically. Turn the power off, then turn the power on again. |
| Too many favorites.              | You've attempted to assign more than 256 voices to the Favorite category.                                                                                                    |
| Transmitting MIDI bulk           | The MOTIF-RACK is transmitting MIDI bulk data.                                                                                                    |

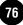

## About MIDI

MIDI is an acronym that stands for Musical Instrument Digital Interface, which allows electronic musical instruments to communicate with each other, by sending and receiving compatible Note, Control Change, Program Change and various other types of MIDI data, or messages.

The MOTIF-RACK can control a MIDI device by transmitting note related data and various types of controller data. The MOTIF-RACK can be controlled by the incoming MIDI messages which automatically determine tone generator mode, select MIDI channels, voices and effects, change parameter values, and of course play the voices specified for the various Parts.

Many MIDI messages are expressed in hexadecimal or binary numbers. Hexadecimal numbers may include the letter "H" as a suffix. The letter "n" indicates a certain whole number.

The chart below lists the corresponding decimal number for each hexadecimal/binary number.

| Decimal | Hexadecimal | Binary    | Decimal | Hexadecimal | Binary    |
|---------|-------------|-----------|---------|-------------|-----------|
| 0       | 0.0         | 0000 0000 | 64      | 40          | 0100 0000 |
| 1       | 01          | 0000 0001 | 65      | 41          | 0100 0001 |
| 2       | 02          | 0000 0010 | 66      | 42          | 0100 0010 |
| 3       | 03          | 0000 0011 | 67      | 43          | 0100 0011 |
| 4       | 04          | 0000 0100 | 68      | 44          | 0100 0100 |
| 5       | 04          |           | 69      | 44          |           |
|         |             |           |         |             | 0100 0101 |
| 6       | 06          | 0000 0110 | 70      | 46          | 0100 0110 |
| 7       | 07          | 0000 0111 | 71      | 47          | 0100 0111 |
| 8       | 08          | 0000 1000 | 72      | 48          | 0100 1000 |
| 9       | 09          | 0000 1001 | 73      | 49          | 0100 1001 |
| 10      | 0 A 0       | 0000 1010 | 74      | 4 A         | 0100 1010 |
| 11      | 0B          | 0000 1011 | 75      | 4B          | 0100 1011 |
| 12      | 0C          | 0000 1100 | 76      | 4C          | 0100 1100 |
| 13      | 0D          | 0000 1101 | 77      | 4D          | 0100 1101 |
| 14      | 0E          | 0000 1110 | 78      | 4E          | 0100 1110 |
| 15      | OF          |           | 70      | 4E<br>4F    | 0100 1110 |
|         |             |           |         |             |           |
| 16      | 10          | 0001 0000 | 80      | 50          | 0101 0000 |
| 17      | 11          | 0001 0001 | 81      | 51          | 0101 0001 |
| 18      | 12          | 0001 0010 | 82      | 52          | 0101 0010 |
| 19      | 13          | 0001 0011 | 83      | 53          | 0101 0011 |
| 20      | 14          | 0001 0100 | 84      | 54          | 0101 0100 |
| 21      | 15          | 0001 0101 | 85      | 55          | 0101 0101 |
| 22      | 16          | 0001 0110 | 86      | 56          | 0101 0110 |
| 23      | 17          | 0001 0111 | 87      | 57          | 0101 0111 |
| 24      | 18          | 0001 1000 | 88      | 58          | 0101 1000 |
| 25      | 19          | 0001 1001 | 89      | 59          | 0101 1000 |
| 2.5     | 19<br>1A    |           | 90      |             |           |
|         |             |           |         | 5A          | 0101 1010 |
| 27      | 1B          | 0001 1011 | 91      | 5 B         | 0101 1011 |
| 28      | 1C          | 0001 1100 | 92      | 5C          | 0101 1100 |
| 29      | 1D          | 0001 1101 | 93      | 5D          | 0101 1101 |
| 30      | 1E          | 0001 1110 | 94      | 5 E         | 0101 1110 |
| 31      | 1F          | 0001 1111 | 95      | 5F          | 0101 1111 |
| 32      | 20          | 0010 0000 | 96      | 60          | 0110 0000 |
| 33      | 21          | 0010 0001 | 97      | 61          | 0110 0001 |
| 34      | 22          | 0010 0010 | 98      | 62          | 0110 0010 |
| 35      | 23          | 0010 0011 | 99      | 63          | 0110 0011 |
| 36      | 24          | 0010 0100 | 100     | 64          | 0110 0100 |
| 37      | 25          | 0010 0101 | 101     | 65          | 0110 0100 |
| 38      | 26          | 0010 0110 | 101     | 66          | 0110 0110 |
| 39      | 20          | 0010 0110 | 102     | 67          | 0110 0110 |
|         |             |           |         |             |           |
| 40      | 28          | 0010 1000 | 104     | 68          | 0110 1000 |
| 41      | 29          | 0010 1001 | 105     | 69          | 0110 1001 |
| 42      | 2A          | 0010 1010 | 106     | 6 A         | 0110 1010 |
| 43      | 2B          | 0010 1011 | 107     | 6 B         | 0110 1011 |
| 44      | 2C          | 0010 1100 | 108     | 6C          | 0110 1100 |
| 45      | 2D          | 0010 1101 | 109     | 6D          | 0110 1101 |
| 46      | 2 E         | 0010 1110 | 110     | 6 E         | 0110 1110 |
| 47      | 2F          | 0010 1111 | 111     | 6F          | 0110 1111 |
| 48      | 30          | 0011 0000 | 112     | 70          | 0111 0000 |
| 49      | 31          | 0011 0001 | 113     | 71          | 0111 0001 |
| 50      | 32          | 0011 0010 | 114     | 72          | 0111 0010 |
| 51      | 33          | 0011 0010 | 115     | 73          | 0111 0010 |
|         |             |           |         |             |           |
| 52      | 34          | 0011 0100 | 116     | 74          | 0111 0100 |
| 53      | 35          | 0011 0101 | 117     | 75          | 0111 0101 |
| 54      | 36          | 0011 0110 | 118     | 76          | 0111 0110 |
| 55      | 37          | 0011 0111 | 119     | 77          | 0111 0111 |
| 56      | 38          | 0011 1000 | 120     | 78          | 0111 1000 |
| 57      | 39          | 0011 1001 | 121     | 79          | 0111 1001 |
| 58      | 3A          | 0011 1010 | 122     | 7A          | 0111 1010 |
| 59      | 3B          | 0011 1011 | 123     | 7B          | 0111 1011 |
| 60      | 3C          | 0011 1100 | 124     | 7C          | 0111 1100 |
| 61      | 3D          | 0011 1101 | 125     | 7D          | 0111 1100 |
| 62      | 3E          | 0011 1110 | 125     | 7.E         | 0111 1101 |
| 63      | 3E<br>3F    | 0011 1110 | 120     | 7E<br>7F    | 0111 1110 |
| 0.5     | 51          |           | 1 12/   | 12          | VIII 1111 |
|         |             |           |         |             |           |

For example, 144 - 159(Decimal)/9nH/1001 0000 - 1001 1111(Binary) indicate the note-on messages for the channels 1 through 16 respectively. 176 - 191/BnH/ 1011 0000 - 1011 1111 indicate the control change messages for the channels 1 through 16 respectively. 192 -207/CnH/1100 0000 - 1100 1111 indicate the program change messages for the channels 1 through 16 respectively. 240/F0H/1111 0000 is positioned at the beginning of data to indicate a system exclusive message. 247/F7H/1111 0111 is positioned at the end of the system exclusive message.

- aaH(Hexadecimal)/0aaaaaa(Binary) indicates the data addresses. The data address consists of High, Mid and Low.
- bbH/0bbbbbbb indicates byte counts.
- ccH/0cccccc indicates check sums.
- ddH/0dddddd indicates data/value.

### **MIDI channels**

MIDI performance data is assigned to one of sixteen MIDI channels. Using these channels, 1 - 16, the performance data for sixteen different instrument parts can be simultaneously sent over one MIDI cable.

Think of the MIDI channels as TV channels. Each TV station transmits its broadcasts over a specific channel. Your home TV set receives many different programs simultaneously from several TV stations and you select the appropriate channel to watch the desired program.

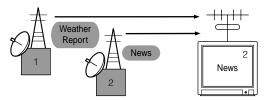

MIDI operates on the same basic principle. The transmitting instrument sends MIDI data on a specific MIDI channel (MIDI Transmit Channel) via a single MIDI cable to the receiving instrument. If the receiving instrument's MIDI channel (MIDI Receive Channel) matches the Transmit Channel, the receiving instrument will sound according to the data sent by the transmitting instrument.

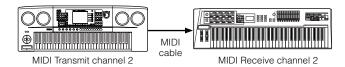

The MOTIF-RACK is a fully multi-timbral tone generator, allowing you to sound several different instrument parts simultaneously — from just the MOTIF-RACK — by assigning a different MIDI channel to each part.

## MIDI Messages Transmitted/ Received by the MOTIF-RACK

MIDI messages can be divided into two groups: Channel messages and System messages. Below is an explanation of the various types of MIDI messages which the MOTIF-RACK can receive/transmit.

## **CHANNEL MESSAGES**

Channel messages are the data related to the performance on the keyboard for the specific channel.

## Note On/Note Off (Key On/Key Off)

Messages which are generated when the keyboard is played.

Reception note range = C-2(0) - G8(127), C3 = 60Velocity range = 1 - 127 (Only the Note On velocity is received)

Note On: Generated when a key is pressed. Note Off: Generated when a key is released. Each message includes a specific note number which corresponds to the key which is pressed, plus a velocity value based on how hard the key is struck.

### Control Change

Control Change messages let you select a voice bank, control volume, panning, modulation, portamento time, brightness and various other controller parameters, through specific Control Change numbers which correspond to each of the various parameters.

### Bank Select MSB (Control #000) Bank Select LSB (Control #032)

Messages which select variation voice bank numbers by combining and sending the MSB and LSB from an external device.

MSB and LSB functions differently depending on the tone generator mode.

MSB numbers select voice type (Normal Voice or Drum Voice), and LSB numbers select voice banks.

(For more information about Banks and Programs, see Voice List in the "Data List" book.)

A new bank selection will not become effective until the next Program Change message is received.

**EXCITE** When only the Program Change is received after entering any of the mode, the corresponding voice in the currently selected Type/Memory is called up.

### Modulation (Control #001)

Messages which control vibrato depth using the Modulation Wheel.

Setting the value to 127 produces maximum vibrato and 0 results in vibrato off.

### Portamento Time (Control #005)

Messages which control the duration of portamento, or a continuous pitch glide between successively played notes. When the parameter Portamento Switch (Control #065) is set to on, the value set here can adjust the speed of pitch change.

Setting the value to 127 produces maximum portamento time and 0 results in minimum portamento time.

### Data Entry MSB (Control #006) Data Entry LSB (Control #038)

Messages which set the value for the parameter specified by RPN MSB/LSB (page 80) and NRPN MSB/LSB (page 79).

Parameter value is determined by combining MSB and LSB.

### Main Volume (Control #007)

Messages which control the volume of each Part. Setting the value to 127 produces maximum volume and 0 results in volume off.

### Pan (Control #010)

Messages which control the stereo panning position of each Part (for stereo output). Setting the value to 127 positions the sound to the far right and 0 positions the sound to the far left.

### Expression (Control #011)

Messages which control intonation expression of each Part during performance. Setting the value to 127 produces maximum volume and 0 results in volume off.

### Hold1 (Control #064)

Messages which control sustain on/off. Setting the value between 64 - 127 turns the sustain on, between 0 - 63 turns the sustain off.

### Portamento Switch (Control #065)

Messages which control portamento on/off. Setting the value between 64 -127 turns the portamento on, between 0 - 63 turns the portamento off.

### Sostenuto (Control #066)

Messages which control sostenuto on/off. Holding specific notes and then pressing and holding the sostenuto pedal will sustain those notes as you play subsequent notes, until the pedal is released. Setting the value between 64 -127 turns the sostenuto on, between 0 - 63 turns the sostenuto off.

### Harmonic Content (Control #071)

Messages which adjust the filter resonance set for each Part.

The value set here is an offset value which will be added to or subtracted from the voice data.

Higher values will result in a more characteristic, resonant sound.

Depending on the voice, the effective range may be narrower than the range available for adjustment.

### Release Time (Control #072)

Messages which adjust the AEG release time set for each Part.

The value set here is an offset value which will be added to or subtracted from the voice data.

### Attack Time (Control #073)

Messages which adjust the AEG attack time set for each Part.

The value set here is an offset value which will be added to or subtracted from the voice data.

### **Brightness (Control #074)**

Messages which adjust the filter cutoff frequency set for each Part.

The value set here is an offset value which will be added to or subtracted from the voice data.

Lower values will result in a softer sound.

Depending on the voice, the effective range may be narrower than the range available for adjustment.

### Decay Time (Control #075)

Messages which adjust the AEG decay time set for each Part. The value set here is an offset value which will be added to or subtracted from the voice data.

### Effect1 Depth (Reverb Send Level) (Control #091)

Messages which adjust the send level for the Reverb effect.

### Effect3 Depth (Chorus Send Level) (Control #093)

Messages which adjust the send level for the Chorus effect.

### Data Increment (Control #096) Decrement (Control #097) for RPN

Messages which increase or decrease the MSB value of pitch bend sensitivity, fine tune, or coarse tune in steps of 1. You are required to assign one of those parameters using the RPN in the external device in advance. The data byte is ignored.

When the maximum value or minimum value is reached, the value will not be incremented or decremented further. (Incrementing the fine tune will not cause the coarse tune to be incremented.)

### NRPN (Non-Registered Parameter Number) LSB (Control #098) (Plug-in Board only) NRPN (Non-Registered Parameter Number) MSB (Control #099) (Plug-in Board only)

Messages which adjust a voice's vibrato, filter, EG, drum setup or other parameter settings.

First send the NRPN MSB and NRPN LSB to specify the parameter which is to be controlled. Then use Data Entry (page 78) to set the value of the specified parameter. Note that once the NRPN has been set for a channel, subsequent data entry will be recognized as the same NRPN's value change. Therefore, after you use the NRPN, you should set a Null (7FH, 7FH) value to avoid an unexpected result.

For details, refer to the owner's manual of the relevant Plug-in Board.

## RPN (Registered Parameter Number) LSB (Control #100)

### **RPN (Registered Parameter Number) MSB** (Control #101)

Messages which offset, or add or subtract values from a Part's pitch bend sensitivity, tuning, or other parameter settings.

First send the RPN MSB and RPN LSB to specify the parameter which is to be controlled. Then use Data Increment/Decrement (page 79) to set the value of the specified parameter.

Note that once the RPN has been set for a channel, subsequent data entry will be recognized as the same RPN's value change. Therefore after you use the RPN, you should set a Null (7FH, 7FH) value to avoid an unexpected result.

The following RPN numbers can be received.

| RPN MSB | RPN LSB | PARAMETER              |
|---------|---------|------------------------|
| 00      | 00      | Pitch Bend Sensitivity |
| 00      | 01      | Fine Tune              |
| 00      | 02      | Coarse Tune            |
| 7F      | 7F      | Null                   |

## Channel Mode Messages

The following Channel Mode Messages can be received.

| 2nd BYTE | 3rd BYTE | MESSAGE               |
|----------|----------|-----------------------|
| 120      | 0        | All Sounds Off        |
| 121      | 0        | Reset All Controllers |
| 123      | 0        | All Notes Off         |
| 126      | 0 ~ 16   | Mono                  |
| 127      | 0        | Poly                  |

### All Sounds Off (Control #120)

Clears all sounds currently sounding on the specified channel. However, the status of channel messages such as Note On and Hold On is maintained.

### Reset All Controllers (Control #121)

The values of the following controllers will be reset to the defaults.

| CONTROLLER            | VALUE                                               |
|-----------------------|-----------------------------------------------------|
| Pitch Bend Change     | 0 (center)                                          |
| Aftertouch            | 0 (off)                                             |
| Polyphonic Aftertouch | 0 (off)                                             |
| Modulation            | 0 (off)                                             |
| Expression            | 127 (max)                                           |
| Hold1                 | 0 (off)                                             |
| Portamento            | 0 (off)                                             |
| Sostenuto             | 0 (off)                                             |
| Soft Pedal            | 0 (off)                                             |
| Portamento Control    | Cancels the Portamento source key number            |
| RPN                   | Number not specified; internal data will not change |
| NRPN                  | Number not specified; internal data will not change |

### All Notes Off (Control #123)

Clears all notes currently on for the specified channel. However, if Hold1 or Sostenuto is on, notes will continue sounding until these are turned off.

### Mono (Control #126)

Performs the same function as when an All Sounds Off message is received, and if the 3rd byte (mono number) is in the range of 0 - 16, sets the corresponding channel to Mono Mode (Mode 4: m = 1).

### Poly (Control #127)

Performs the same function as when an All Sounds Off message is received, and sets the corresponding channel to Poly Mode.

## Program Change

Messages which determine which voice to select for each Part. With a combination of Bank Select, you can select not only basic voice numbers, but also variation voice bank numbers.

### Pitch Bend

Pitch Bend messages are continuous controller messages that allow the pitch of designated notes to be raised or lowered by a specified amount over a specified duration.

## Channel Aftertouch

Messages which let you control the sounds by the pressure you apply to the keys after the initial striking of the keys, over the entire channel.

The MOTIF-RACK does not transmit this data from the keyboard; however, the MOTIF-RACK does properly respond to this data when received from an external device.

## Polyphonic Aftertouch

Messages which let you control the sounds by the pressure you apply to the keys after the initial striking of the keys, for each individual key.

## SYSTEM MESSAGES

System messages are the data related to the overall system of the device.

### System Exclusive Messages

System Exclusive messages control various functions of the MOTIF-RACK, including master volume and master tuning, tone generator mode, effect type and various other parameters.

### General MIDI (GM) System On (Sequence Play mode only)

When "General MIDI system on" is received, the MOTIF-RACK will receive the MIDI messages which are compatible with GM System Level 1, and consequently will not receive NRPN and Bank Select messages.

### F0 7E 7F 09 01 F7 (Hexadecimal)

**DINITE** Make sure that the interval between this message and the first note data of the song is at least a quarter note or greater in length.

### **Master Volume**

When received, the Volume MSB will be effective for the System Parameter.

### F0 7F 7F 04 01 ll mm F7 (Hexadecimal)

\* mm (MSB) = appropriate volume value, ll (LSB) = ignored

### System Realtime Messages

### System Realtime messages

Control the sequencer, including MIDI clock (F8H) and Active Sensing messages (see below).

### **Active Sensing**

Once FEH (Active Sensing) has been received, if no MIDI data is subsequently received for longer than an interval of approximately 300msec, the MOTIF-RACK will perform the same function as when All Sounds Off, All Notes Off, and Reset All Controllers messages are received, and will then return to a status in which FEH is not monitored

**ENDIT** Refer to the MIDI Data Format in the "Data List" book for more information on the various messages.

## **Optional Plug-in Board Installation**

A variety of optional Plug-in boards (page 19) sold separately let you expand the voice library of your instrument.

The following types of Plug-in boards can be used with your instrument.

- PLG150-AN
- PLG150-PF
- PLG150-VL
- PLG150-DX
- PLG150-DR
- PLG150-PC
- PLG100-XG

## **Installation Precautions**

Before installing the optional hardware, make sure you have a Philips screwdriver.

- Before beginning installation, switch off the power to the MOTIF-RACK and connected peripherals, and unplug them from the power outlet. Then remove all cables connecting the MOTIF-RACK to other devices. (Leaving the power cord connected while working can result in electric shock. Leaving other cables connected can interfere with work.)
  - Be careful not to drop any screws inside the instrument during installation (this can be prevented by keeping the optional units and cover away from the instrument while attaching). If this does happen, be sure to remove the screw(s) from inside the unit before turning the power on. Loose screws inside the instrument can cause improper operation or serious damage. If you are unable to retrieve a dropped screw, consult your Yamaha dealer for advice.
  - Install the optional units carefully as described in the procedure below. Improper installation can cause shorts which may result in irreparable damage and pose a fire hazard.
  - Do not disassemble, modify, or apply excessive force to board areas and connectors on optional units. Bending or tampering with boards and connectors may lead to electric shock, fire, or equipment failures.
- - It is recommended that you wear gloves to protect your hands from metallic projections on optional units and other components. Touching leads or connectors with bare hands may cause finger cuts, and may also result in poor electrical contact or electrostatic damage.
  - Handle the optional units with care. Dropping or subjecting them to any kind of shock may cause damage or result in a malfunction.
  - Be careful of static electricity. Static electricity discharge can damage the IC chips on the Plug-in board. Before you handle the optional Plug-in board, to reduce the possibility of static electricity, touch the metal parts other than the painted area or a ground wire on the devices that are grounded.
  - Do not touch the exposed metal parts in the circuit board. Touching these parts may result in a faulty contact.
  - When moving a cable, be careful not to let it catch on the circuit Plug-in board. Forcing the cable in anyway may cut the cable, cause damage, or result in a malfunction.
  - Be careful not to misplace any of the screws since all of them are used.
  - Do not use any screws other than what are installed on the instrument.

## Installing the Plug-in Board

- **1** Turn the MOTIF-RACK power off, and disconnect the power cord. Also, if the MOTIF-RACK is connected with other external device(s), disconnect the device(s).
- **2** Move to a position facing the front panel of the device, and remove the screws (six flat-head screws) from the Plug-in board cover at the top panel with a Phillips screwdriver.

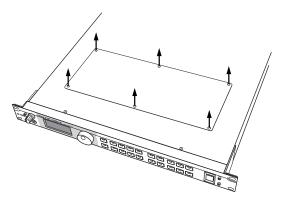

- **EXCIT** Keep the removed (6) screws in a safe place. They will be used when attaching the Plug-in board cover to the device again.
- **3** Remove the Plug-in board cover.

Plug-in board plate appears. Two Plug-in boards can be accommodated: PLG1 at the right and PLG2 at the left.

**ENOTE** The Multi part Plug-in Board (PLG100-XG) can be installed only to PLG2.

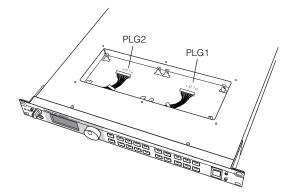

When installing the optional Plug-in board (from when you remove the cover to when the cover is replaced securely) all operations must be done with the AC power cord disconnected.

- **4** Take out the Plug-in board from the anti-static bag. When installing the board, the side with a connector and ICs must be on top.
- **5** Carefully plug the cable connector into the Plug-in board connector until the two notches on the cable connector lock into the sockets on the board as shown in the illustration.

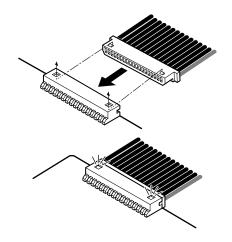

- **6** Mount the Plug-in board onto the plate as detailed in the following steps.
  - **6-1** Insert one side of the Plug-in board (the connector side) into the hooks 1 as shown in the illustration, making sure that the cable is above the board.

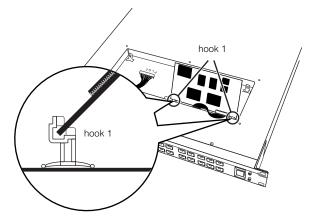

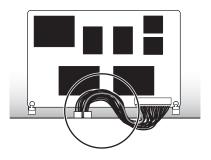

**6-2** Press down the other side until it is securely settled on the hooks 2.

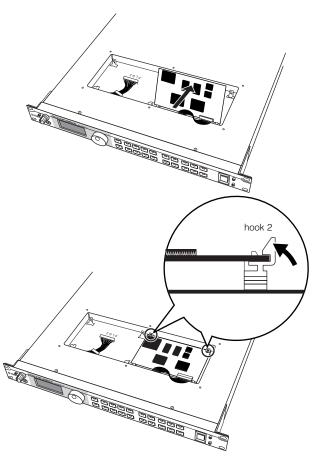

**6-3** Put the cable into the MOTIF-RACK, making sure that no part of the cable sticks out of the instrument.

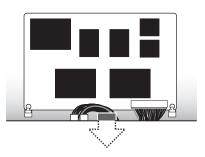

**7** Replace the Plug-in board cover by fastening the six flat-head screws you removed in the step 2 above.

# Removing the Plug-in board from the MOTIF-RACK

Press down the hooks 2 in the direction as shown in the illustration and take the board out from the hooks 2 by lifting up the one side.

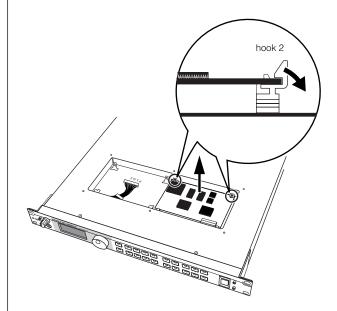

**2** Pull out the other side of the board from the hooks 1 while pressing down hook 1 as shown in the illustration.

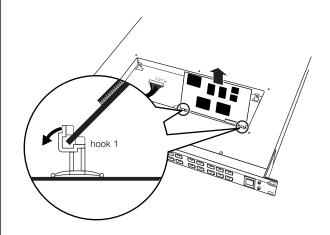

**3** Pull out the cable connector from the Plug-in board connector.

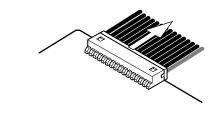

## Troubleshooting

No sound? Wrong sound? When a problem like this occurs, please check the following points before assuming that the product is faulty. In many cases you'll find the solution to your problem here. If the problem persists, then contact your Yamaha dealer or service center (Page 91).

## No sound.

- Is the power of the MOTIF-RACK and any external equipment connected to the MOTIF-RACK turned on? (Page 14)
- Have you made all the appropriate level settings including the Master Volume on the MOTIF-RACK and the volume settings on any connected external equipment? (Page 14)
- Is the MOTIF-RACK properly connected to related external equipment (e.g., amplifier or speaker) via audio cables? (Page 15)
- When the voice produces no sound, is the volume in the Voice common edit set appropriately? (Ref. #33)
- When the voice produces no sound, are the parameters in the Voice element edit (e.g., level, element switch, note limit, velocity limit) set appropriately? (Page 38)
- When the voice produces no sound, are the effect and filter settings appropriate? (Inappropriate filter cutoff frequency settings can result in no sound.) (Pages 39, 41)
- When the multi produces no sound, has a voice been assigned to each part? (Ref. #20, #26)
- When the multi produces no sound, is the note limit of each part set appropriately? (Ref. #22)
- When the multi produces no sound, is the volume of each part set appropriately? (Ref. #33)
- When the multi produces no sound, is the output select of each part set appropriately? (Ref. #96)
- When the multi produces no sound, are any or all of the parts muted? (Page 38)
- When the multi produces no sound, are the receive channel of each part set appropriately? (Ref. #32)
- When the arpeggio produces no sound, are the note limit and velocity limit set appropriately? (Ref. #66, #67)

## **Distorted sound.**

- Are the effect settings appropriate? (Ref. #162-#174)
- Are the filter settings appropriate? (Excessively high filter resonance settings can cause distortion.) (Ref. #76-#79)
- Is the VOLUME set so high that clipping is occurring? (Page 14)
- Is the volume of each element in the Voice mode or the volume of each part in the Multi mode set too high? (Ref. #33, #111)

## Sound level is too low.

- Are the MIDI volume or MIDI expression settings too low? (Page 78)
- Is the cutoff frequency of the filters set too high/low? (Ref. #76, #81)

## Sound is cut off.

• Are you exceeding the maximum polyphony of the MOTIF-RACK? (Page 20)

## Pitch or intervals are wrong.

- Is the Master Tune parameter in the Utility mode set at a value other than "0"? (Ref. #185)
- Is the Note Shift parameter in the Utility mode set at a value other than "0"? (Ref. #31)
- When the voice produces a wrong pitch, is the appropriate tuning system selected from Micro Tuning parameter in the Voice Edit mode? (Ref. #5)
- When the voice produces a wrong pitch, is the LFO Pitch Modulation Depth in the Voice Edit mode set too high? (Ref. #148)
- When the multi produces a wrong pitch, is the Note Shift parameter of each part set at a value other than "0"? (Ref. #31)
- When the multi produces a wrong pitch, is the Detune parameter of each part set at a value other than "0"? (Ref. #127)

## Only one note sounds at a time.

• Is the Mono/Poly parameter in the Voice mode set to "mono"? (Ref. #3)

## No effect is applied.

- Is the EFFECT BYPASS parameters set to "bypass"? (Ref. #15)
- Have any or all of the elements' Effect Output parameter been set to "thru"? (Ref. #163)
- Have any or all of the effect types been set to "thru" or "off" (in the Effect Edit display)? (Ref. #165-#167, #173)

## MIDI bulk data reception won't work properly.

• Is the Receive Bulk parameter set to "protect" in the Utility mode? (Ref. #158)

## Plug-in board does not work.

• Has the Multi-part Plug-in board been installed to PLG1? (The Multi-part Plug-in board should be installed to PLG2.) (Page 82)

## **Specifications**

| Tone Generator block          | Tone Generator         | AWM2 (complying with the Modular Synthesis Plug-in System)                                                                                                    |  |  |
|-------------------------------|------------------------|----------------------------------------------------------------------------------------------------|--|--|
|                               | Polyphony              | 128 notes + the polyphony of the Plug-in Board (if installed)                                                                                                    |  |  |
|                               | Wave                   | 84 MB (when converted to 16-bit linear format)                                                                                                    |  |  |
| Voice                         | Voice                  | Preset: 640 normal voices + 48 drum kits<br>GM: 128 normal voices + 1 drum kit<br>User: 256 normal voices + 32 drum kits<br>(includes 128 Preset normal voices and 22 initialized drum kits) |  |  |
|                               | Plug-in Voice          | Preset for the PLG150-AN/DX/PF/DR/PC: 64<br>Preset for the PLG150-VL: 192<br>User: 64 for each Plug-in connector                                                                             |  |  |
| Multi                         | Multi                  | User: 128                                                                                                    |  |  |
|                               | Multi Library          | Performance: 59<br>Multi: 65                                                                                                    |  |  |
| Effect                        | Reverb                 | 20 types                                                                                                    |  |  |
|                               | Chorus                 | 44 types                                                                                                    |  |  |
|                               | Insertion 1            | 107 types                                                                                                    |  |  |
|                               | Insertion 2            | 107 types                                                                                                    |  |  |
|                               | Master Equalizer       | 5 bands (High/HighMid/Mid/LowMid/Low)                                                                                                    |  |  |
|                               | Part Equalizer         | 3 bands (High/Mid/Low)                                                                                                    |  |  |
| Arpeggio                      |                        | Preset 1: 128 types<br>Preset 2: 128 types                                                                                                    |  |  |
| Panel Buttons/<br>Controllers |                        | STANDBY/ON switch, VOLUME knob, Data dial, Cursor buttons, EXIT<br>button, PAGE buttons, MUTE/SEL button, Part/Element buttons, BANK<br>buttons, SHIFT button, CATEGORY button, Mode buttons |  |  |
| Connectors                    | Front                  | PHONES                                                                                                    |  |  |
|                               | Rear                   | DC IN, USB, MIDI IN/OUT/THRU, DIGITAL OUTPUT, OPTICAL<br>OUTPUT, ASSIGNABLE OUTPUT 1-4, OUTPUT L/MONO, R                                                                                     |  |  |
|                               | Тор                    | PLG1, PLG2                                                                                                    |  |  |
| Others                        | Display                | 160 x 64 dot graphic backlit LCD                                                                                                    |  |  |
|                               | Supplied Accessories   | Power adaptor, Owner's Manual set, CD-ROM                                                                                                    |  |  |
|                               | Power Consumption      | 17W (maximum; 22W when two plug-in boards are installed)                                                                                                    |  |  |
|                               | Optical/Digital Output | 44.1kHz, 24bit                                                                                                    |  |  |
|                               | Dimensions             | 480(W) x 372.4(D) x 44(H) mm                                                                                                    |  |  |
|                               | Weight                 | 4.1kg                                                                                                    |  |  |

Specifications and descriptions in this owner's manual are for information purposes only. Yamaha Corp. reserves the right to change or modify products or specifications at any time without prior notice. Since specifications, equipment or options may not be the same in every locale, please check with your Yamaha dealer.

## Index

### Α AC power adaptor ...... 14 AEG (Voice Element) ...... 39 AEG Attack/Decay/Release Time ...... 68 AEG Sustain Level ...... 68 AEG Time Key Follow Center Key ...... 68 AEG Time Key Follow Sensitivity ...... 68 All Notes Off (Control #123) ...... 80 All Sounds Off (Control #120) ...... 80 Alternate Group ...... 64 Alternate Pan ...... 67 AMP (Voice Element) ...... 39 Amplitude......27 Amplitude (Level) Key Follow Sensitivity ..... 68 [ARP EDIT] button..... 12 Arpeggio Hold ...... 65 Arpeggio Key Mode ...... 65 Arpeggio MIDI Transmit Channel ...... 66 Arpeggio Switch/Hold Control Number....... 67 Arpeggio Tempo ...... 65 Arpeggio Type ..... 65 Arpeggio Type Bank...... 65 Arpeggio Unit Multiply...... 66 Arpeggio Velocity Limit ...... 65 Arpeggio Velocity Mode...... 65 Arpeggio Velocity Rate ...... 66 ArpOutSw ...... 52 AS1/AS2 (Assignable 1/2) ..... 40 ASA/ASB Asgn ..... 67 Assign A/B/1/2 ..... 63 Assignable Out 1-4 Gain ...... 65 ASSIGNABLE OUTPUT 1-4 jacks...... 13 AT (Aftertouch) ..... 40 AT (CAT) Pitch Control ...... 67 Attack Time (Control #073)..... 79 [AUDITION] button ...... 12 Audition Phrase No. ..... 63 AWM2 (Advanced Wave Memory 2)..... 19

### В

| Band Elimination Filter        | 29 |
|--------------------------------|----|
| Band Pass Filter               | 28 |
| Bank                           | 64 |
| BANK [ ◀ ] [ ▶ ] buttons       | 12 |
| Bank Select LSB (Control #032) | 78 |
| Bank Select MSB (Control #000) | 78 |
| Bank Select Switch             | 69 |
| Basic Receive Channel          | 69 |
| BC (Breath controller)         | 40 |
| Board Voices                   | 30 |
| Brightness (Control #074)      | 79 |
| Bulk Dump                      |    |
| [BYPASS] button                |    |

### С

| [C] indicator                             |
|-------------------------------------------|
| Category63                                |
| [CATEGORY] button12                       |
| Category search                           |
| Channel Aftertouch81                      |
| Character list                            |
| ChoCtgry                                  |
| ChoPan42, 51                              |
| ChoRtn                                    |
| Chorus22                                  |
| Chorus Pan70                              |
| Chorus Return70                           |
| Chorus Send                               |
| Chorus Type70                             |
| ChoSend                                   |
| ChoToRev                                  |
| ChoType42, 51                             |
| Coarse Tune65                             |
| [COMMON] button12                         |
| Common Edit Mode (Multi)46                |
| Common Edit Mode (Voice)37                |
| Common parameters (Multi)45               |
| Common Parameters (Voice)37               |
| [COMPARE] button12                        |
| Compare Function                          |
| Connecting External MIDI Equipment16      |
| Connecting to a Personal Computer16       |
| Connecting to External Audio Equipment 15 |
| Control Change78                          |
| Control Change number 40                  |
| Control Change Switch69                   |
| Control Sets40                            |
| Controller Reset63                        |
| Copy                                      |
| CtrlAsn (Multi Common)46                  |
| CtrlSet (Voice Common)37                  |
| Cursor [ $\land$ ] [ $\lor$ ] buttons12   |
| Cutoff Frequency                          |
| Cutoff Offset                             |

### D

### Ε

| Echo17                                              |
|-----------------------------------------------------|
| [EDIT] button 31                                    |
| Edit Indicator 57                                   |
| [EFFECT] button 31                                  |
| Effect (Mixing) 44                                  |
| Effect Bypass 31                                    |
| Effect Edit Mode 41                                 |
| Effect1 Depth (Reverb Send Level) (Control #091) 79 |
| Effect3 Depth (Chorus Send Level) (Control #093) 79 |
| Effects                                             |
| EG/FLT (Voice Common) 37                            |
| EL1-4InsEFOut 41                                    |
| Element                                             |
| Element Edit Mode 39                                |
| Element Level 67                                    |
| Element Parameters 38                               |
| Element Switch 64                                   |
| Element Switch (Control Set) 67                     |
| [ENTER] button 12                                   |
| EQ (Multi) 46                                       |
| EQ (Voice Element) 39                               |
| EQ Type 70                                          |
| [EXIT] button 12                                    |
| Expression (Control #011) 78                        |
|                                                     |

### F

| Factory Set 56                   |   |
|----------------------------------|---|
| Favorite Category                |   |
| [FAVORITES] button               |   |
| FC1/FC2 (Foot controller 1/2)    |   |
| FEG                              |   |
| FEG (Voice Element) 39           |   |
| FEG Attack/Decay/Release Time 68 |   |
| FEG Depth                        |   |
| FEG Level                        |   |
| FEG Level Velocity Curve         | ; |

| FEG Level Velocity Sensitivity        | 66 |
|---------------------------------------|----|
| FEG Sustain Level                     | 68 |
| FEG Time                              | 66 |
| FEG Time Key Follow Center Key        | 67 |
| FEG Time Key Follow Sensitivity       | 66 |
| FEG Time Segment                      | 66 |
| FEG Time Velocity Sensitivity         | 66 |
| Filter                                |    |
| Filter (Voice Element)                | 39 |
| Filter Control                        |    |
| Filter Cutoff Frequency               |    |
| Filter Cutoff Key Follow Sensitivity  |    |
| Filter Cutoff Scaling Break Point     | 67 |
| Filter Cutoff Scaling Offset          | 67 |
| Filter Cutoff Velocity Sensitivity    | 66 |
| Filter Gain                           | 66 |
| Filter Resonance                      | 66 |
| Filter Resonance Velocity Sensitivity | 66 |
| Filter Type                           | 66 |
| Filter width                          |    |
| Fine Tune                             | 65 |
| FS (Foot switch)                      | 40 |
| FS Asgn                               |    |
|                                       |    |

## G

| General (Multi Common) | 46 |
|------------------------|----|
| General (Voice Common) | 37 |
| GM voices              | 25 |

## Н

|                                   | _ |
|-----------------------------------|---|
| Harmonic Content (Control #071)7  | 9 |
| High Pass Filter                  | 8 |
| Hold Level 2                      | 6 |
| Hold Time2                        | 6 |
| Hold1 (Control #064)7             | 8 |
| HPF Cutoff Frequency 6            | 6 |
| HPF Cutoff Frequency Key Follow 6 |   |

## I

| Initial Level                    |
|----------------------------------|
| Initialize                       |
| Ins1/2Ctgry 4                    |
| Ins1/2Type 4                     |
| InsEFCnct                        |
| Insertion 1 Category/Type7       |
| Insertion 2 Category/Type7       |
| Insertion Chorus Send 6          |
| Insertion Effect Connection Type |
| Insertion Effect Out 6           |
| Insertion Effect Out Key 6       |
| Insertion Effect Part7           |
| Insertion Effects                |
| Insertion Reverb Send 6          |
|                                  |

## J

## K

| 63 |
|----|
| 39 |
| 26 |
| 64 |
| 68 |
|    |

## L

| L&R Gain                             |
|--------------------------------------|
| LCD (Liquid Crystal Display)12       |
| LCD Contrast                         |
| Level Scaling Break Point68          |
| Level Scaling Offset                 |
| Level Velocity Sensitivity           |
| LFO                                  |
| LFO (Key On) Delay Time 69           |
| LFO (Voice Common)                   |
| LFO (Voice Element)                  |
| LFO Amplitude Modulation Depth67, 69 |
| LFO Depth 69                         |
| LFO Destination69                    |
| LFO Destination Element Switch 69    |
| LFO Fade-in Time69                   |
| LFO Fade-out Time69                  |
| LFO Filter Modulation Depth 67, 69   |
| LFO Hold Time69                      |
| LFO Key On Reset68                   |
| LFO Phase                            |
| LFO Pitch Modulation Depth67, 69     |
| LFO Speed                            |
| LFO Tempo Speed                      |
| LFO Tempo Sync                       |
| LFO Wave                             |
| [LIBRARY] button12                   |
| Low Pass Filter                      |
|                                      |

## Μ

| Main Volume (Control #007)78        |
|-------------------------------------|
| Master EQ64                         |
| Master EQ Offset63                  |
| Master Equalizer                    |
| Master Tune                         |
| Maximum Polyphony20                 |
| MEQ                                 |
| MEQ (Multi Common)                  |
| Micro Tuning                        |
| MIDI                                |
| MIDI channels77                     |
| MIDI IN/OUT                         |
| MIDI IN/OUT/THRU terminals          |
| MIDI interface                      |
| MIDI Receive Channel                |
| MIDI Sync                           |
| MIDI Transmit Channel77             |
| Mixing Edit Mode                    |
| MODE buttons12                      |
| MODULAR SYNTHESIS PLUG-IN SYSTEM 20 |
| Modulation (Control #001)78         |
| Mono (Control #126) 80              |
| Mono/Poly63                         |
| Multi                               |
| Multi bank                          |
| [MULTI] button31                    |
| Multi Edit Mode45                   |
| Multi Effects                       |
| Multi Library                       |
| MULTI Mode                          |
| Multi Play mode43                   |
| Multi-Part Plug-in Board            |
| Mute                                |
| [MUTE/SEL] button12                 |
| MW (Modulation wheel) 40            |
|                                     |

## Ν

| Name                    |    |
|-------------------------|----|
| Name parameter          | 58 |
| Native (Voice Element)  |    |
| Native Parameters       |    |
| Native Part Parameters  |    |
| Normal Voices           | 25 |
| Note Limit              | 64 |
| Note On/Off             |    |
| Note Shift              | 64 |
| NRPN LSB (Control #098) |    |
| NRPN MSB (Control #099) |    |
|                         |    |

## 0

| OPTICAL OUTPUT jack     | 13 |
|-------------------------|----|
| OSC                     | 26 |
| OSC (Voice Element)     | 39 |
| Oscillator              | 26 |
| Output (Mixing)         | 44 |
| Output (Multi)          | 46 |
| Output (Voice Common)   | 37 |
| OUTPUT L/MONO & R jacks | 13 |
| Output Select           | 67 |
| OutputSw                | 52 |
|                         |    |

## Ρ

| PAGE [ ◀ ] [ ▶ ] buttons              | 12     |
|---------------------------------------|--------|
| Pan                                   | 64, 78 |
| Pan (Control #010)                    | 78     |
| Part Edit mode                        | 46     |
| Part Equalizer                        | 22     |
| Part parameters (Multi)               | 46     |
| Part Receive Switch                   |        |
| Part structure                        | 20     |
| PART/ELEMENT buttons                  | 12     |
| PART[ ◀ ] [ ▶ ] button                | 12     |
| PB (Pitch Bend wheel)                 |        |
| PB Lower                              |        |
| PB Upper                              | 63     |
| PEG                                   | 26     |
| PEG (Voice Element)                   | 39     |
| PEG Depth                             |        |
| PEG Level                             |        |
| PEG Level Velocity Sensitivity        | 65     |
| PEG Time                              |        |
| PEG Time Key Follow Center Key        | 65     |
| PEG Time Key Follow Sensitivity       | 65     |
| PEG Time Segment Velocity Sensitivity |        |
| PEG Time Velocity Sensitivity         |        |
| Perf (Performance) bank               | 47     |
| PHONES jack                           |        |
| PITCH                                 | 26     |
| Pitch (Voice Element)                 | 39     |
| Pitch Bend                            |        |
| Pitch Bend Range                      | 63     |
| Pitch Key Follow Center Key           |        |
| Pitch Key Follow Sensitivity          | 65     |
| Pitch Velocity Sensitivity            |        |
| PLG 1 Part                            |        |
| PLG 2 Part                            | 30     |
| Plug-in board line-up                 | 19     |
| Plug-in Board Voices (Multi mode)     | 45     |
| Plug-in Boards                        |        |
| Plug-in Load                          | 56     |
| Plug-in part                          | 30     |
| Plug-in Save                          |        |
| Plug-in Voices                        | 30     |
| -                                     |        |

| Poly (Control #127) 80             |
|------------------------------------|
| Poly Expand70                      |
| Polyphonic Aftertouch              |
| polyphony                          |
| Port                               |
| Port No                            |
| Portamento Mode                    |
| Portamento Switch                  |
| Portamento Switch (Control #065)78 |
| Portamento Time                    |
| Portamento Time (Control #005)78   |
| Portamento Time Mode               |
| Power On Mode                      |
| Powered Speakers 15                |
| Program Change                     |
| Program Change Switch 69           |

## R

## T

| Thru Port        | 69 |
|------------------|----|
| Tone (Multi)     | 46 |
| Tone Generator   | 18 |
| Transmit Channel | 69 |

## U

| USB              |
|------------------|
| USB connection   |
| USB terminal13   |
| aser memory      |
| UTILITY] button3 |
| Utility mode31   |

## V

| Velocity Limit              |
|-----------------------------|
| Velocity Limit Cross Fade   |
| Velocity Sensitivity Curve  |
| Velocity Sensitivity Depth  |
| Velocity Sensitivity Offset |
| Voice                       |
| [VOICE] button              |
| Voice (Mixing)              |
| Voice (Multi)               |
| Voice Edit Mode             |
| Voice Effects               |
| Voice Element Pan           |
| VOICE Mode                  |
| Voice Number                |
| Voice Play mode             |
| Volume                      |
| [VOLUME] knob12             |
|                             |

## W

| Wave Category | 64 |
|---------------|----|
| Wave Number   | 64 |
| Wave Type     | 64 |
| Waveform      |    |
| Width         |    |

| Scaling                   | 67 |
|---------------------------|----|
| Send Chorus to Reverb     |    |
| Send Level                |    |
| [SHIFT] button            |    |
| Single Part Plug-in Board |    |
| Sostenuto (Control #066)  |    |
| Source (Control Set)      | 67 |
| [STANDBY/ON] switch       |    |
| Store                     |    |
| [STORE] button            |    |
| System Effects            |    |
| System Exclusive Messages |    |
| System Realtime Messages  |    |

For details of products, please contact your nearest Yamaha representative or the authorized distributor listed below.

Pour plus de détails sur les produits, veuillez-vous adresser à Yamaha ou au distributeur le plus proche de vous figurant dans la liste suivante.

Die Einzelheiten zu Produkten sind bei Ihrer unten aufgeführten Niederlassung und bei Yamaha Vertragshändlern in den jeweiligen Bestimmungsländern erhältlich.

Para detalles sobre productos, contacte su tienda Yamaha más cercana o el distribuidor autorizado que se lista debajo.

### NORTH AMERICA

### CANADA

Yamaha Canada Music Ltd. 135 Milner Avenue, Scarborough, Ontario, M1S 3R1, Canada Tel: 416-298-1311

#### U.S.A.

Yamaha Corporation of America 6600 Orangethorpe Ave., Buena Park, Calif. 90620, U.S.A. Tel: 714-522-9011

### **CENTRAL & SOUTH AMERICA** MEXICO

Yamaha de México S.A. de C.V. Calz. Javier Rojo Gómez #1149, Col. Guadalupe del Moral C.P. 09300, México, D.F., México Tel: 55-5804-0600

### BRAZIL

Yamaha Musical do Brasil Ltda. Av. Reboucas 2636-Pinheiros CEP: 05402-400 Sao Paulo-SP. Brasil Tel: 011-3085-1377

### ARGENTINA

Yamaha Music Latin America, S.A. Sucursal de Argentina Viamonte 1145 Piso2-B 1053, Buenos Aires, Argentina Tel: 1-4371-7021

#### PANAMA AND OTHER LATIN AMERICAN COUNTRIES/ CARIBBEAN COUNTRIES

Yamaha Music Latin America, S.A. Torre Banco General, Piso 7, Urbanización Marbella. Calle 47 y Aquilino de la Guardia, Ciudad de Panamá, Panamá Tel: +507-269-5311

### EUROPE

### THE UNITED KINGDOM

Yamaha-Kemble Music (U.K.) Ltd. Sherbourne Drive, Tilbrook, Milton Keynes, MK7 8BL, England Tel: 01908-366700

**IRELAND** 

Danfay Ltd. 61D, Sallynoggin Road, Dun Laoghaire, Co. Dublin Tel: 01-2859177

#### GERMANY

Yamaha Music Central Europe GmbH Siemensstraße 22-34, 25462 Rellingen, Germany Tel: 04101-3030

### SWITZERLAND/LIECHTENSTEIN

Yamaha Music Central Europe GmbH, Branch Switzerland Seefeldstrasse 94, 8008 Zürich, Switzerland Tel: 01-383 3990

### AUSTRIA

Yamaha Music Central Europe GmbH, **Branch Austria** Schleiergasse 20, A-1100 Wien, Austria Tel: 01-60203900

### THE NETHERLANDS

Yamaha Music Central Europe, **Branch Nederland** Clarissenhof 5-b, 4133 AB Vianen, The Netherlands Tel: 0347-358 040

### **BELGIUM/LUXEMBOURG**

Yamaha Music Central Europe GmbH, **Branch Belgium** Rue de Geneve (Genevastraat) 10, 1140 - Brussels, Belgium

Tel: 02-726 6032

### FRANCE

Yamaha Musique France BP 70-77312 Marne-la-Vallée Cedex 2, France Tel: 01-64-61-4000

#### ITALY

Yamaha Musica Italia S.P.A. **Combo Division** 

### Viale Italia 88, 20020 Lainate (Milano), Italy Tel: 02-935-771

SPAIN/PORTUGAL Yamaha-Hazen Música, S.A.

Ctra. de la Coruna km. 17, 200, 28230 Las Rozas (Madrid), Spain Tel: 91-639-8888

#### GREECE

Philippos Nakas S.A. The Music House 147 Skiathou Street, 112-55 Athens, Greece Tel: 01-228 2160

### SWEDEN

Yamaha Scandinavia AB J. A. Wettergrens Gata 1 Box 30053 S-400 43 Göteborg, Sweden Tel: 031 89 34 00

DENMARK **YS Copenhagen Liaison Office** Generatorvej 6A DK-2730 Herlev, Denmark Tel: 44 92 49 00

### **FINLAND**

F-Musiikki Oy Kluuvikatu 6, P.O. Box 260, SF-00101 Helsinki, Finland Tel: 09 618511

### NORWAY

Norsk filial av Yamaha Scandinavia AB Grini Næringspark 1 N-1345 Østerås, Norway Tel: 67 16 77 70

### ICELAND

Skifan HF Skeifan 17 P.O. Box 8120 IS-128 Reykjavik, Iceland Tel: 525 5000

### **OTHER EUROPEAN COUNTRIES**

Yamaha Music Central Europe GmbH Siemensstraße 22-34, 25462 Rellingen, Germany Tel: +49-4101-3030

### AFRICA

Yamaha Corporation,

Asia-Pacific Music Marketing Group Nakazawa-cho 10-1, Hamamatsu, Japan 430-8650 Tel: +81-53-460-2312

### MIDDLE EAST

**TURKEY/CYPRUS** Yamaha Music Central Europe GmbH Siemensstraße 22-34, 25462 Rellingen, Germany Tel: 04101-3030

### **OTHER COUNTRIES**

Yamaha Music Gulf FZE LB21-128 Jebel Ali Freezone P.O.Box 17328, Dubai, U.A.E. Tel: +971-4-881-5868

### ASIA

### THE PEOPLE'S REPUBLIC OF CHINA

Yamaha Music & Electronics (China) Co.,Ltd. 25/F., United Plaza, 1468 Nanjing Road (West), Jingan, Shanghai, China Tel: 021-6247-2211

### HONG KONG

Tom Lee Music Co., Ltd. 11/F., Silvercord Tower 1, 30 Canton Road,

### Tsimshatsui, Kowloon, Hong Kong

Tel: 2737-7688

### INDONESIA

#### PT. Yamaha Music Indonesia (Distributor) PT. Nusantik

Gedung Yamaha Music Center, Jalan Jend. Gatot Subroto Kav. 4, Jakarta 12930, Indonesia Tel: 21-520-2577

### KOREA

Yamaha Music Korea Ltd. Tong-Yang Securities Bldg. 16F 23-8 Yoido-dong, Youngdungpo-ku, Seoul, Korea Tel: 02-3770-0660

### MALAYSIA

Yamaha Music Malaysia, Sdn., Bhd. Lot 8, Jalan Perbandaran, 47301 Kelana Jaya,

Petaling Jaya, Selangor, Malaysia Tel: 3-78030900

### PHILIPPINES

Yupangco Music Corporation 339 Gil J. Puyat Avenue, P.O. Box 885 MCPO, Makati, Metro Manila, Philippines Tel: 819-7551

### SINGAPORE

Yamaha Music Asia Pte., Ltd. #03-11 A-Z Building 140 Paya Lebor Road, Singapore 409015 Tel: 747-4374

### TAIWAN

Yamaha KHS Music Co., Ltd. 3F, #6, Sec.2, Nan Jing E. Rd. Taipei. Taiwan 104, R.O.C. Tel: 02-2511-8688

### THAILAND

Siam Music Yamaha Co., Ltd. 891/1 Siam Motors Building, 15-16 floor Rama 1 road, Wangmai, Pathumwan Bangkok 10330, Thailand Tel: 02-215-2626

OTHER ASIAN COUNTRIES Yamaha Corporation,

Asia-Pacific Music Marketing Group Nakazawa-cho 10-1, Hamamatsu, Japan 430-8650 Tel: +81-53-460-2317

### **OCEANIA**

AUSTRALIA Yamaha Music Australia Pty. Ltd. Level 1, 99 Queensbridge Street, Southbank, Victoria 3006, Australia Tel: 3-9693-5111

### NEW ZEALAND

Music Houses of N.Z. Ltd. 146/148 Captain Springs Road, Te Papapa, Auckland, New Zealand Tel: 9-634-0099

### COUNTRIES AND TRUST TERRITORIES IN PACIFIC OCEAN Yamaha Corporation,

Asia-Pacific Music Marketing Group Nakazawa-cho 10-1, Hamamatsu, Japan 430-8650 Tel: +81-53-460-2312

HEAD OFFICE Yamaha Corporation, Pro Audio & Digital Musical Instrument Division Nakazawa-cho 10-1, Hamamatsu, Japan 430-8650 Tel: +81-53-460-2445

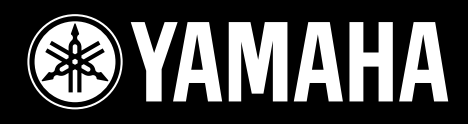

Yamaha Web Site (English only) http://www.yamahasynth.com

Yamaha Manual Library http://www2.yamaha.co.jp/manual/english/

U.R.G., Pro Audio & Digital Musical Instrument Division, Yamaha Corporation © 2003 Yamaha Corporation

> WA24890 000MWAP00.0-05D0 Printed in Japan